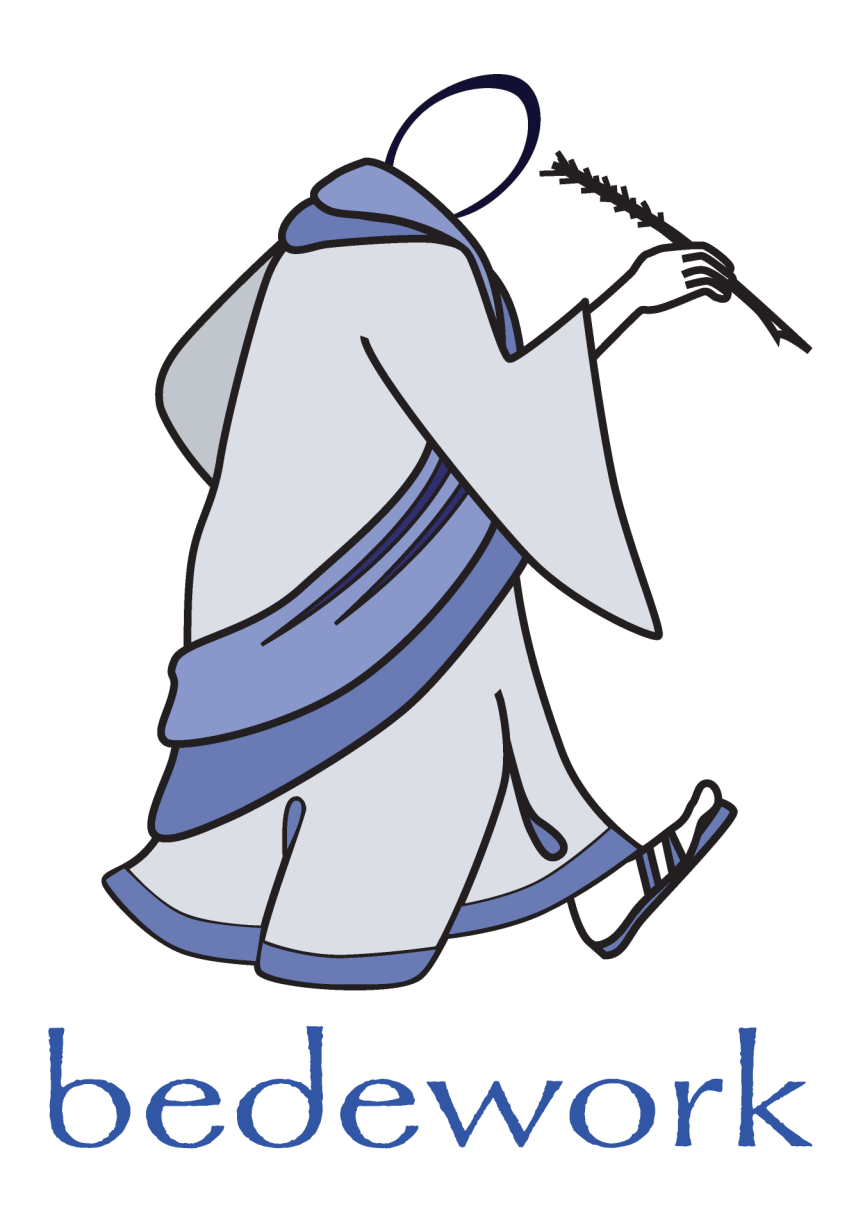

# **Bedework Calendar System 3.6**

Bedework version 3.6

Last modified: March 31, 2010

[http://www.bedework.org](http://www.bedework.org/)

Mar 31, 2010 [Go to table of contents](#page-1-0) p.1

# **Bedework Calendar System**

The Bedework Calendar System Manual contains an overview of the system, instructions for customizing and installing a production version of Bedework, administration and user guides, and detailed descriptions of Bedework components.

# <span id="page-1-0"></span>**Table of Contents**

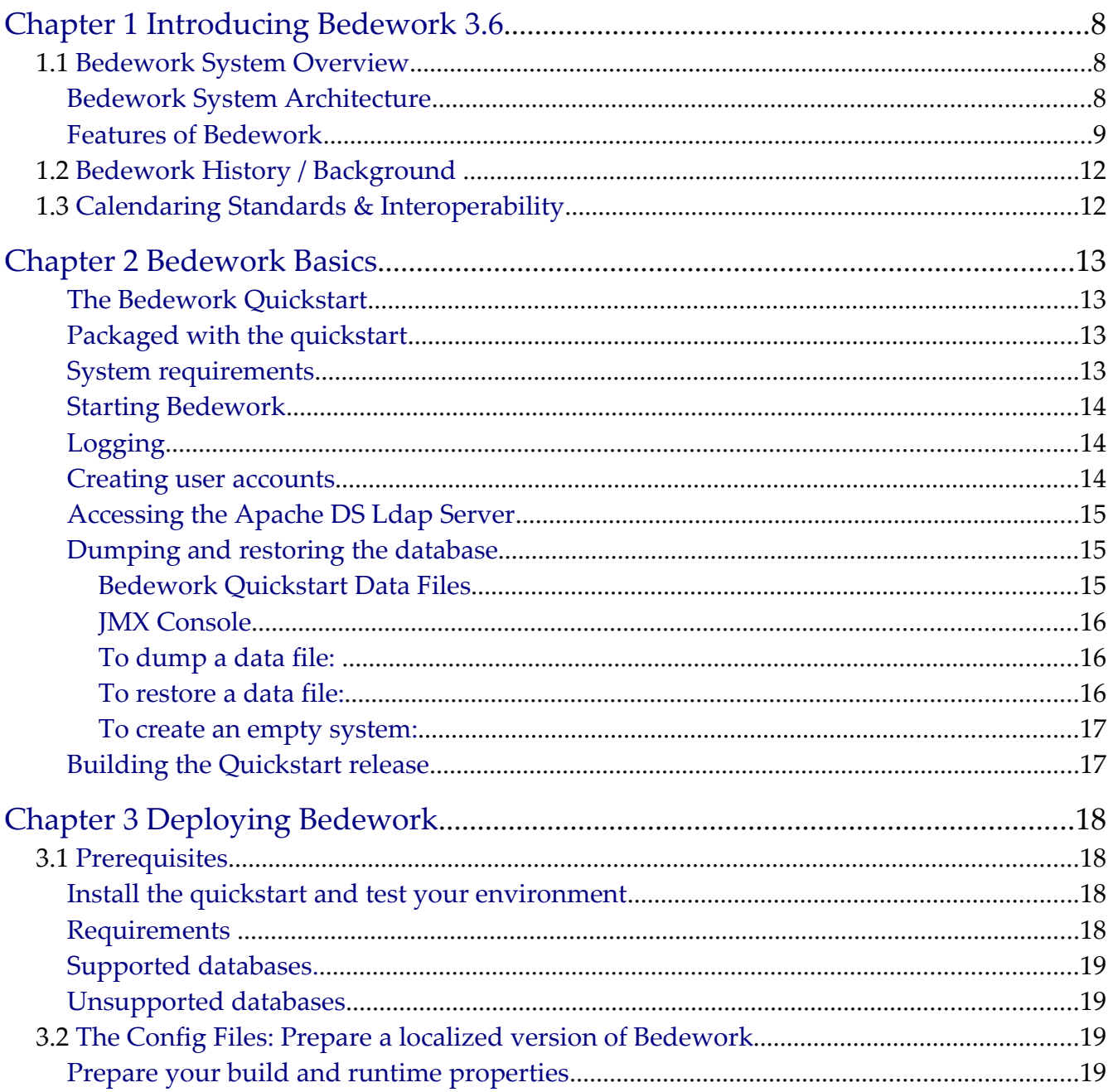

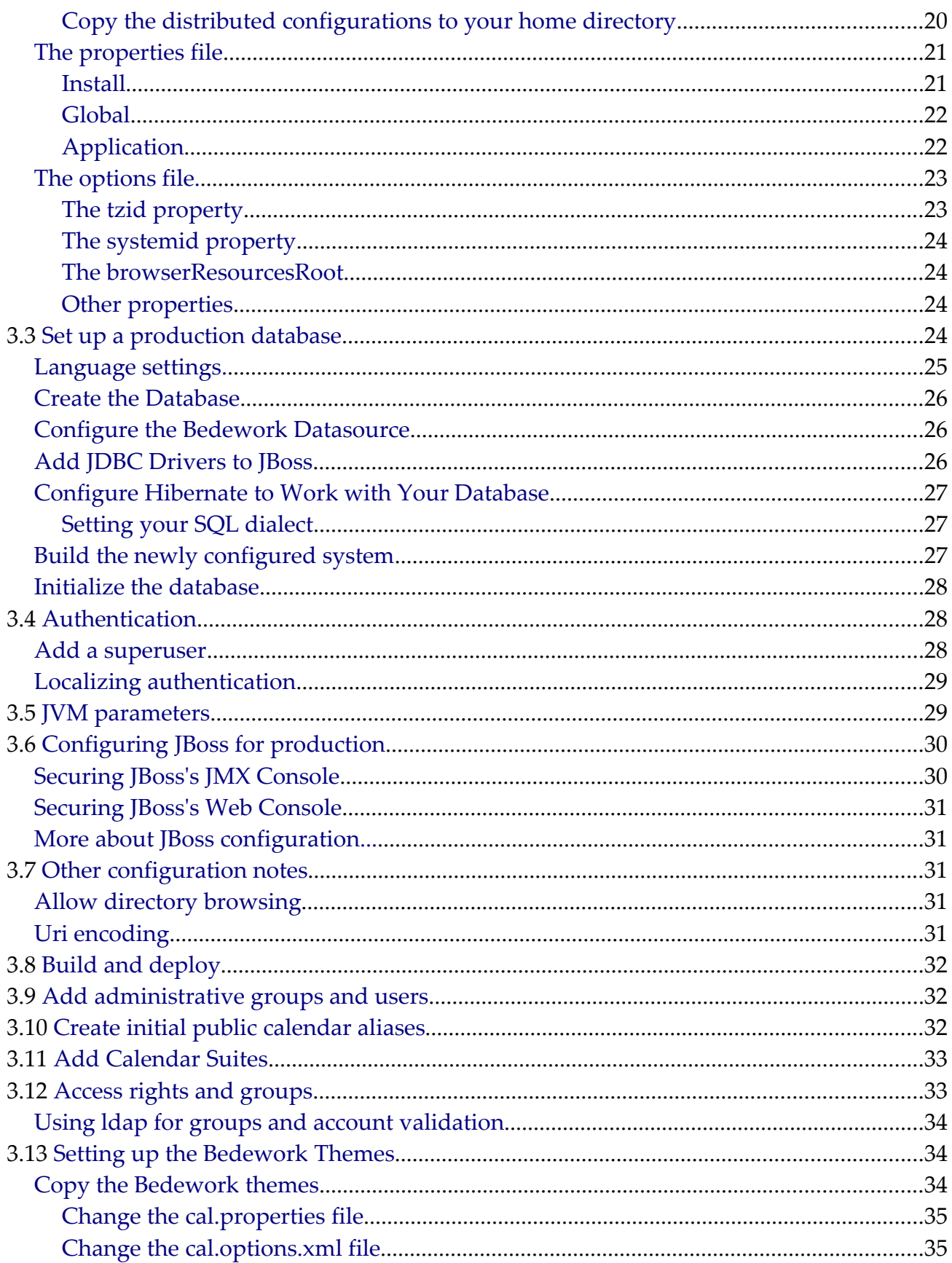

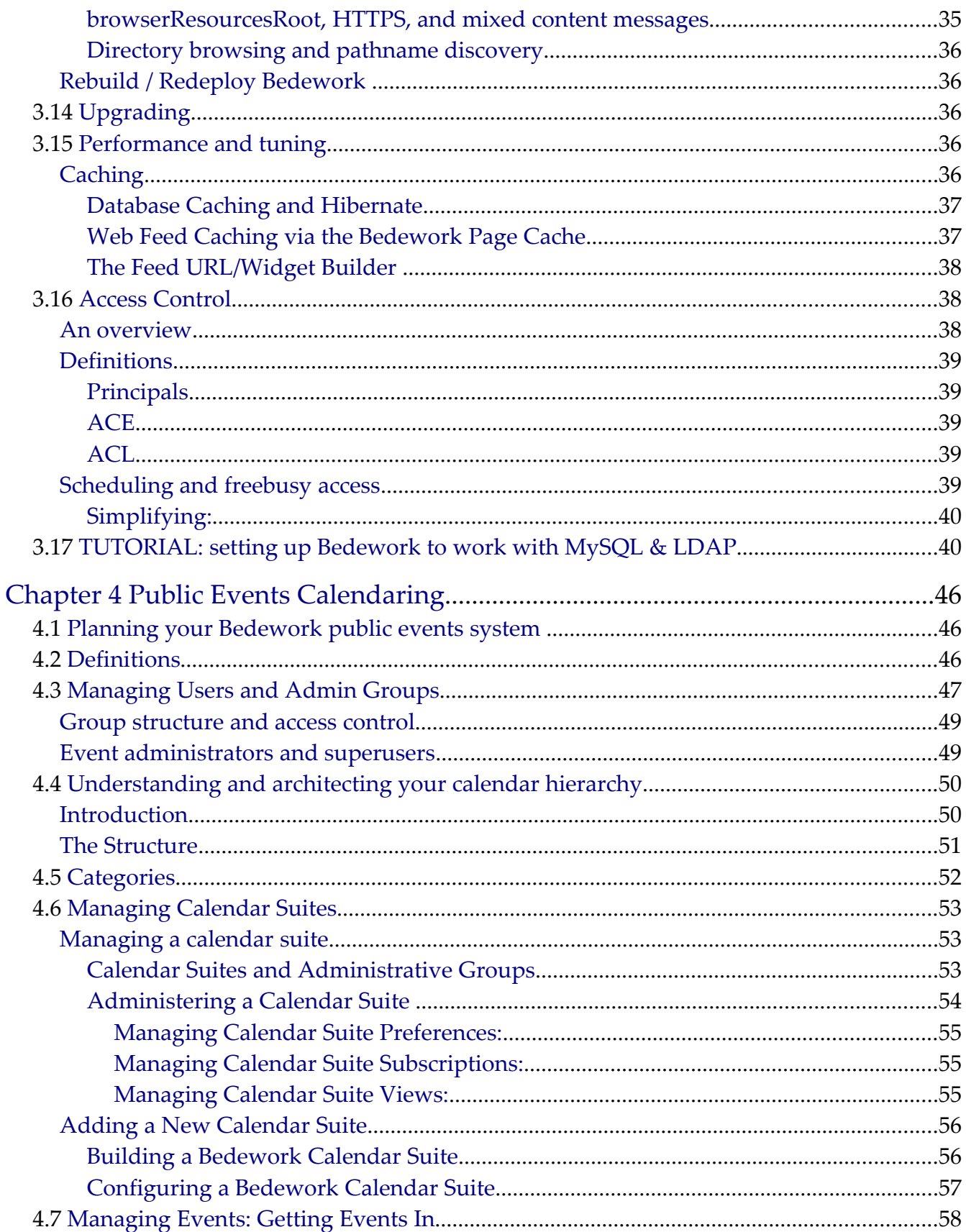

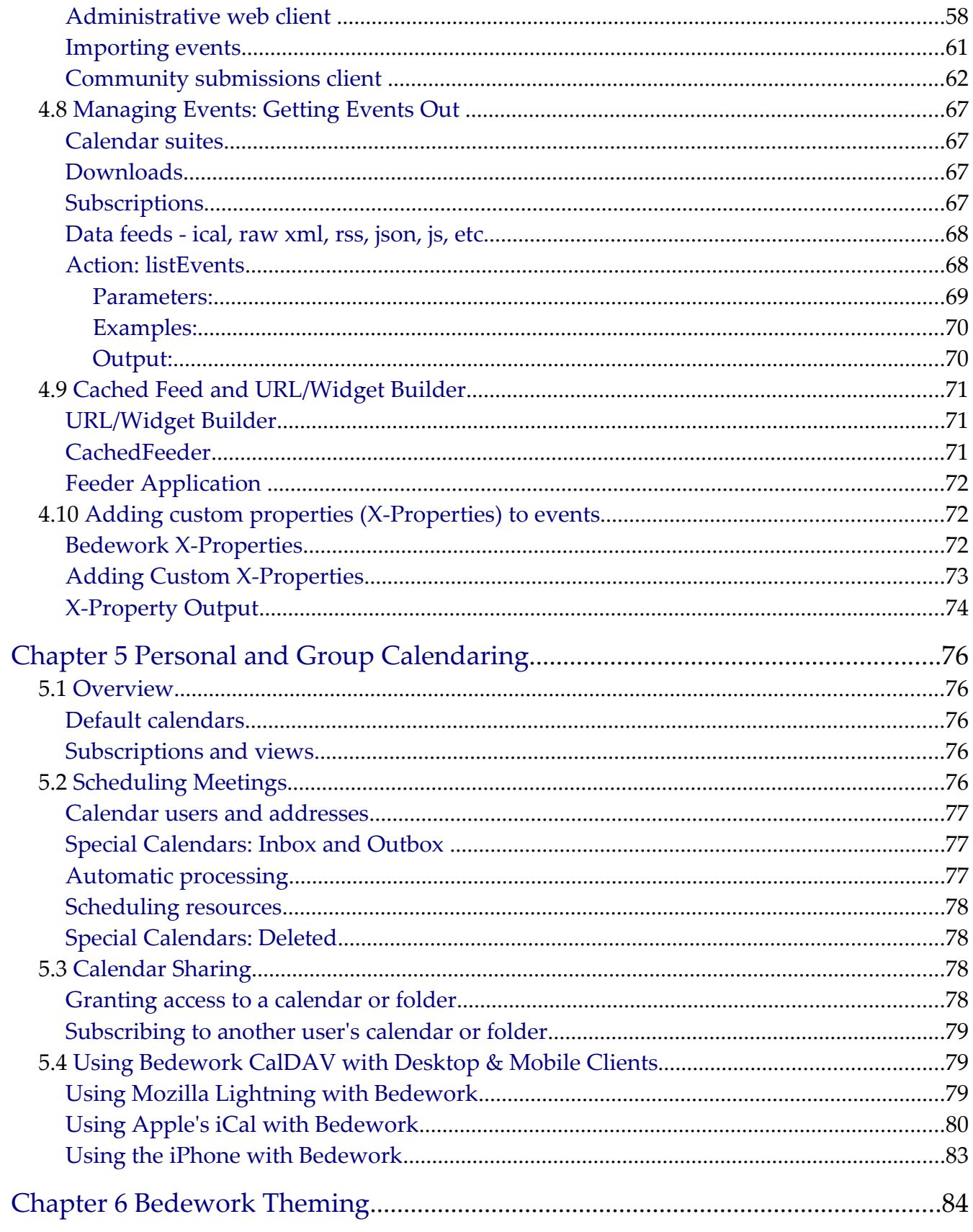

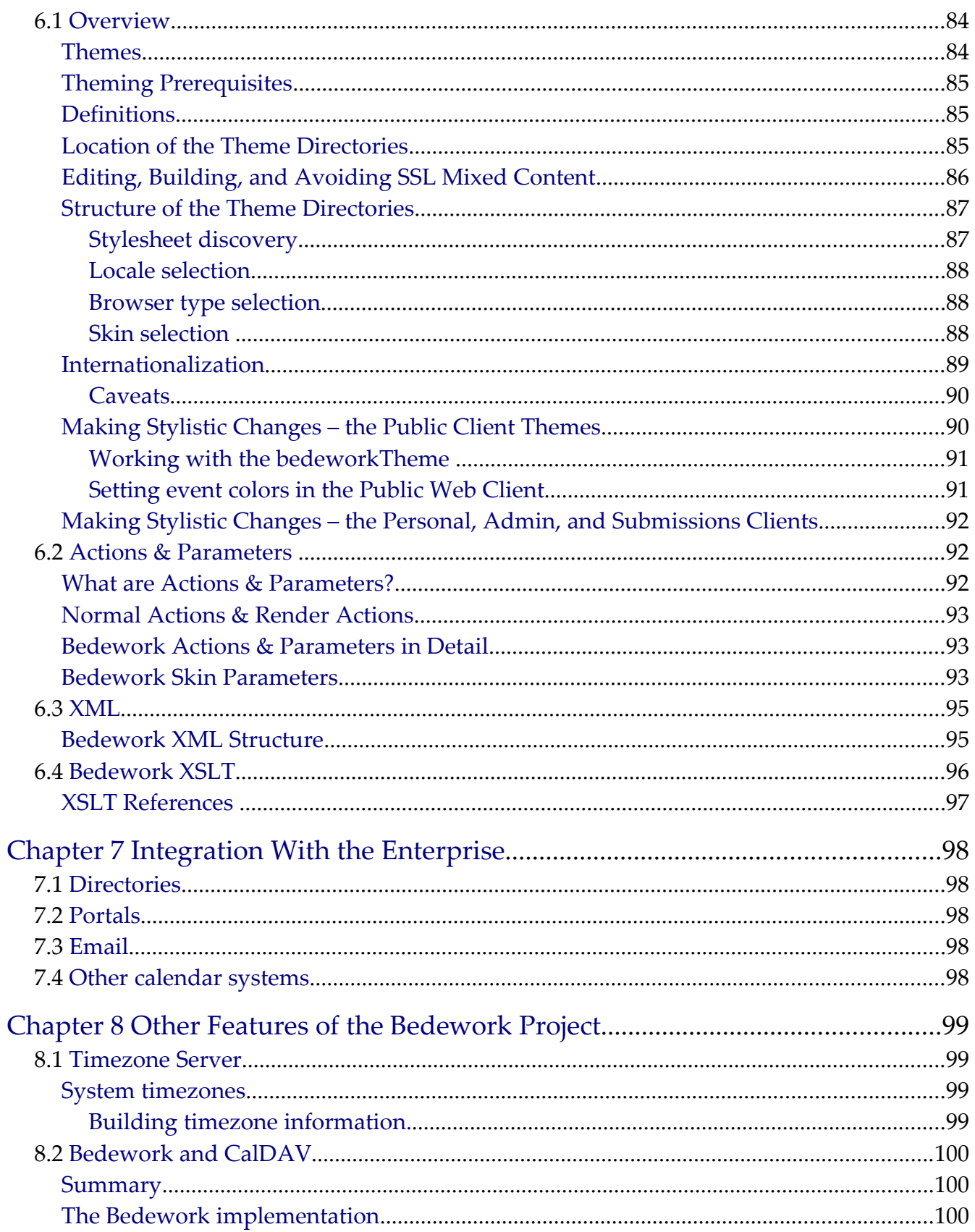

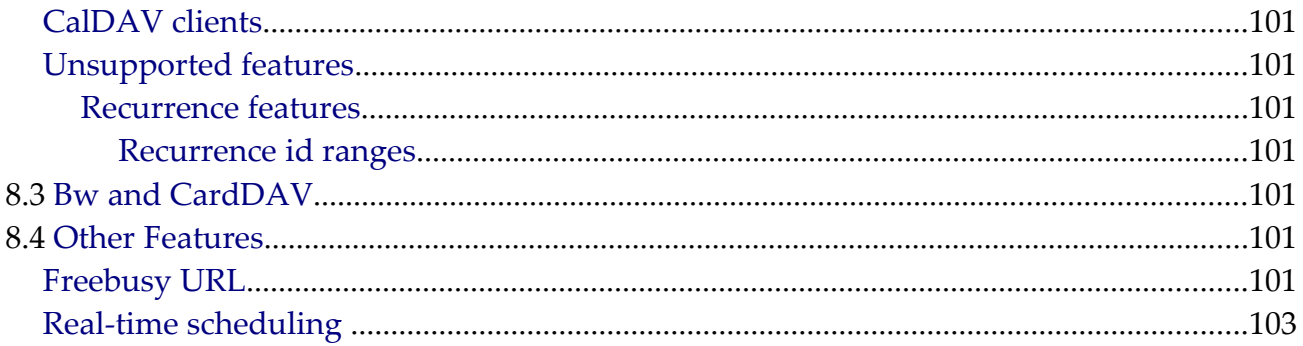

# <span id="page-7-2"></span>**Chapter 1 Introducing Bedework 3.6**

# <span id="page-7-1"></span>**1.1 Bedework System Overview**

Bedework is an open-source enterprise calendar system that supports public, personal, and group calendaring. It is designed to conform to current calendaring standards with a goal of attaining strong interoperability between other calendaring systems and clients. Bedework is built with an emphasis on higher education, though it is used by many commercial enterprises.

You may choose to deploy Bedework for public events calendaring, personal calendaring and scheduling, or both. Bedework is suitable for embedding in other applications or in portals and has been deployed across a wide range of environments.

## <span id="page-7-0"></span>**Bedework System Architecture**

Bedework 3.6 has a central server architecture and is modular and extensible. It consists of the following components:

- **Bedework core calendar engine**
- **Public events web client**, called a "Calendar Suite", for display of public events
- **Public events administration web client** for entering public events, moderating pending events from the submissions client, and configuring calendar suites
- **Public events submission web client** for authenticated members of your community to suggest public events – these become pending events in the admin client
- **Personal and group calendaring web client** with a subscription model to Bedework public calendars, user calendars, and external calendar feeds
- **CalDAV server** for integration with CalDAV capable desktop (and web) clients such as Apple's iCal or Mozilla Lightning
- **CardDAV server** supporting contacts for scheduling in the personal client. This server will become more heavily used in future versions of Bedework for contacts, locations, and other resources.
- **TimeZone server** for support of timezone information
- **Dump/Restore command-line utilities** for database backup, initialization, and

upgrades.

The Bedework system is divided into two main spaces: the public events space, and the personal and group calendaring space which are kept separate by design. Public events are stored below a public calendar root folder and personal calendars are below a user calendar root folder.

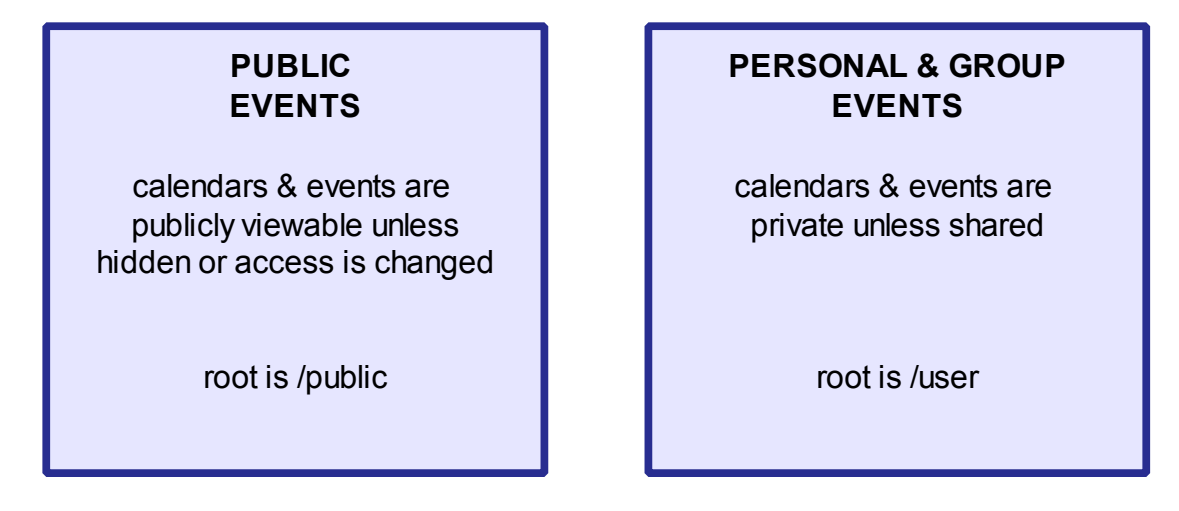

Personal calendar users (and other clients) can subscribe to public events, but users may only add public events using the Administrative and Community Submissions web clients. For more information about Bedework's public and personal event calendaring models, see chapters 4 and 5.

# <span id="page-8-0"></span>**Features of Bedework**

- **Java :** Written completely in Java, Bedework is system independent. Currently it will compile and run in Java 1.5 or later.
- **Standards based and interoperable :** Interoperability with other calendar systems and clients by way of standards compliance is a fundamental design goal of the Bedework system. The following standards are supported:

iCalendar support (rfc2445) iTIP (rfc2446) CalDAV (rfc4791) CalDAV scheduling (draft) VVenue (draft)

• **CalDAV server :** a full CalDAV server is a core feature of Bedework. It can be used with any CalDAV capable client and has been shown to work with Mozilla Lightning, Apple's iCal, Evolution, and others.

• **Web clients :** The Bedework web clients provide access to public events in guest mode and to public and personal events in authenticated mode. All web clients are easily skinned allowing a high degree of customization.

- **Public calendar suites :** Public events are displayed using "calendar suites" allowing multiple organizations to maintain their own public views of events with whatever degree of visibility is appropriate. A Bedework public calendaring installation may have one or many calendar suites. A calendar suite provides a customized view of events, custom theming, and control over how events are tagged by event administrators.
- **Personal calendars :** Bedework provides a web client for personal and group calendaring including scheduling. Using CalDAV desktop clients, users can see a fully synchronized view of their personal and subscribed events between their desktop client and the web client.
- **Administrative client for public events :** Public event entry and maintenance is carried out through the administrative web client. The system supports three roles: Super Users control global system settings including user and calendar maintenance and the setup of calendar suites. Calendar Suite Owners can modify the settings of their calendar suite, and Event Administrators can add and edit events for the administrative groups to which they belong.
- **Public event submission :** Bedework provides a web client for submitting events to a public queue allowing members of your community who are not event administrators to suggest public events.
- **Highly customizable look and feel XML & XSLT :** The web clients are XML and XSLT based allowing Bedework to be "skinned" for multiple clients and uses. For example, the quickstart comes with skins for producing production RSS, Javascript, and video feeds as well as HTML displays suitable for handheld devices.
- **Database independence Hibernate :** The core of the calendar uses Hibernate for all database transactions giving support of many database systems and enterprise level performance and reliability. A number of caching schemes are implemented for Hibernate including clustered systems giving further options for improving availability.
- **Sharing**: Full CalDAV access control is available allowing the sharing of calendars and calendar entities based on authentication status and identity.
- **Scheduling :** Bedework supports scheduling of meetings including invitations and their responses. Caldav scheduling (still in draft) is supported. Freebusy is supported and the busy time is displayed as attendee lists are built. Access control allows users to determine who may attempt to schedule meetings with them.
- **Import and export :** Events can be imported and exported in iCalendar (RFC2445) format. This provides an option for populating the calendar from external sources. A dump/restore utility provides a means to backup and restore xml data files.
- **Calendar subscriptions :** Users may subscribe to calendars to which they have access, including public and personal calendars. iCalendar data feeds are available from the public web client.
- **Multiple calendars :** The core system supports multiple calendars for users and for public events.
- **Tagging & Filtering :** Events and folders can be tagged by any number of categories and event views and feeds can be filtered by these.
- **Internationalization :** Internationalization is carried out by creating a new skin. The skin selected is based upon skin name and locale allowing a significant degree of multilanguage support in the client. Work is currently taking place to strengthen support for internationalization independent of Bedework skins.
- **RSS, Javascript, iCalendar Feeds :** Feeds can be filtered by category or creator.
- **Portal support :** Bedework has been shown to work as a JSR168 portlet in Jetspeed, uPortal and Liferay using the portal-struts bridge.
- **Timezone support :** Full timezone support is implemented. There is a set of system defined timezones based upon externally available sets of timezone definitions. In addition users are able to store their own timezone definitions.
- **Recurring events :** Extensive recurring event support is available via CalDAV and the web clients.
- **Event references :** Users may add public event references to their personal calendars. Event references can be annotated by the user.
- **Pluggable group support :** Bedework uses a pluggable class implementation to determine group membership for authenticated users allowing organizations to implement a class which uses an external directory. The default class uses internal tables to maintain group membership. Different implementations can be used for administrative and personal use allowing the separation of any given users roles.
- **Container authentication :** There is no authentication code in Bedework. Rather, Bedework behaves as a standard servlet, and all authentication is carried out through external mechanisms. Standard container authentication (via Tomcat or Jboss) and filter based Yale CAS authentication are used in production. The quickstart comes packaged with the Apache DS server against which the quickstart deployment of Bedework authenticates. This server can be used in production, though many deployers opt to authenticate against their organization's existing directory.
- **Support for other calendar systems and clients :** It is possible to access an entire calendar with a single url. This can be used to subscribe to a Bedework calendar from Google or Outlook. Bedework can also take advantage of the richness of CalDAV capable desktop clients such as Apple's iCal and Mozilla Lightning.

# <span id="page-11-1"></span>**1.2 Bedework History / Background**

Bedework was established in March 2005 in succession to UW Calendar. In December 2006 Bedework received the Andrew W. Mellon Foundation's Technology Collaboration (MATC) Award. Since then the project has prospered, and in early 2009, Bedework became an incubator project of Jasig [\(http://www.jasig.org/\)](http://www.jasig.org/).

Bedework is named after the Venerable Bede, a highly influential monk and scholar from the area of Northumbria in Britain who in 725AD wrote the treatise, "On the Reckoning of Time". Like Bede is pronounced "bead", Bedework is pronounced "bead work".

# <span id="page-11-0"></span>**1.3 Calendaring Standards & Interoperability**

Interoperability with other calendar systems and clients is a core design principal of Bedework. Bedework's lead developers participate extensively (as members of Rensselaer Polytechnic Institute) in CalConnect, The Calendaring and Scheduling Consortium. For more information about calendaring and calendaring standards, please see http://www.calconnect.org/

# <span id="page-12-3"></span>**Chapter 2 Bedework Basics**

# <span id="page-12-2"></span>**The Bedework Quickstart**

To try out Bedework, [download](http://www.bedework.org/bedework/update.do?artcenterkey=2) and run the quickstart package. You can get the most recent release from the Bedework website: [http://www.bedework.org](http://www.bedework.org/) .

The Bedework quickstart comes pre-built, allowing you to get familiar with the system quickly and easily, without having to compile and deploy code, and without having to set up a database. It is preloaded with data so you can see how the system looks in production. **It is the foundation from which a production release is built.**

As of Bedework 3.6, we have attempted to make the quickstart as close to a production-ready system as possible. While you may want to change databases or use your local directory for authentication, the quickstart should be deployable in production as it stands. For more information about deploying a production system, see Chapter 3: Deploying Bedework (but read this chapter first!).

# <span id="page-12-1"></span>**Packaged with the quickstart**

- 1. Bedework: Calendar, CalDAV, CardDAV, and Timzone servers
- 2. JBoss 5.1 (jboss-5.1.0.GA)
- 3. Apache DS 1.5 (apacheds-1.5.3-fixed)
- 4. Apache Derby 10.5 (derby-10.5.3.0), packaged in JBoss
- 5. Apache ActiveMQ 5.3 (activemq-rar-5.3.0), packaged in JBoss
- 6. Apache Ant 1.7 (apache-ant-1.7.0)
- 7. Apache Tomcat 5.5 (apache-tomcat-5.5.17)

#### <span id="page-12-0"></span>**System requirements**

- 1. [JDK 6](http://java.sun.com/javase/downloads/index.jsp)
- 2. JAVA\_HOME environment variable must be set.

#### **Note to Windows users:**

Throughout this manual, when you can replace all commands of the form "./[command]" with "[command]" or "[command].bat".

For example, to start Bedework's directory server, enter: "**bw -quickstart dirstart**".

## <span id="page-13-2"></span>**Starting Bedework**

- 1. Open three console windows and cd to the quickstart directory in each.
- 2. For each console, set JAVA\_HOME environment variable. For example:
	- *Linux:* export JAVA\_HOME=/usr/java/jdk1.6.0\_16
	- *Windows:* set JAVA\_HOME=C:\Program Files\Java\jdk1.6.0\_16
- 3. Enter the following commands, one per console:
	- Console 1: **./bw -quickstart dirstart** Starts the ApacheDS ldap directory server for Bedwork on port 10389
	- Console 2: **./startjboss** (Windows: "startjboss") Starts the Bedework core services in JBoss on port 8080 (and several others). Note: JVM settings can be passed as parameters to this script: enter "startjboss -usage" or look to chapter 3.5 for more information. If JBoss has difficulty coming up, try decreasing the heap size, e.g. **./startjboss -heap 512M**
	- Console 3: **./bw -quickstart tomcatstart** Starts the URL Builder and Web Cache in Tomcat on port 9090. (If you are not running public events, you do not need to run Tomcat.)
- 4. Access the web applications at<http://localhost:8080/bedework> *Note: this link will only work on the system on which the quickstart is running.*
- 5. When finished, you can stop Bedework by entering CTRL-C in the console windows.

# <span id="page-13-1"></span>**Logging**

Log messages largely appear in the JBoss log, <iboss-dir>/server/default/log/server.log. Bedework uses log4j for most application logging. The JBoss log4j configuration can be found in  $\langle$ jboss-dir>/server/default/conf/jboss-log4j.xml. It is configured to maintain a rolling log file (server.log) and also append output to the console.

# <span id="page-13-0"></span>**Creating user accounts**

To add user accounts to the quickstart ldap directory:

- 1. Open a console window and cd to the quickstart directory.
- 2. Set JAVA\_HOME environment variable
- 3. Enter one of the following commands from the quickstart directory:
	- *Linux:* **bedework/build/quickstart/linux/adduser userid Firstname Lastname userid@mysite.edu password**
	- *Windows:* **bedework\build\quickstart\windows\adduser userid Firstname Lastname userid@mysite.edu password**

## <span id="page-14-2"></span>**Accessing the Apache DS Ldap Server**

With Apache DS running, you can connect to the Apache DS server using the following settings (password = "secret"):

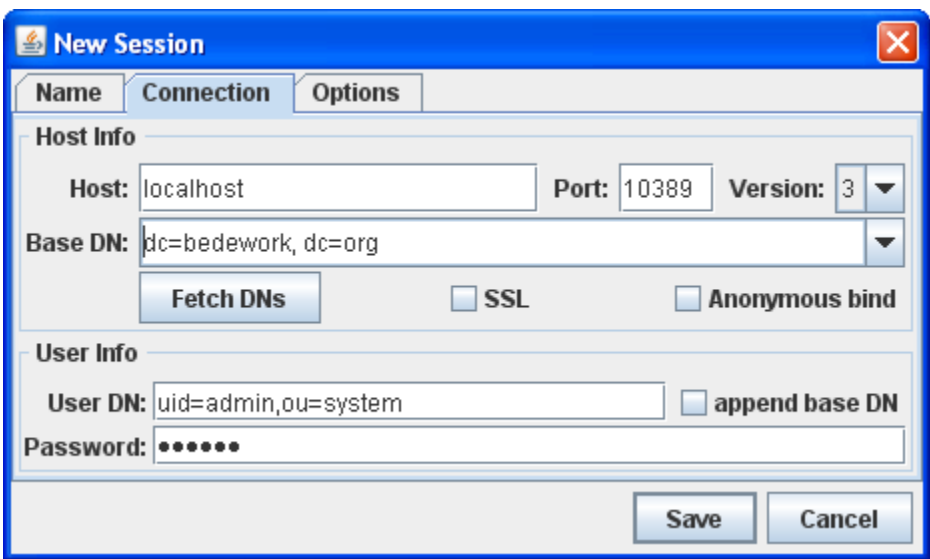

#### **PASSWORD:** secret

The example above uses the LDAP Browser/Editor by Jarek Gawor that is available from http://www.novell.com/communities/node/8652/gawors-excellent-ldap-browsereditor-v282

## <span id="page-14-1"></span>**Dumping and restoring the database**

Bedework provides utilities to dump and restore data in XML format. This provides a simple way to back up your work and get a feel for working with Bedework data.

#### <span id="page-14-0"></span>*Bedework Quickstart Data Files*

The quickstart ships with two initialization files: <jboss-dir>/server/default/data/bedework/dumprestore/**initbedework.xml** <jboss-dir>/server/default/data/bedework/dumprestore/**initbedework-sparse.xml**

The "initbedework.xml" data contains a basic calendar structure, many categories, two calendar suites, and the handful of users & groups that allow the quickstart demonstration to run. It is a good starting point for most deployments.

The "-sparse" version contains no events, no categories, no locations, no contacts, and the barest of calendar structures. It is a good starting point if you want to build up a system from scratch.

## <span id="page-15-2"></span>*JMX Console*

As of Bedework 3.6, Bedework uses the JMX console built into JBoss to dump and restore data. In the default quickstart distribution, you get to the JMX console by navigating to "JMX Console" from the root of the JBoss server at http://localhost:8080/ or by directly visiting **<http://localhost:8080/jmx-console/>**

#### <span id="page-15-1"></span>*To dump a data file:*

- 1. With Bedework running, go to the JMX console:<http://localhost:8080/jmx-console/>
- 2. Select "org.bedework" from the "Object Name Filter" menu to the left of the page.
- 3. Select "service=DumpRestore"
- 4. You will be presented with a form allowing you to manage the dump/restore process.
- 5. The "DataOut" attribute tells Bedework where to put the file. By default, this is in <jboss-dir>/server/default/data/bedework/dumprestore/
- 6. If you've changed any attributes, click "Apply Changes"
- 7. Click "Invoke" for the "dumpData" operation.
- 8. You should find a file with a name similar to "bwdata20100205T130857.xml" in your DataOut directory.

#### <span id="page-15-0"></span>*To restore a data file:*

- 1. Stop the Bedework system if running.
- 2. Delete (or rename) the following directories:
	- 1. <jboss-dir>/server/default/data/bedework/derby
	- 2. <jboss-dir>/server/default/data/activemq
	- 3. <jboss-dir>/server/default/data/activemq-data
	- 4. <jboss-dir>/server/default/data/bedework/lucene
- 3. Start the Bedework system. The first three directories above should be recreated, and you **should see** an error in the log "Schema 'SA' does not exist", which is Derby complaining about not finding the Bedework schema that you've just removed.
- 4. Go to the JMX console:<http://localhost:8080/jmx-console/>
- 5. Select "org.bedework" from the "Object Name Filter" menu to the left of the page.
- 6. Select "service=DumpRestore"
- 7. You will be presented with a form allowing you to manage the dump/restore process. The "DataIn" attribute should point at the xml datafile you wish to restore. By default, this is the initbedework.xml file.
- 8. Initialize the schema:
	- 1. Set the attribute "Export" to True
	- 2. Set the attribute "Create" to True
	- 3. Click "Apply Changes" to set the values.
	- 4. Click "Invoke" for the "schema" operation.
- 9. Restore the data:
	- 1. Navigate back to the DumpRestore service (click "Back to MBean")
	- 2. Click "Invoke" for the "restoreData" operation.

#### <span id="page-16-1"></span>*To create an empty system:*

To install a system that contains no events, no categories, no locations, no contacts, and the barest of calendar structures, follow the steps above to restore initbedework-sparse.xml.

## <span id="page-16-0"></span>**Building the Quickstart release**

- 1. Open a console window and cd to the quickstart directory.
- 2. Set JAVA\_HOME environment variable.
- 3. Enter the following command:

#### ./**bw -quickstart -bwc jboss deploy.debug**

For details about the bw command and its options, see Chapter 3: Deploying Bedework.

# <span id="page-17-3"></span>**Chapter 3 Deploying Bedework**

# <span id="page-17-2"></span>**3.1 Prerequisites**

This section describes how to deploy Bedework in production at your site. It covers setting up your build environment, how to change the database, authentication, and provides guidance on creating your initial calendars, subscriptions, views, and administrative users. A tutorial is included at the end of the chapter that provides a quick guided walk-through of setting up Bedework against MySQL and local LDAP authentication.

# <span id="page-17-1"></span>**Install the quickstart and test your environment**

Before attempting any customization, please test your environment by running the quickstart release. It is always wise to test your changes incrementally; test each small change to make certain you understand its effects. Doing these two things will help you understand the system and will provide useful information to the Bedework support community if you run into trouble and wish to ask for help.

## <span id="page-17-0"></span>**Requirements**

- JDK  $6$
- JAVA\_HOME environment variable must be set
- Hardware for testing: most current desktop or laptops will be adequate.
- Hardware for production: A server class machine generally with at least 2Gigs allocated to the JVM (more is better).
- An adequate database system. In particular, the database should support Unicode. Many Bedework installations use MySQL or Oracle. As of version 3.6 you may opt to use Bedework's built in Apache Derby database.
- To implement the Bedework calendaring system, it is useful to understand the following:
	- [Java servlets: http://java.sun.com/products/servlet/docs.html](http://java.sun.com/products/servlet/docs.html)
	- [Servlet containers](http://www.onjava.com/pub/a/onjava/2003/05/14/java_webserver.html) (e.g. [Tomcat,](http://tomcat.apache.org/) [JBoss\)](http://www.jboss.com/) JBoss is the default container in Bedework 3.6.
	- Authentication is local to your site some Java programming may be necessary to accomplish this. The tutorial at the end of this chapter describes

how to connect Bedework to a local directory for authentication.

# <span id="page-18-3"></span>**Supported databases.**

Bedework uses Hibernate as a persistence engine. Bedework therefore should run on any database supported by Hibernate (see the listing at [http://www.hibernate.org.](http://www.hibernate.org/)) The list below reflects the systems on which Bedework has been successfully deployed and run:

- Derby the database we provide with the quickstart.
- MySql version 5
- Oracle Version 10 and perhaps Version 9 with Version 10 jdbc drivers.
- Hypersonic (hsql), though we do not recommend using Hypersonic for production.

## <span id="page-18-2"></span>**Unsupported databases**

Because of our use of Hibernate, we don't support databases they don't support. While Hibernate should make it possible to run Bedework on any Hibernate supported database, in reality, there are problems with some systems that may require hand-editing of the schema. We expect in time to discover a workable solution to most of these problems.

Databases may be unsupported at the moment (or permanently) but it may still be possible to massage the schema enough to make Bedework run. We try to indicate why they are not supported and some will eventually move into the supported category.

- MS SQL Server: Partially supported but requires at least hand-editing of the schema. Has not been tried with 3.3.1 onwards. At least one problem remains, Sql Server does not follow the ANSI standard for unique indexes in that null=null for Sql Server but null is never equal to null in ANSI standard databases. This breaks some of the unique indexes in Bedework.
- PostgreSQL: We hope to do more work in the near future supporting postgres.
- MySQL version 4: Has problems in a number of areas. These are unlikely to ever be resolved. Version 4 is now old.

# <span id="page-18-1"></span>**3.2 The Config Files: Prepare a localized version of Bedework**

## <span id="page-18-0"></span>**Prepare your build and runtime properties**

Bedework uses ant for the build and deploy process and a number of property files are used to control that process. Preparing Bedework for production involves copying the

configuration files, modifying them for your site, installing any Database libraries required, and building Bedework.

Ant properties have the characteristics that once set they cannot be modified. To override default settings they must be set earlier in the process.

## <span id="page-19-0"></span>*Copy the distributed configurations to your home directory*

Bedework uses a configuration directory to store multiple named configurations. The quickstart copy of this directory is at

```
<quickstartDirectory>/bedework/config/bwbuild
```
Copy the entire directory structure into your home directory. Your home directory in unix is usually

/home/userid

And in windows is typically

```
C:\Documents and Settings\userid (XP) or
C:\Users\userid (Vista/Windows 7)
```
So, for example, the bwbuild directory in windows would live here:

C:\Users\userid\bwbuild

Inside *bwbuild* you will find a number of example configurations in subdirectories, for example *jboss* and *jboss-mysql*.

Note: because Bedework 3.6 is based in JBoss, you should use the jboss configurations as the starting point for customizations.

These configurations are used by the *bw* script using the *-bwc* parameter, for example:

./bw -bwc jboss deploy.debug

would build the quickstart with the jboss configuration in your home directory.

./bw -quickstart -bwc jboss deploy.debug

The -quickstart parameter forces the build to use the configurations found in quickstart package, if you want to revert to default settings.

If no configuration is named, then the configuration named *default* will be used, however for the 3.6 release, we encourage you to use the JBoss configuration with the -bwc jboss

#### parameter.

In each configuration you will find the following files:

```
bwbuild/jboss/build.properties
bwbuild/jboss/cal.options.xml
bwbuild/jboss/cal.properties
bwbuild/jboss/carddav.options.xml
bwbuild/jboss/context.xml
```
A *build.properties* file must be inside each configuration directory and provides links to the other files and should not need any changes.

You can set properties in this file which will override the default settings. In particular you can tell the build system the location of the configuration you want to build, which is our next step:

The *cal.properties* file is used only for the build and deployment process while the *cal.options.xml* file is for runtime properties and is included in the resulting applications.

DEPRECATED: The *context.xml* file is referenced by the properties file and is where you place settings for the database resource. *[NOTE: the context.xml file is used only for the Tomcat build, found in the "default" directory. Despite the name of the directory, this is no longer our recommended default. As noted above, we encourage the use of "jboss" or "jboss-mysql" as your starting point. We will update the directory names in an upcoming release.]*

# <span id="page-20-1"></span>**The properties file**

The *cal.properties* file is divided into sections with different property prefixes.

#### <span id="page-20-0"></span>*Install*

The section prefixed "*org.bedework.install*" defines which applications are to be installed. This consists of a list of application names.

For each name there should be a corresponding section prefixed with "org.bedework.app.<name>" and also a corresponding section in the options file.

The default configuration comes with a number of application configurations. When creating a configuration it is appropriate to simplify by removing unneeded applications. Remove the name from the install property and delete the appropriate section.

Applications in the default configuration are:

- **CalAdmin** the administration application
- **EventSubmit**  the public event submission tool
- **Events** public events (unauthenticated access to calendars)
- **Feeder** public events feed application (xml, ical, json, rss etc)
- **SoEDept** example calendar suite
- **UserCal** personal events
- **Pubcaldav** public events caldav server. Provides unauthenticated access to calendars.
- **Usercaldav** personal caldav server. Provides authenticated access to calendars.
- **caldavTest** a test application for caldav
- **dumpres** the dump restore utility
- **test** a test suite
- **indexer** crawler for Bedework. Uses Lucene to provide full-text searches.
- **sysevlog**  the system events logger
- **iosched** the in/out scheduler. Provides support for scheduling.
- **monitor** the system monitor, collects system statistics

## <span id="page-21-1"></span>*Global*

The section prefixed "*org.bedework.global*" defines properties global to the whole deployment process.

## <span id="page-21-0"></span>*Application*

The section with properties prefixed "*org.bedework.app.<name>*" are the application deployment properties, one section per named application.

Two properties define the project and type of application. The value of the property "*org.bedework.app.<name>.project*" defines which project the application is a part of. Currently these can be

● "caldav" - a caldav server

- "caldavTest" a caldav test package
- "webapps" a web client
- "dumprestore" a dump/restore application
- "freebusy" the freebusy aggregator

The value of the property "org.bedework.app.<name>.type" corresponds to the name of a subdirectory in bedework/deployment, e.g. webpublic, webadmin, etc. So to define the administrative client named CalAdmin of type webadmin we have the fragments:

```
org.bedework.install.app.names=...,CalAdmin,...
...
org.bedework.app.CalAdmin.project=webapps
org.bedework.app.CalAdmin.type=webadmin
```
Multiple versions of each application type may be deployed, each configured differently. This is of importance for calendar suites (departmental calendars).

# <span id="page-22-1"></span>**The options file.**

This *cal.options.xml* file contains run time properties and is divided into sections much like the properties file. Most of the options are used to set field values in named classes so that the application will load the settings only once with a single call.

It is important to set the "system" properties for a new Bedework installation. These are found in the "syspars" section of the cal.options.xml file. A number of options can be left with the default values and some are not yet implemented. The three values it is particularly important to set (and their default settings) are:

```
<tzid>America/New_York</tzid>
<systemid>demobedework@cal.mysite.edu</systemid>
<browserResourcesRoot>path to resources</browserResourcesRoot>
```
\*note: the browserResourcesRoot is defined for each client – be sure to update all instances of it.

These are described as follows:

#### <span id="page-22-0"></span>*The tzid property*

The tzid is the default timezone to be used for times and dates.

## <span id="page-23-3"></span>*The systemid property*

The systemid is used when generating uids for calendar entities. This name should be related to your organization for ease of identification. If you run multiple Bedework systems, thid value should be different for each. In addition, it takes part in the creation and interpretation of calendar user addresses which appear in attendees. The part following "@" will probably be the domain to which imip messages are addressed (in some as yet undefined manner).

Calendar user addresses take the form of a "mailto:" uri so that user "testuser01" on a system configured as above would have a calendar user address of

mailto:testuser01@cal.mysite.edu

#### <span id="page-23-2"></span>*The browserResourcesRoot*

The browserResourcesRoot is the path to css, images, and other files that will be loaded by the browser after a Bedework theme is rendered. The value is set to localhost:8080 in the quickstart so that a browser on the local machine running Bedework can find these resources. It must be changed to allow remote browsers to find the resources, and the protocol must be changed to https for those applications that will be served over SSL (e.g. the user or administrative clients).

The browserResourcesRoot is covered in greater detail below in section 3.12 "Setting up the Theme Directories" (this chapter) and in Chapter 6, "Theming".

#### <span id="page-23-1"></span>*Other properties*

There are a number of names used when creating default calendars. These can be set to some appropriate localized value, **but note:** the xsl stylesheets of Bedework 3.6 and earlier versions make reference to one or two of these properties by name, in particular the string "user" for the name of the user calendar root. If you change this value, you must update the xslt files that reference it.

The size settings are mostly unused at the moment.

The property

<userauthClass>org.bedework.calcore.hibernate.UserAuthUWDbImpl </userauthClass>

defines which class handles administrative groups for the administrative client. The group class setting are explained in the "Access rights and groups" section below.

## <span id="page-23-0"></span>**3.3 Set up a production database**

The quickstart ships with Apache Derby. Derby provides a good way to try out the system and can be considered a viable alternative for production deployments (though it is not considered to be as fast as other databases). To move to another database system you will need to perform the following tasks:

- Configure JBoss to use a different data source
- Configure Hibernate to use the appropriate dialect
- Rebuild
- Restore the schema and data

**Note:** if you'd like to set up an initialized database in Derby for testing, you can destroy the Derby data and follow the steps in Chapter 2 "Bedework Basics" to restore a data file. To destroy Derby, stop JBoss (if running) and rename (or throw away) the directory named jboss-5.1.0.GA/server/default/data/**bedework**/derby. Restart JBoss and the directory will be recreated in an empty state. (*Note: avoid removing the jboss-5.1.0.GA/server/default/data/derby directory (i.e. the one in the directory above "bedework"), as it is used by the JBoss system itself.)*

## <span id="page-24-0"></span>**Language settings.**

The database you select must support unicode. For most European and American systems this may not be obvious at first but eventually problems will occur with special characters. For most non-European languages unicode or some other multibyte support is an absolute necessity.

Each database has its own settings for language support. Many have built in traps for the unwary (most of us). For example, in Postgres UNICODE apparently means UTF8. This is incorrect for Chinese for example.

In addition, there are no checks that the application, e.g the calendar, has the same settings as the database. Databases will interpret the byte stream according to their configuration even if that does not match the configuration of the calendar server. Care in matching up all the components is obviously needed. Those components are at least:

- The client (browser, caldav client etc)
- The servlet container (jboss, tomcat)
- The servlet (bedework)
- Jdbc settings
- The database

# <span id="page-25-2"></span>**Create the Database**

Having selected a database system, you should now create an empty database in it. E.g. create a database named "Bedework3p6" and provide full rights to an appropriately named user such as "bedework".

# <span id="page-25-1"></span>**Configure the Bedework Datasource**

In Bedework 3.6, all clients running in JBoss reference a datasource by the JNDI name "CalendarDS". To change which datasource is being referenced, modify the file jboss-5.1.0/server/default/bwdeploy/**bedework-ds.xml** .

For Example, to move to MySQL 5, replace the CalendarDS data source with the following (adjusting the connection-url, user-name, and password as needed):

<datasources>

 <local-tx-datasource> <jndi-name>CalendarDS</jndi-name> <connection-url>jdbc:mysql://127.0.0.1:3306/bedework3p6</connection-url> <driver-class>com.mysql.jdbc.Driver</driver-class> <user-name>bedework</user-name> <password>mypswd</password> <min-pool-size>5</min-pool-size> <max-pool-size>100</max-pool-size> <blocking-timeout-millis>5000</blocking-timeout-millis> <idle-timeout-minutes>15</idle-timeout-minutes> <metadata> <type-mapping>mySQL</type-mapping> </metadata> </local-tx-datasource> </datasources>

# <span id="page-25-0"></span>**Add JDBC Drivers to JBoss**

1. Copy the appropriate jdbc driver .jar file for the database you are deploying to your local bwbuild/*config*/lib/server/ directory. During the deploy phase of the build, the driver will be copied into <quickstart>/jboss-5.1.0.GA/server/default/lib/ directory. For example, the quickstart comes packaged with the Derby driver in bwbuild/jboss/lib/server/derby-10.5.3.0.jar (which gets deployed to <quickstart>/jboss-5.1.0.GA/server/default/lib/derby-10.5.3.0.jar).

Alternately, you can copy the jar file directly into the JBoss directory,

<quickstart>/jboss-5.1.0.GA/server/default/lib/ .

You can find the drivers associated with the database version you are running on the database's web site. MySQL and Oracle drivers, for example, can be found at <http://www.mysql.com/products/connector/>and [http://www.oracle.com/technology/software/tech/java/sqlj\\_jdbc/index.html](http://www.oracle.com/technology/software/tech/java/sqlj_jdbc/index.html) respectively.

# <span id="page-26-2"></span>**Configure Hibernate to Work with Your Database**

## <span id="page-26-1"></span>*Setting your SQL dialect*

Configuring Hibernate to use the appropriate dialect is done in **cal.properties.** You need to set a few properties

org.bedework.global.hibernate.dialect=*yourDialect*

The value *yourDialect* is a defined Hibernate SQL dialect such as org.hibernate.dialect.HSQLDialect or org.hibernate.dialect.MySQL5Dialect. The dialect is a class defined on the class path. Hibernate defines a number of 'standard' dialects.

For example, the global property if using MySQL5 would be

```
org.bedework.global.hibernate.dialect=org.hibernate.dialect.MySQL5Dialec
t
```
A list of dialects understood by Hibernate can be found at:

[http://www.hibernate.org/hib\\_docs/v3/reference/en/html/session](http://www.hibernate.org/hib_docs/v3/reference/en/html/session-configuration.html#configuration-optional-dialects)[configuration.html#configuration-optional-dialects](http://www.hibernate.org/hib_docs/v3/reference/en/html/session-configuration.html#configuration-optional-dialects)

You can also look at the org.hibernate.dialect classes in the Hibernate jar file (for example, to use MySQL 5 which is not currently listed in the on-line Hibernate documentation, use org.hibernate.dialect.MySQL5Dialect ).

# <span id="page-26-0"></span>**Build the newly configured system**

Assuming you chose to update the jboss configuration then the build command would be

./bw -bwc jboss clean.deploy.debug

If you used the jboss-mysql configuration then the command would be

./bw -bwc jboss-mysql clean.deploy.debug

If you created a new configuration named, for example, "prod" then the command would be

./bw -bwc prod clean.deploy.debug

This will create a number of WAR files in **<bedwork>/dist/** including for example:

cal.war, caladmin.war, and ucal.war

If you are using JBoss within the quickstart distribution, your application war files are packaged into an .ear file and are now deployed into jboss-

5.1.0.GA\server\default\bwdeploy. Otherwise, collect the war files and drop them in your container.

*Note: ".debug" will provide debugging output in the server log. You can remove it and rebuild when you are convinced you are production ready.)*

## <span id="page-27-2"></span>**Initialize the database**

Follow the steps in Chapter 2 "Basics" to restore a data file, and your database is initialized. If you are upgrading from version 3.4.1.1 or earlier, see section 3.12 in this chapter on upgrading.

## <span id="page-27-1"></span>**3.4 Authentication**

The Bedework quickstart authenticates to the packaged ApacheDS directory server. For installations that will not be authenticating to a local domain, this is acceptable for a production deployment. Add users to ApacheDS using the tools outlined in Chapter 2 "Basics", and add superusers to the System tab  $\rightarrow$  "Manage system preferences" page in the admin client.

The rest of this section details how to move to a local authentication domain.

## <span id="page-27-0"></span>**Add a superuser**

Before you switch from the quickstart's authentication to your site's authentication you need to ensure you have an administrative superuser that exists within your own authentication domain.

Two ways to achieve this are to:

- 1. Create a user in your domain, e.g. "admin", that is already set up as a superuser in the Bedework quickstart.
- 2. Create a Bedework superuser with an account that already exists in your authentication domain. To achieve this, log into the administrative web client

[\(http://localhost:8080/caladmin\)](http://localhost:8080/caladmin) as user "admin", select the "System" Tab  $\rightarrow$  "Manage system preferences" and add the accounts that exist in your local domain. Do not remove the "admin" user from the list of superusers, as a number of services rely on that account (though it does not need to authenticate or exist in your directory).

Option 2 is probably the most appropriate, and as the deployer it is probably acceptable to use your own account, at least initially.

# <span id="page-28-1"></span>**Localizing authentication**

The calendar uses container-based authentication as defined by the [Java servlet specification.](http://java.sun.com/products/servlet/reference/api/index.html) There is no authentication code within the calendar system.

The authentication method used by JBoss is defined in <JBoss>/server/default/conf/loginconfig.xml. In the quickstart, the connection to ApacheDS is defined in login-config.xml by <application-policy name="bedeworkdemo">. The web applications are configured to use a particular application-policy in the *cal.properties* file:

org.bedework.app.[webapp].security.domain=bedeworkdemo

Moving to local LDAP authentication involves copying or modifying the <application-policy name="bedeworkdemo"> block and is detailed in the tutorial at the end of this chapter.

Other forms of authentication can be managed by the servlet container in a number of ways which are beyond the scope of this document. The [JBoss website provides documentation](https://community.jboss.org/wiki/JBossapplicationserverofficialdocumentationpage) on configuring JBoss to use other forms of authentication, including active directory, a local file or databases.

An alternative which has been implemented is to use filter based [Yale/JA-SIG CAS.](http://www.ja-sig.org/wiki/display/CAS/Home)

# <span id="page-28-0"></span>**3.5 JVM parameters**

Java servers work best when provided plenty of memory. The "./startjboss" script in the root of the quickstart is configured to start with 1GB of memory by default. This can be decreased for running on a laptop or increased for production (e.g. 4GB) using the command line parameters with the ./startjboss script.

"./startjboss -usage" provides the following information:

startjboss.bat [-heap size] [-newsize size] [-permsize size]

Where:

-heap sets the heap size and should be n for bytes

 nK for kilo-bytes (e.g. 256K) nM for mega-bytes (e.g. 256M) nG for giga-bytes (e.g. 1G) -newsize sets the new generation size and has the same form as -heap the value should be around one third of the heap

-permsize sets the permgen size and has the same form as -heap The value should probably not be less than 256M

 Default settings: heap  $= 1G$  newsize = 330M permgen = 256M

You may also choose to modify the startup settings directly (for linux or windows, respectively) in:

```
<quickstart>/bedework/build/quickstart/linux/startjboss 
or
<quickstart>\bedework\build\quickstart\windows\startjboss.bat
```
# <span id="page-29-1"></span>**3.6 Configuring JBoss for production**

The JBoss packaged with Bedework 3.6 is largely configured for production. Prior to releasing Bedework into production, however, you need to at least secure the JMX and Web consoles.

## <span id="page-29-0"></span>**Securing JBoss's JMX Console**

The authentication realm for the JMX Console defined in

The jmx-console security domain is defined in

jboss-5.1.0.GA/server/default/conf/login-config.xml

and gets credentials from

jboss-5.1.0.GA/server/default/conf/props/**jmx-console-users.properties**

At the simplest, change the password in this file to something more secure than the default:

```
# change the password from 'bedework' to something more secure
admin=bedework
```
If you change the login id (e.g. from "admin" to "someotherid") be sure to change or add the new id to

```
jboss-5.1.0.GA/server/default/conf/props/jmx-console-roles.properties
```
# <span id="page-30-4"></span>**Securing JBoss's Web Console**

Securing the web console is the same as securing the JMX Console. At its simplest, modify the password in

jboss-5.1.0.GA/server/default/conf/props/**jbossws-users.properties**

(and likewise, if you change the userid, add the role to jbossws-roles.properties).

## <span id="page-30-3"></span>**More about JBoss configuration...**

For more information about JBoss configuration, see [Bedework and JBoss](http://www.bedework.org/trac/bedework/wiki/JbossConfig) in the Bedework Wiki.

## <span id="page-30-2"></span>**3.7 Other configuration notes**

If you choose to use a different container, you should be aware of the following points:

## <span id="page-30-1"></span>**Allow directory browsing**

Bedework's theming system goes through a process of stylesheet discovery. We recommend allowing directory browsing on the server from which you host your stylesheets. With it enabled, Bedework can discover the stylesheets by checking for the existence of directories. Otherwise Bedwork looks for the presence of marker files (empty files titled "xsltdir.properties") which are included by default. For more about this topic, see section 3.12 "Setting Up the Bedework Themes".

## <span id="page-30-0"></span>**Uri encoding**

Set your container to use UTF-8. Tomcat, for example, uses ISO-8859-1 by default. If you want to use Tomcat with UTF-8, you must add the following parameter in your server.xml file: **URIEncoding="UTF-8"**.

```
<Connector port="8080" maxHttpHeaderSize="8192" 
            maxThreads="150" minSpareThreads="25" maxSpareThreads="75"
            enableLookups="false" redirectPort="8443" 
            acceptCount="100" 
            connectionTimeout="20000" disableUploadTimeout="true"
            URIEncoding="UTF-8" />
```
## <span id="page-31-2"></span>**3.8 Build and deploy**

Build the calendar with the command:

./bw -bwc *configname* clean.deploy.debug

for example,

./bw -bwc jboss-mysql clean.deploy.debug

*(".debug" will provide debugging output in the server log. You can remove it and rebuild when you are convinced you are production ready.)*

./bw -bwc *configname* clean.deploy

## <span id="page-31-1"></span>**3.9 Add administrative groups and users**

In the quickstart administrative groups are stored in the calendar database. Administrative groups are intended to be separate from user groups to allow different access rights to be defined for administrative users. (See "Access rights and groups" below)

- 1. Within the /caladmin application, select "Admin Groups: Add"
- 2. Give the group a name, a description, provide a userId for the owner, and set the "Events Owner" to **agrp\_***groupName* that will will easily identify which group the event belongs to. The prefix "agrp\_" should be left on event owners; the prefix is defined in the cal.properties file as the property org.bedework.app.CalAdmin.admingroupsidprefix)
- 3. Once the group is added, add members by providing user ids. (These should be the same as those used to authenticate to the administrative client.)

## **3.10 Create initial public calendar aliases**

- <span id="page-31-0"></span>● Login to the /caladmin application as super user.
- From the "Sytem" tab, select "Manage calendars & folders". The default public calendar tree is divided into three sections: aliases, cals, and unbrowsable.
- Add folders and aliases in the /public/aliases branch to provide a default set of curated event groupings. The aliases are available to all calendar suites for subscription.

• For more information about architecting your public tree, see chapter 6, "Public Events Calendaring".

# <span id="page-32-1"></span>**3.11 Add Calendar Suites**

Bedework's web views of *public event information* are called "Calendar Suites". You cannot run a public client unless an associated calendar suite has been defined in the admin client.

The quickstart release comes with a default calendar suite called MainCampus which is appropriate for use as the first public calendar suite in a production environment.

For more information see chapter 6.6"Managing Calendar Suites."

# <span id="page-32-0"></span>**3.12 Access rights and groups**

Access to resources in Bedework is controlled by an access control system based on WebDAV and CalDAV. A user's access is based on their identity and group membership. The system allows a different group structure for administrative and user access. This ensures that a given user, when logged in to the user client, does not have any special administrative rights which may lead to unfortunate consequences, such as deleting a public calendar by mistake, or adding private events to public calendars.

Two system parameters determine this behavior, the initial values are set in the xml options file, democal.options.xml in the quickstart. The relevant elements in the syspars section are:

```
<admingroupsClass>org.bedework.calcore.hibernate.AdminGroupsDbImpl
</admingroupsClass>
<! - <usergroupsClass>org.bedework.calcore.ldap.UserGroupsLdapImpl
 </usergroupsClass>
--& <usergroupsClass>org.bedework.calcore.hibernate.GroupsDbImpl
  </usergroupsClass>
```
Note the second of the three is commented out. These settings define which class will be used to manage groups for the administrative and user clients. The first class is an implementation which uses a the Bedework database to store the administrative groups.

The last setting is a dummy class which does nothing but which could use the database to allow testing or perhaps even for sites which don't want to use a site-wide directory.

The commented out setting is a class which uses ldap to determine group membership. In the

options file is a section labeled "user-ldap-group" which configures this class. This class should also be usable with Active Directory.

# <span id="page-33-2"></span>**Using ldap for groups and account validation**

Authentication is performed outside of Bedework, either by the container (e.g. tomcat) or by a filter mechanism or some other approach.

However, Bedework still requires access to directory services of some kind to determine group membership and to check whether accounts are valid. As indicated above, a class is available to perform group lookup and account validation using an ldap directory.

The current implementation of this class assumes the directory is readable. In production this is unlikely to be adequately secure so we will be working on changes to improve the security. One possibility is to define a custom resource in the container to provide access to the naming context. That will allow some of the authentication parameters to be moved out into the container configuration.

In addition the class named above may not carry out all the checks appropriate for your organization. In paticualr you may want to implement a class that overrides the validUser method. The default carries out no checks with your system directory. A deployed version should probably check the directory to ensure the user does exist.

# <span id="page-33-1"></span>**3.13 Setting up the Bedework Themes**

## <span id="page-33-0"></span>**Copy the Bedework themes**

The Bedework themes in the quickstart are deployed into and served from JBoss. While they can be left there, we recommend placing them on a web server more accessible to your web designers. Placing the stylesheets and resources on a separate web server will make them significantly more convenient to access and manipulate. Even if you choose to leave the themes in JBoss, prior to production you **must** change the <browserResourcesRoot> (detailed below) to a URL other than localhost to make CSS, images, and other resources available to remote browsers.

The directories to copy are found in the Bedework source at

```
bedework/deployment/webadmin/webapp/resources/
bedework/deployment/webpublic/webapp/resources/demoskins/
bedework/deployment/webuser/webapp/resources/demoskins/
bedework/deployment/websubmit/webapp/resources/demoskins
```
#### <span id="page-34-1"></span>*Change the cal.properties file*

The destination where you copy these directories is a URL specified in the *cal.properties* file by the property: "app.<name>.cal.suite" for the public calendar suites and "app.<name>.root" for the other web applications. The "root" is where the server discovers and caches the xsl transforms. It should never be served over https.

Given the values in the properties file:

```
org.bedework.app.UserCal.root=http://somewebserver/bedework-3.5/ucalrsrc
org.bedework.app.CalAdmin.root=http://somewebserver/bedework-
3.5/caladminrsrc
org.bedework.app.Events.root=http://somewebserver/bedework-3.5/calrsrc
org.bedework.app.Events.cal.suite=MainCampus
org.bedework.app.SoeDept.root=http://somewebserver/bedework-3.5/calrsrc
org.bedework.app.SoeDept.cal.suite=SoeDept
```
the user client and administrative client stylesheets will be found at the url shown. Bedework will look for the calendar suite stylesheets in a directory that is a concatenation of the root and the calendar suite name. In the example above, the "Events" calendar suite will have its stylesheets located at<http://somewebserver/bedework-3.5/calrsrc.MainCampus>; the "SoeDept" calendar suite at<http://somewebserver/bedework-3.5/calrsrc.SoeDept>

#### <span id="page-34-0"></span>*Change the cal.options.xml file*

Once set in the cal.properties file, you must also set the properties <appRoot> and <browserResourcesRoot> in the *cal.options.xml* file:

```
<!-- Where the browser finds css and other resources --> 
<browserResourceRoot>http://localhost:8080/calrsrc</browserResourceRoot>
<!-- Where the server finds xsl etc --> 
<appRoot>http://localhost:8080/calrsrc</appRoot>
```
The appRoot is the same as the "root" property in the options file and should be set to exactly the same value. As noted above, it should not be served over https.

#### <span id="page-34-2"></span>*browserResourcesRoot, HTTPS, and mixed content messages*

The browserResourcesRoot is where the browser will retrieve css, images, javascript, and other theme files after a transform is performed. If you keep the structure of the theme directories intact, you should set this value to the same as the appRoot. If you choose to serve a client over https, you should change the protocol for the browserResourcesRoot to https as well to avoid mixed content messages (e.g. /caladmin and /ucal). Note also that if you have

chosen to serve the themes out of JBoss, the appRoot can be set to localhost, but the browserResourcesRoot cannot: it must be set to a URL that a browser can use to retrieve the resources.

#### <span id="page-35-4"></span>*Directory browsing and pathname discovery*

If directory browsing is disallowed on your web server, be certain to set the <directoryBrowsingDisallowed> option to "true" in the *cal.options.xml* file, which will cause the filters to search for a marker file called xsltdir.properties. This allows pathname discovery to continue working. Pathname discovery allows Bedework to pick appropriate locales and browser types based on browser settings or fall back to default themes.

For more detailed information about Bedework theming and pathname discovery, please see Chapter 4.

# <span id="page-35-3"></span>**Rebuild / Redeploy Bedework**

To pull in the theme configuration changes, rebuild Bedework:

<span id="page-35-2"></span>./bw -bwc *configname* clean.deploy.debug

# **3.14 Upgrading**

Bedework has been running at your site for some time and new versions have appeared and now it's time to upgrade. How do you migrate all that data from one version to the next?

Upgrading from version 3.5 involves dumping the data from 3.5 using the dump/restore utility packaged with 3.5 (see the [Bedework 3.5 Manual](http://www.bedework.org/bedework/update.do?artcenterkey=48) for details) and then restoring the file to Bedework 3.6 using the method outlined in 3.6 Chapter 2, "Bedework Basics".

Upgrading from an earlier version of Bedework uses the same process as that of version 3.5, but for public calendaring requires some post processing of the data to move from a multiple calendar model to a single calendar model. A rudimentary script is available in bedework/projects/bwtools to help with this process.

## <span id="page-35-1"></span>**3.15 Performance and tuning**

# <span id="page-35-0"></span>**Caching**

Bedework makes use of caching at the database level using Hibernate and at the web frontend using a pluggable cache application.
### *Database Caching and Hibernate*

The performance of your system is likely to be very dependent upon the caching strategies used. For small to medium deployments the default settings may be perfectly adequate.

For large systems you may need to spend some time reading the documentation available at the Hibernate site and the sites of the various cache implementors.

Since release 3.4.1 Bedework allows different cache regions for each application type. This allows the deployer to adopt aggressive caching strategies fro the public events clients for example, while having less caching or much shorter flushing intervals for personal clients where immediate visibility of changes is necessary.

There are two parameters in the options xml file which affect caching. The default settings are

 <cachingOn>true</cachingOn> <cachePrefix>bwpubevents</cachePrefix>

These settings turn caching on and set the cache prefix to " bwpubevents". This is used in the ehcache settings file to distinguish cache settings.

The default cache for Bedework is currently Ehcache. The latest versions of this cache do allow clustering. Other caching schemes are available such as the Jboss cache. The Hibernate site offers details on the alternatives.

# *Web Feed Caching via the Bedework Page Cache*

Bedework ships with a production-ready page caching application for caching public event *data feeds*. As of Bedework 3.6, the web cache is used only for data feeds and is shipped in a separate instance of Tomcat that runs outside of JBoss.

*The Bedework Page Cache* fronts Bedework, storing results pages in a file hierarchy. Result pages may appear in a variety of formats (xml, json, ics, rss, html) and may contain a single event, a list of events, or the current week or month in a calendar grid.

Page Cache may be deployed with the rest of Bedework or on another server or JVM. It is an independent, self-contained web application written in Ruby. It is shipped with a jRuby wrapper for easy deployment in a Java application framework. Page Cache only needs to be pointed at a Bedework server.

Setting up Page Cache is recommend for two reasons. Like any caching system, it should improve responsiveness. Also, Page Cache should protect your Bedework server from having to work so hard, which may lead to greater reliability.

To illustrate how Page Cache work, let's say you have Page Cache installed on a server called

pcache.myschool.edu and Bedework installed on cal.myschool.edu and you'd like a json feed of the next 21 days of all public events.

You'd send pcache this URL: [http://pcache.myschool.edu/v1.0/genFeedList/21/list-json/all/all.](http://pcache.myschool.edu/v1.0/genFeedList/21/list-json/all/all) (Don't worry about having to actually construct such a URL. Page Cache includes a Feed URL/Widget builder which will be explained below).

First Page Cache looks at the file location <topOfPageCache>/v1.0/genFeedList/21/list-json/all/ all.json. If it finds a page there, it serves it up. Otherwise, it "translates" the URL into [http://](http://cal.myschool.edu/listEvents.do?skinName=list-json&days=21) [cal.myschool.edu/feed/listEvents.do?skinName=list-json&days=21,](http://cal.myschool.edu/listEvents.do?skinName=list-json&days=21) calls it, and then both caches the results and returns them to the user.

Note: there is currently no code to handle cache invalidation. You must expire events using a script (or other mechanism) that you create. For more details, see the Bedework wiki: [http://](http://www.bedework.org/trac/bedework/wiki/CachedFeeder/ExpiringEvents) [www.bedework.org/trac/bedework/wiki/CachedFeeder/ExpiringEvents](http://www.bedework.org/trac/bedework/wiki/CachedFeeder/ExpiringEvents)

### **The Feed URL/Widget Builder**

Page Cache includes a web form that generates Page Cache URL's and simple widgets (essentially wrapped URL's). Users specify whether they'd like a feed or a widget (pasteable code), what kind of output they're interested in, etc. Users may filter by categories and/ or by a group.

The feed URL's may be XML, RSS, HTML, JSON, or ICS.

The widgets are javascript functions that process a JSON feed.

### **3.16 Access Control**

### **An overview**

Bedework has an access control system based in large part on the WebDAV ACL specification [RFC3744] with CalDAV extensions. Access rights are inherited down the tree of folders, calendars and calendar entities and can be given to or denied from users and groups and other principals.

Setting access rights is complex and difficult, even for apparently simple cases. For that reason later versions of Bedework will incorporate 'wizard' style tools to help users set access based on their intentions rather than requiring them to determine the appropriate set of ACEs.

# **Definitions**

### *Principals*

A principal represents an entity which might need to be denied or given access or with which we might want to interact. For example, user principals usually represent real people and group principals represent groups. Other principals might be host principals, ticket principals or resource principals.

A resource principal might be, for example, a room allowing us to invite a room to a meeting, thus booking that room.

# *ACE*

An ACE is an Access Control Entry. This defines grant or deny access for a single principal. It consists of a principal type, the principal itself – perhaps in a modified form and the denied or granted access rights. Special principal types include *unauthenticated*, *authenticated* and *others*.

### *ACL*

An Access Control List. This is a list of ACEs which together define the access for a given entity. Internally only the ACEs set explicitly for an entity are stored with that entity. The full ACL consists of all inherited ACEs together with any explicit ACEs.

# **Scheduling and freebusy access**

Access control for scheduling is based on CalDAV calendar access and CalDAV scheduling.

CalDAV introduced the **read-freebusy** privilege which allows principals to read freebusy information for the resource with which it is associated.

CalDAV scheduling introduces further privileges which are associated with a principal, not with any specific resource, and are actually attached to the users inbox. The privileges are **scheduling** which includes

- **schedule request**: allow (named principals) to request meetings
- **schedule reply**: allow (named principals) to reply to meeting requests
- **schedule freebusy** allow (named principals) to send freebusy requests

If user *douglm* sets the schedule privilege on the inbox for say user *testuser01* then user *testuser01* can send and reply to meeting requests and see *douglm*'s freebusy through the web ui and the caldav server.

**NOTE – this is important**, in addition to those privileges, *douglm* must set **read-freebusy** on those calendars that he wants *testuser01* to access for freebusy info.

The reasoning is that we may want to block or allow scheduling operations as a whole, but if we allow them we may want to provide a different view of our freebusy to different users.

So if I as *douglm* have calendars "*work*" and "*athome*" I might not allow freebusy access to my "*athome*" calendar to colleagues because I don't want them to see how empty my home-life is. Alternatively I might disallow access to "*work*" to my wife for the opposite reason.

### *Simplifying:*

It is possible to simply access for most users by setting access at the **/user** level, as this will be inherited by all subfolders and calendars.

What you set depends upon what you want as an organization.

The simplest approach is to add the following access to **/user**

authenticated: schedule, read-freebusy

which should allow any authenticated user to schedule and reply to meeting requests and see anybody elses freebusy.

The administrative interface currently doesn't display **/user** in the manage calendars page but you can use a url like:

[http://localhost:8080/caladmin/calendar/fetchForUpdate.do?calPath=/user](http://localhost:8080/caladmin/calendar/fetchForUpdate.do?b=de&calPath=/user)

A little more open is to allow that access for others INSTEAD of authenticated - that would allow scheduling via CalDAV form anywhere.

# **3.17 TUTORIAL: setting up Bedework to work with MySQL & LDAP**

The following tutorial illustrates a specific example of setting up Bedework to use a MySQL database and local LDAP authentication. This walkthrough assumes a Linux operating system and uses the JBoss packaged with the quickstart.

To get the most out of this concrete example, please read through Chapter 2 "Getting Started" and all of Chapter 3 to this point.

1. Download the quickstart release from

**Note to Windows users:** replace all commands of the form "./[command]" with "[command]" or "[command].bat".

For example, to start Bedework's directory server, enter: "**bw -quickstart dirstart**". <http://www.bedework.org/bedework/update.do?artcenterkey=2>

- 2. Log into a console window and set JAVA\_HOME. E.g. "export JAVA\_HOME=/usr/java/jdk1.6.0\_16" (in windows: "set JAVA\_HOME=C:\Program Files\Java\jdk1.6.0\_16")
- 3. Unzip the quickstart, and run it to demonstrate that it is working as expected:

```
open three consoles and cd <quickstartDirectory>
console 1: ./bw -quickstart dirstart
console 2: ./startjboss
console 3: ./bw -quickstart tomcatstart
```
4. Copy the configurations directory to your home directory:

```
cp <quickstartDirectory>/bedework/config/bwbuild /home/<userid>/
```
5. Add mysql jar files:

•

The official JDBC driver for MySQL is called Connector/J - download it from [http://www.mysql.com](http://www.mysql.com/) (e.g. mysql-connector-java-5.1.11-bin.jar). Copy the file into

```
/home/<userid>/bwbuild/jboss-mysql/lib/server/
```
The jar file will be copied into <quickstart>/jboss-5.1.0.GA/server/default/lib/ during the build (you can alternately add it directly there). See also: [http://docs.jboss.org/jbossas/getting\\_started/v5/html/db.html.](http://docs.jboss.org/jbossas/getting_started/v5/html/db.html)

- 6. Set up the database:
	- a)Verify that you have an instance of MySQL running on your system, e.g. version 5.1.
	- b) Login to MySQL as root and create a database:

create database bedework3p6

a)Grant privileges on the table to a user of your choice (e.g. "bedework"):

```
grant all on bedework3p6.* to 'bedework' identified by 'password';
```
 7. Edit jboss-5.1.0/server/default/bwdeploy/**bedework-ds.xml** and modify the CalendarDS data source JBoss will use to connect to the Bedework database. Replace the CalendarDS

data source with the following to move to MySQL, and update the <connection-url>, <username>, and <password> appropriately:

```
<datasources> 
   <local-tx-datasource>
     <jndi-name>CalendarDS</jndi-name>
     <connection-
url>jdbc:mysql://127.0.0.1:3306/bedework3p6</connection-url>
     <driver-class>com.mysql.jdbc.Driver</driver-class>
     <user-name>bedework</user-name>
     <password>mypswd</password>
     <min-pool-size>5</min-pool-size>
     <max-pool-size>100</max-pool-size>
     <blocking-timeout-millis>5000</blocking-timeout-millis>
     <idle-timeout-minutes>15</idle-timeout-minutes>
     <metadata>
       <type-mapping>mySQL</type-mapping>
     </metadata>
   </local-tx-datasource>
</datasources>
```
Also remove (or comment out) the mbean block below the <datasources> block: <mbean code="edu.rpi.cmt.jboss.jdbc.DerbyDb" name="org.bedework:service=DerbyDb">

 … </mbean>

•

8. Modify the example jboss-mysql configuration provided with the quickstart

a)Modify /home/<userid>/bwbuild/jboss-mysql/**cal.properties**:

▪ Remove from the list of applications on line 19 any you don't want to build:

```
org.bedework.install.app.names=<apps>
```
• On lines 34-36, set the URL, username, and password for the database (as was done in step 6). E.g. the URL would be:

```
 org.bedework.global.jdbcurl=jdbc:mysql://127.0.0.1:3306/bedework3p6
```
assuming MySQL is running on the same server – otherwise, adjust the URL appropriately.

b)Modify /home/<userid>/bwbuild/jboss-mysql/**cal.options.xml**:

**•** Set the default tzid (timezone id) and the systemid on lines 115  $\&$  116, e.g.

```
<tzid>America/New York</tzid> and
<systemid>calendar@mysite.edu</systemid>.
```
The systemid is used to uniquely identify the events in your system

- Change <**browserResourcesRoot**> (in six places) to reference the server from which the resources should be served (can't be localhost).
- 9. Build the system:

```
./bw -bwc jboss-mysql clean.deploy.debug
```
- 10. Follow instructions in Chapter 2 "Bedework Basics" to initialize the database schema and restore a data file using the JMX console.
	- a)If a new installation, use one of the provided data files
	- b)If upgrading, restore a dumped file. Please see the "Upgrading" section in this chapter for details on how to upgrade from a system earlier than Bedework 3.5.
- 11. Verify that Bedework starts up and that the web clients are working as expected:

```
open three consoles and cd <quickstartDirectory>
console 1: ./bw -bwc jboss-mysql dirstart
console 2: ./startjboss
console 3: ./bw -bwc jboss-mysql tomcatstart
```
12.Use your local LDAP directory for authentication:

 a)FIRST, login to the Bedework admin client and add a superuser that exists in your local LDAP directory:

- login as admin
- click the "System" tab
- select "Manage System Preferences"
- In the third row, add a username (probably yourself) to the comma separated list of superusers. Do not remove the "admin" user.

b)Configure JBoss to point at your local LDAP server:

- Edit <quickstart>/jboss-5.1.0.GA /server/default/conf/login-config.xml
- Modify the <application-policy name="bedeworkdemo"> section found on line 110 to point to your local LDAP server. This will typically involve modifying three properties:

```
principalDNPrefix, e.g. "uid="
principalDNSuffix, e.g. ",ou=accounts, dc=rpi, dc=edu"
java.naming.provider.url, e.g "ldap://login.myserver.edu/"
```
Note: if you choose to change the name "bedeworkdemo" to something more reasonable for your site, you must update the references to "bedeworkdemo" in bwbuild/cal.options (four places) to reflect the new policy name.)

- Prepare your group properties Modify /home/<userid>/bwbuild/jboss-mysql/**cal.options.xml:** Set the <user-ldap-group> options on lines 68-87
- Rebuild the system:
	- stop JBoss
	- ./bw -bwc jboss-mysql clean.deploy.debug
	- restart JBoss
- Test the web clients. Login to the admin or user client to test Ldap auth.

You should now have a production-ready Bedework system running.

### **A few common things not covered in this tutorial:**

- Access to the JBoss JMX console should be restricted. Look to section 3.6 in this chapter.
- Copying ear or war files into and configuring settings for an existing J2EE or servlet container.
- Setting JVM parameters (see section 3.5). You should run Bedework in production with plenty of memory.
- Moving the Bedework themes to a different web server (see section 3.12) you do not have to do this, but it will probably make theming easier.

Build Notes:

- *./bw* is a script that fires off Bedework's ant builds. To see more instructions, type "./bw" for help at the command line.
- *-quickstart* tells Bedework to use the configurations found in bedework/config/bwbuild/ (Bedework will otherwise look first in your home directory for configurations).
- *-bwc* tells Bedework which configuration directory to use; as of Bedework 3.6 the quickstart is intended to be built for Jboss. "*-quickstart -bwc jboss"* tells Bedework to use the bedework/config/bwbuild/jboss configurations.

• *deploy, deploy.debug, clean.deploy.debug* are targets passed to Ant. Use "deploy.debug" while testing and developing. Use "deploy" for a production release. "clean" will force a deep clean during the build, removing and recompiling all dependencies.

Other scripts:

• *./startjboss* is a script to launch JBoss. It accepts a number of command line parameters. To see more instruction, type "./startjboss -usage" for help at the command line (or look at section 3.5).

# **Chapter 4 Public Events Calendaring**

# **4.1 Planning your Bedework public events system**

Bedework's public events system allows different units within an organization to publish events to a central pool where they can be disseminated to the largest appropriate audience. Public events can be delivered via web interfaces, feeds & subscriptions, and direct downloads. External calendar subscriptions can be aggregated with the central event pool, and users can pull filtered feeds of events (e.g. ical feeds, rss, caldav, json).

Each group in your organization that needs to publish events is represented by an administrative group. Members within the same group can see and edit each other's events in the administrative web client. The first step in establishing a Bedework public events system is to identify which groups within your organization should be represented by administrative groups and how fine grained the groups should be.

Calendar suites control how events are tagged and filtered. Each administrative group works within the context of a calendar suite, and the second step in establishing a Bedework public events system is building your calendar suites.

# **4.2 Definitions**

- **Calendar suite:** a web application with its own context, theme, subscriptions, and views. Calendar suites are attached to Bedework's group hierarchy, and event administrators work within the context of the calendar suite under which their group is placed. Calendar suites control how events are tagged and filtered.
- **Calendar collection**: a container for events (or other calendaring items such as tasks and journal entries). When we use the term "Calendar" we mean calendar collection.
- **Folder**: a container for calendar collections (only).
- **Category**: an iCalendar (RFC-2445) property used to tag events. Categories are maintained by superusers and calendar suite owners.
- **Subscription**: an alias to a calendar collection. Subscriptions may point to calendar collections, to other subscriptions in Bedework, or to external icalendar feeds. Subscriptions provide structure to Bedework's global calendar tree and to calendar suites. Likewise, they provide a structure and hierarchy for tagging events by category.
- **Topical Area:** a topical area is a subscription that will appear in a calendar suite's add/edit event form and provides fine-grained control over how events are tagged.
- **Filter:** an expression used to match events from the global pool. Bedework makes particular use of category filtering in public events calendaring.
- **Event administrator:** a user who is a member of a public events administrative group. Event administrators can add and edit events using the administrative web client.
- **Calendar suite owner:** a user who is a member of public events administrative group to which a calendar suite is attached. Calendar suite owners can modify calendar suite preferences, subscriptions, and views. Calendar suite owners, like superusers, can also add and edit categories.

# **4.3 Managing Users and Admin Groups**

Administrative groups are hierarchical and inherit access rules down the group tree. In the public events system, all admin groups are children of a default root group named "campusAdminGroups" and inheritance of access control rights starts from there.

Calendar suites are attached to groups. An event administrator will add and edit events in the context of the calendar suite that is found first when traversing back up the tree.

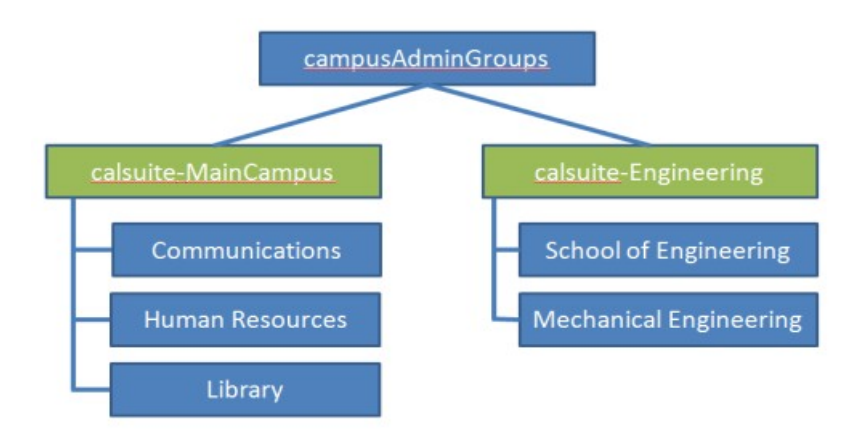

Public events are administered centrally through the administrative web client. Every administrator is a member of a group, and events are owned not by administrative users directly, but by a special "*events owner*" associated with the group. Each group also has a group owner that is a specific administrative user; this role does not currently provide any functionality, but allows you to specify the lead event admin for a group.

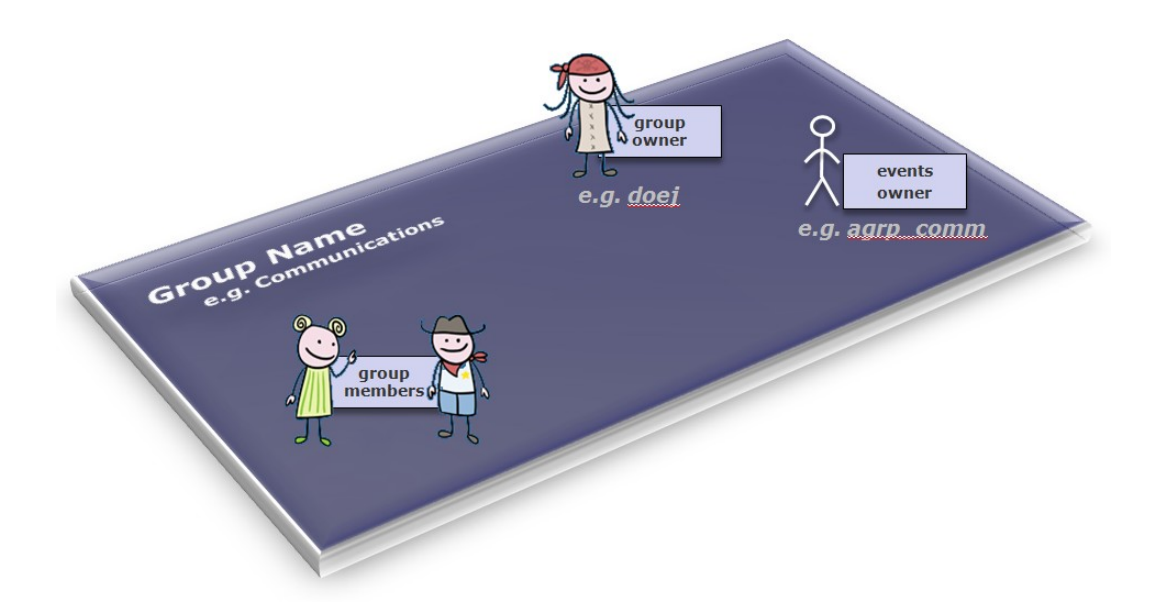

The *events owner* is a system user, not found in the organization's user space, that owns all the events for a group. Having such an owner allows all group members to see and edit events within the group. Also, the event owner is the "user" whose preferences define the behavior of a calendar suite. The system ensures that the *events owners* are distinct from real users by prefixing them with a string, by default "agrp\_".

# **Modify Group**

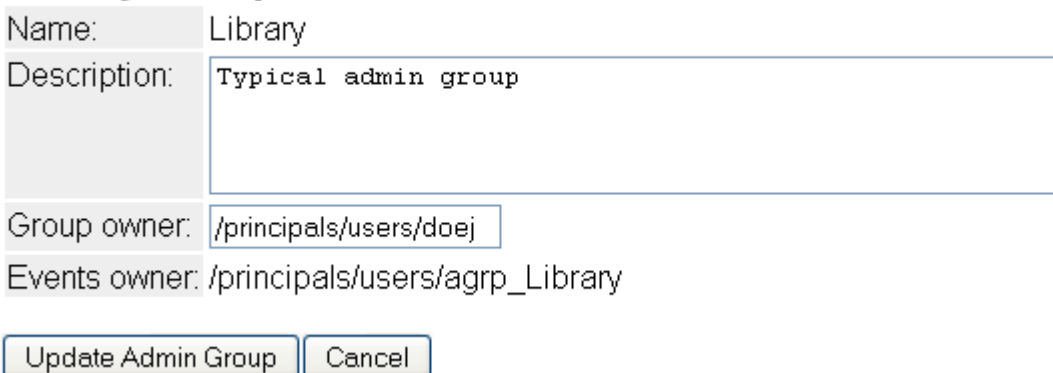

Within the administrative client, events are filtered by the current *events owner* so that administrators can only see and edit events for their current group. A super user can switch to any group. By searching for events in the admin client, event administrators can also tag events created by other groups.

If the system is configured to do so in the configuration properties files, locations, contacts

and categories can be filtered to make them editable only by the group. They are however, always readable. Creating contacts and locations that cannot be edited by typical admins can be achieved by creating them in a special group.

# **Group structure and access control**

Access control is inherited from the top down the group tree. Therefore, it is best to create a single, top-level group for access to /public and then add all other administrative groups to it. By default, Bedework comes with a top-level group named "campusAdminGroups". All other groups should be made members of this group to inherit write-content access on /public. Groups should represent the departments within your organization who will be responsible for adding and maintaining public events, e.g. "Arts", "SOE" (school of engineering), or "Athletics".

The first children of campusAdminGroups should be groups associated with calendar suites. By convention, we name these groups calsuite-*SomeName* to distinguish them from typical admin groups.

While it is possible to close branches of the /public calendar tree from access to all administrators by creating a different group hierarchy, we discourage doing this. If public calendars are kept topical, an administrator from any group can add events to any calendar in the tree. However, an administrator can only see events created by his or her group.

It is important to remember that group calendaring (e.g. scheduling meetings within a department) should be kept away from the /public tree – which is only intended for public events. Events that must not be seen by any but a subset of your community are not public (such events are to be distinguished from those intended for a subset of your community that are still okay for others to see). These should be kept in the personal and group space, or if your need dictates it, in a top-level /dept branch of the tree which you will need to create. We believe in actual practice, most group calendaring will best be managed within the personal and group space.

# **Event administrators and superusers**

To add an event administrator to the system, simply add the user to a group. When a user is removed from all groups, the user will be removed from the system. Because the public event space is distinct from the personal calendaring space, administrative users are managed in Bedework's database by default (though they need not be).

A superuser may be added to the system by selecting System (tab)  $\rightarrow$  Manage system preferences, and adding a user id to the "Super Users" field. The field accepts a list of comma separated user ids.

# **4.4 Understanding and architecting your calendar hierarchy**

# **Introduction**

Bedework uses a single calendar model for publishing public events. This model provides flexibility and power for Bedework deployers while simplifying the user interface for event administrators.

**Filtered output:** In the single calendar model, categories are the primary means of organizing events. Calendar suites can subscribe to the single calendar collection with a category filter or to predefined calendar aliases in the global calendar tree with filters already defined. This approach provides fine-grained control over what events are returned to the views. As chains of subscriptions get created, events are filtered by the union of all filters on output.

**Tagged input:** Subscriptions in a calendar suite may be marked as "Topical Areas" and assigned categories. Topical Areas appear in the add event form for the calendar suite and provide a means for event administrators to tag events by one or many categories. Topical Areas allow superusers and calendar suite owners to control which categories an event administrator may apply to an event. A subscription that is not tagged as a topical area won't appear in the add event form for tagging and is, in essence, read-only; a subscription to an external holiday feed is a good example.

Event administrators add events within the context of a calendar suite, and can tag events with the "Topical Areas" defined for that suite. Each topical area may apply one or many categories to an event. All details of this are hidden from the typical adminstrative user. This approach simplifies the event admin's user interface substantially: the user doesn't need to know what categories to select to make an event appear in a particular view or data feed; nor does the user need to know anything about the underlying calendar structure. Each suite defines its aggregate "topical areas", and the admin user needs only understand these. For example, a topical area named "Front Page Highlights" may be available only to event administrators working within the context of the "Communications" calendar suite and could be used to set several categories on an event that cause it to appear on the front of the organization's website via a json feed.

To summarize: subscriptions marked as topical areas are used to tag events on input, and subscriptions filter events on output based on the category filters applied to them. When a subscription points to an alias in the public tree, events are filtered by the union of all filters in the subscription and the public tree alias. Likewise, events are tagged by a union of all categories in the subscription and public tree alias. It is possible to create tagging and filtering chains by creating a chain of subscriptions.

### **The Structure**

The top-level structure of the /public calendar tree, as shipped with the Bedework quickstart, is divided into calendars, aliases, and an unbrowsable branch:

### **Public calendars**

日白 public 曲 田口 aliases 时 田口 cals n 田山 unbrowsable 时

In /public/cals we have only one calendar collection:

# **Public calendars**

日白 public nd 田口 aliases 画 日口 cals 画 **⊞** MainCal 田 山 unbrowsable 画

All events added to Bedework using the public events administration client are placed within the MainCal calendar collection.

Opening up the tree, we find calendar aliases that can be used by calendar suites for building subscriptions. The calendar aliases are centrally curated, pre-filtered subscriptions. The /public/aliases branch is also used to generate the listing of "suggested topical areas" for the public submissions web client. Event administrators refine these when they pick up the event for publication. The branch is likewise exposed to personal calendar users as a subscription source within the personal client. Calendar aliases / subscriptions appear in CalDAV clients as if they were calendars.

### **Public calendars**

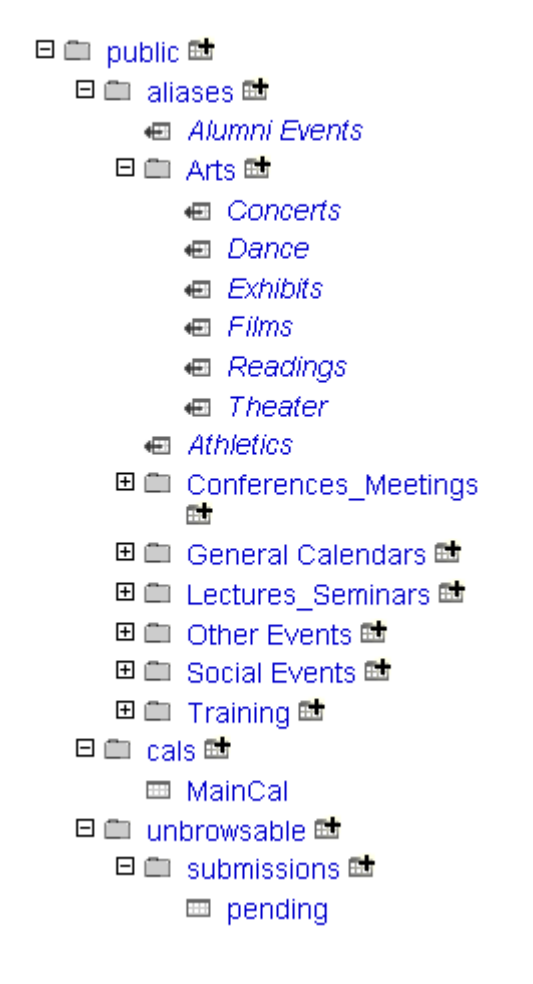

The unbrowsable branch of the tree contains the calendar collection used to hold pending events from the submissions web client and can be used for other special purpose calendar collections.

# **4.5 Categories**

Because categories play such an important role in public event retrieval, only superusers and calendar suite owners are allowed to manage them. (In future releases, we expect to allow admin groups to create their own categories with which they can filter events – but this is not available in Bedework 3.6.)

Bedework 3.6 suggests a naming convention for categories, and this convention is used by the URL Builder (see section 6.9 in this chapter): categories used to represent organizations should be prefixed by "org/"; categories used to represent special system categories (and can

be hidden from the URL Builder) should be prefixed by "sys/". See the "sys/ongoing" category and the "org/Engineering" categories in the Bedework quickstart initial data for examples.

# **4.6 Managing Calendar Suites**

Bedework's web views of *public event information* are called "Calendar Suites". Calendar Suites provide a custom web context, custom look and feel, custom subscriptions, and custom views of event data. The quickstart comes with two suites, named MainCampus and SoEDepartmental. Calendar Suites are best used for large or significant groups within an organization. For example, a school may warrant a Calendar Suite, while a department within that school may only need a filtered view on the school's suite and an event data feed for embedding in its departmental website. All calendar suites for a single Bedework instance pull event data from the same central pool of events (plus any subscriptions to external calendars).

Calendar suite owners (or superusers) build a calendar suite structure by adding subscriptions to collections in the public calendar tree or to external calendars. The calendar suite owner may subscribe directly to /public/cals/MainCal or to any of the calendar aliases in the tree making filtering easier. Subscriptions marked as "topical areas" will be exposed to event administrators for tagging in the add event form.

**The public calendar tree is not directly visible in the add event form. Rather, the event admin sees only the "Topical Areas" defined by the calendar suite owner.**

**Note:** while it is necessary to have at least one calendar suite for public events, you can pull data feeds of events for suborganizations without creating a new suite. See section 4.6 "Managing Events"  $\rightarrow$  "Getting events out."

# **Managing a calendar suite**

### *Calendar Suites and Administrative Groups*

A calendar suite is associated with an administrative group. Members of this group (*calendar suite owners*) can administer the calendar suite's preferences, subscriptions, and views. Event admins in groups that are children of the calendar suite group tag events with topical areas defined in the suite. When an event is added, categories are applied to the event based on the topical areas chosen.

The calendar suite you are working within is displayed in the upper left of the admin client user interface:

### *Administering a Calendar Suite*

To administer a calendar suite, log in to the admin client as a member of the calendar suite group, or login as superuser and change groups once logged in. When logged in as a member of a calendar suite group, you will see a "Calendar Suite" tab:

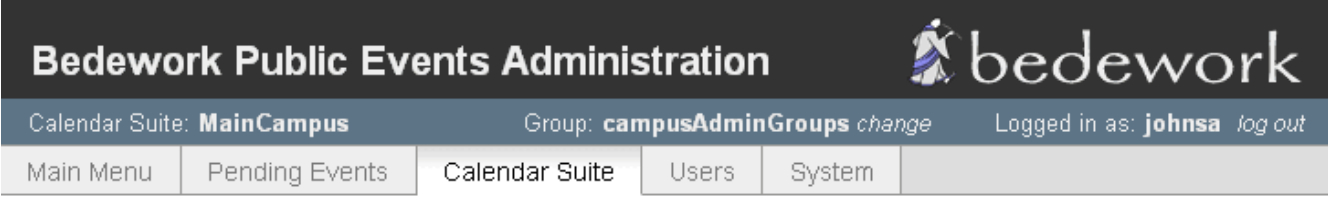

### **Manage Calendar Suite**

Calendar Suite: MainCampus Group: campusAdminGroups change

- Manage subscriptions
- Manage views
- Manage preferences

It is here that you may mange subscriptions, views, and preferences for the suite.

#### **Managing Calendar Suite Preferences:**

The calendar suite preferences let you set the default view, default view period (day, week, month), and any default categories for the suite. When default categories are assigned, every event created in the context of the suite will be tagged with those categories.

### Edit Calendar Suite Preferences

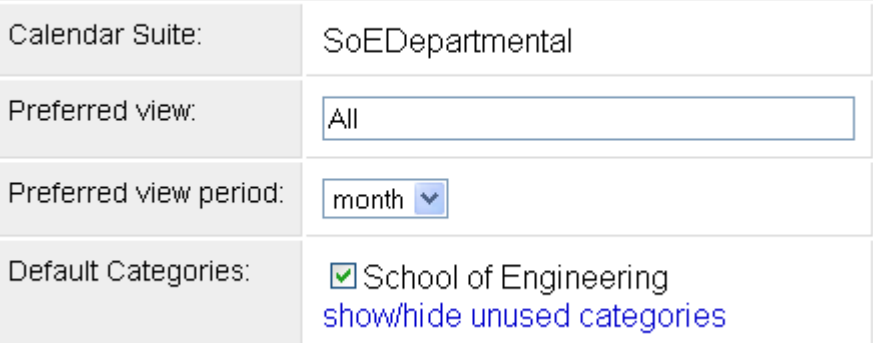

#### **Managing Calendar Suite Subscriptions:**

Subscriptions define what events are pulled into the suite to be viewed. When assigned as a topical area, subscriptions are used to tag events with one or many categories.

#### **Managing Calendar Suite Views:**

Subscriptions are aggregated into views for display in the public web client. The "preferred view" defined in the calendar suite preferences provides the default display of events when a user first visits the public web client for the calendar suite. The following screenshot shows an example view called "All" that contains most of the subscriptions available in the suite. When a user selects this view, they will see all events revealed through the subscriptions contained in the view.

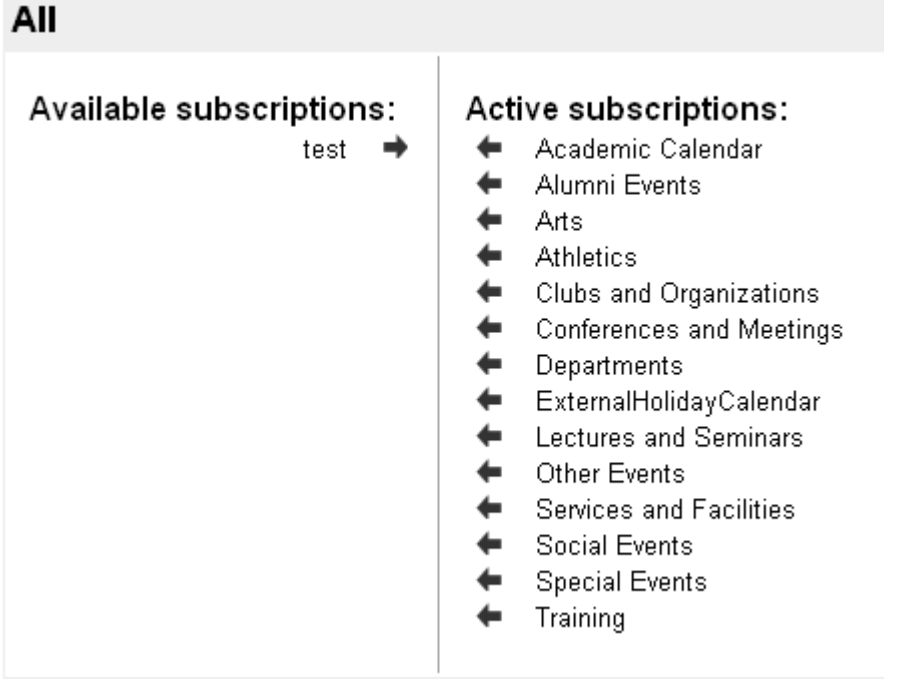

# **Adding a New Calendar Suite**

A Calendar Suite that is to have its own web context (e.g. http://localhost:8080/mydept ) must be built, and the resulting .war will be packaged up and deployed alongside the other suites. If you wish to use calendar suites solely for limiting access to topical areas, you do not need to build it and may skip directly to "Configuring a Bedework Calendar Suite".

### *Building a Bedework Calendar Suite*

- 1. Follow the instructions in chapter 3.2 for setting up your build environment.
- 2. Add calendar suites to your cal.properties and cal.options.xml files, using the quickstart's example of "SoEDept" (the demo departmental public web client). Also add the suite to the list of applications to be built in the cal.properties file for the property: org.bedework.install.app.names (line 19).
- 3. Copy a template directory for use with the new calendar suite from an existing one, and name it with the name given the calendar suite. E.g. copy bedework/deployment/

webpublic/webapp/resources/demoskins/MainCampus as ....demoskins/MyDept

4. Build Bedework

### *Configuring a Bedework Calendar Suite*

You must now define the Calendar Suite in the admin client and associate it with an administrative group.

- 1. Create an admin group from which to hang the Calendar Suite:
	- 1. Log into the Bedework Admin Client as a superuser.
	- 2. Select the "Users" tab.
	- 3. Select "Manage admin groups"
	- 4. Click the button "Add a new group"
	- 5. Set the group's properties:
		- 1. Name: calsuite-MyDept *(note: it is recommended practice to name Calendar Suite groups in this way, prepending them with "calsuite-" or a similar signifier so that they are easy to distinguish from other groups. Furthermore, you should only add users to this topmost group who should be granted Calendar Suite Owner access. Such users can manipulate the calendar suite itself.)*
		- 2. Description: provide a reasonable description for the group, e.g. "calendar suite for MyDept"
		- 3. Group owner: a userid, probably of the main contact point for the group; this field is only informational
		- 4. Events owner: agrp\_CalSuite-MyDept *(note: it is recommended practice to make the events owner the same as the Name prepended with "agrp\_" or a similar signifier to associate the owner with the group. The "events owner" is a system user: the "agrp\_" prefix distinguishes this user from a real user - one associated with an actual person. The calendar suite's preferences will be attached to this user.)*
- 2. Add the new group to "campusAdminGroups" so that proper access rights are inherited down the group hierarchy.
	- 1. Select the "Users" tab.
	- 2. Select "Manage admin groups"
	- 3. Select "membership" for campusAdminGroups and add the new group to it.
- 3. Add the calendar suite
	- 1. Select the "System" tab.
	- 2. Select "Manage Calendar Suites"
	- 3. Click the button "Add Calendar Suite"
	- 4. Set the Calendar Suite's properties:
		- 1. Name: this is the calendar suite name you defined in myconfig.properties, e.g. if you defined

org.bedework.app.MyDept.cal.suite=MyDept, use "MyDept".

- 2. Group: this is the name of the group you defined in step 1, e.g. "CalSuite-MyDept".
- 3. Root calendar: this will almost always be "/public", the root of the public calendar tree.

# **4.7 Managing Events: Getting Events In**

### **Administrative web client**

The administrative web client is the control center for managing public events. When logged in you are presented with the main menu tab view that will look like this:

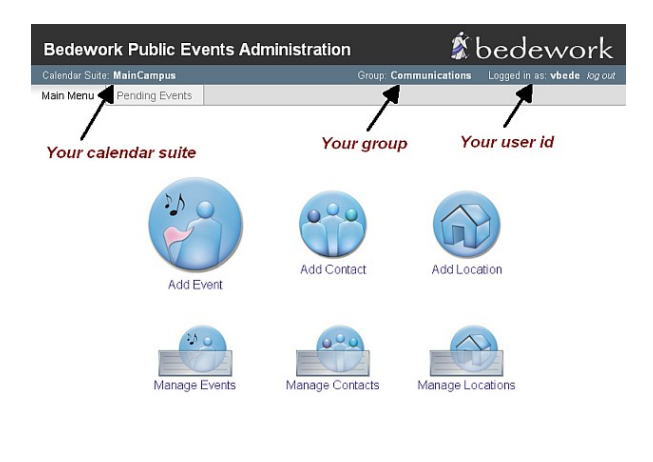

Event search: Live in Search :<br>
Limit: Otoday forward Opast dates Oall dates

for a typical event administrator, and like this:

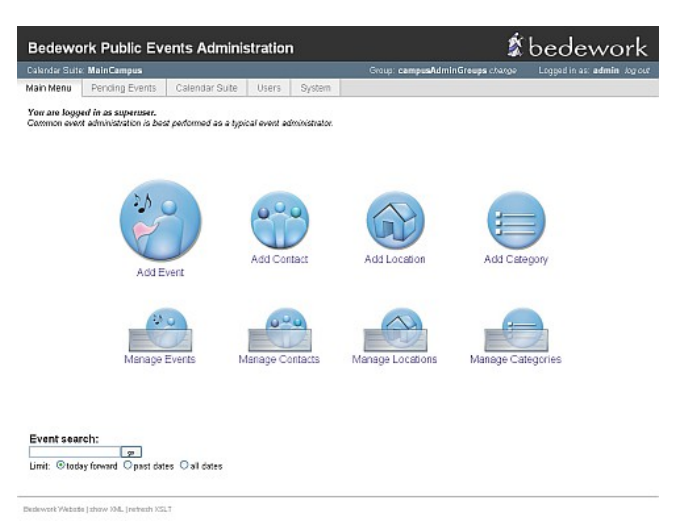

for a super user.

### **Creating events**

- 1. Select the "Add Event" link under the "main menu" tab.
- 2. Type in a title for the event.
- 3. If you are working with a single public calendar for publishing (the default) you will not be presented with a calendar to select. However, if you are working with more than a single publishing calendar or are logged in as a superuser, you must select a calendar. Typically this would be the default "cals/mainCal", or you can select your own.
- 4. Select "all day" if this is an all day event. Select floating if you don't want to be restricted by time zones. Or if you want to enter a specific start and end time for your event follow step 5.
- 5. Select the  $\blacksquare$  icon and select a start date for the event.

#### **Event Information**

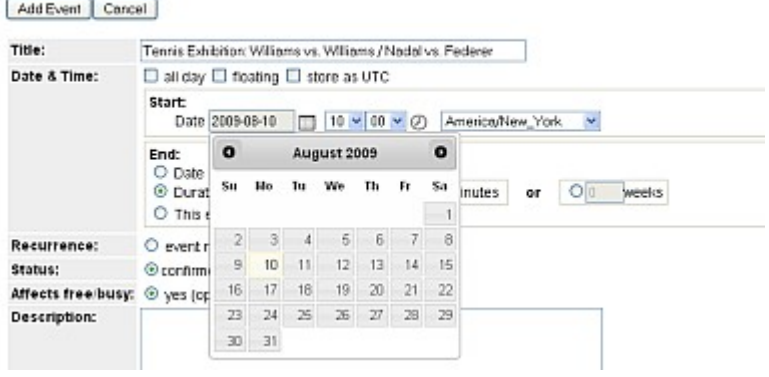

- 6. Select a start time
- 7. Select the ighthrough icon and select an end date for the event
- 8. Select an end time or duration. Or select the "this event has no duration or end date" radio button if the event has none.
- 9. Under recurrence leave at "this event does not recur". See the next section for recurring events.
- 10. Leave the event status as "confirmed". Or if the event will change, select "tentative". If an event has been cancelled, select "cancelled" - this will display a cancellation notice in the event title in calendar suites and data feeds.
- 11. Enter more details about the event in the description.
- 12. Enter a cost for the event (optional).
- 13. Enter a URL for the event, if you have a website with more information about it (optional).
- 14. You can add an image to the event (optional).
- 15. Select a location for the event. For a more comprehensive list of locations, select the "all" radio button. The preferred listing will display the locations you've already used.
- 16. Select a contact for the event. For a more comprehensive list of contacts, select the "all" radio button. The preferred listing will display the contacts you've already used.
- 17. Select the topical area(s) with which you want to tag the events

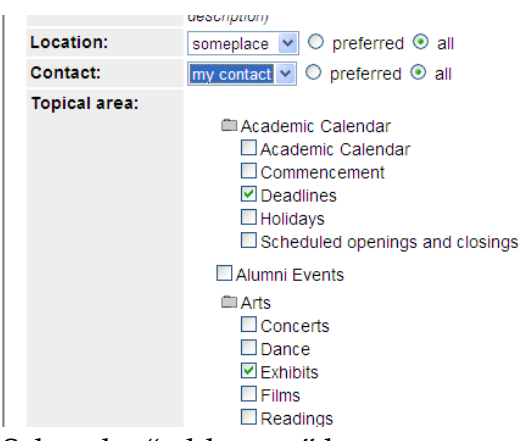

18. Select the "add event" button

#### **To create a recurring event**

- 1. Follow steps 1-8 above
- 2. Select "event recurs"
- 3. Select how often the event recurs under frequency... for example if the event recurs every month, select the "monthly" radio button
- 4. Leave at forever if you want the event to repeat forever. If not specify how many times you want the event to recur by selecting the "times" radio button and typing the number times to repeat the event. Or alternatively select the "until" radio button and specify an end date. *Note: the end date you specify here is different from the end date you specified earlier for the event. The end date here is the date you want the recurrence to stop and not the end date for the event.*
- 5. For more advanced options select the "show advanced rules" check box. You might need to select the "monthly" (or frequency of your choice) radio button again to see the advanced rules.
- 6. If you want the event recurring every other month type in 2 under the "interval" label or any interval of your choice.
- 7. You can specify how you would like the event to recur. For example, if you want the event to recur on the first Monday and Tuesday of the month and also on the last Monday and Tuesday,

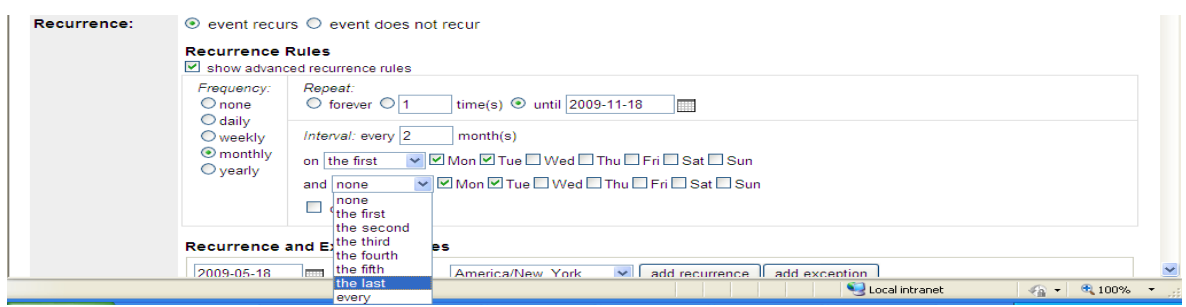

select as shown in the diagram.

- 8. You can also create exceptions for your recurring events. For example, if there is a public holiday on a Monday you have designated your event to recur. Create an exception by deleting the recurrence instance of the event after it is created.
- 9. You can also create one-off recurrences for the event. Select a date under the "recurrence and exception dates" field and select the "add recurrence" button.
- 10. Follow steps 10-18 above to add the event.

### **To Edit/delete an event**

1. Select the "manage events" link under main menu. Alternatively you can search for the event by typing the event name under the "event search" label in the main menu.

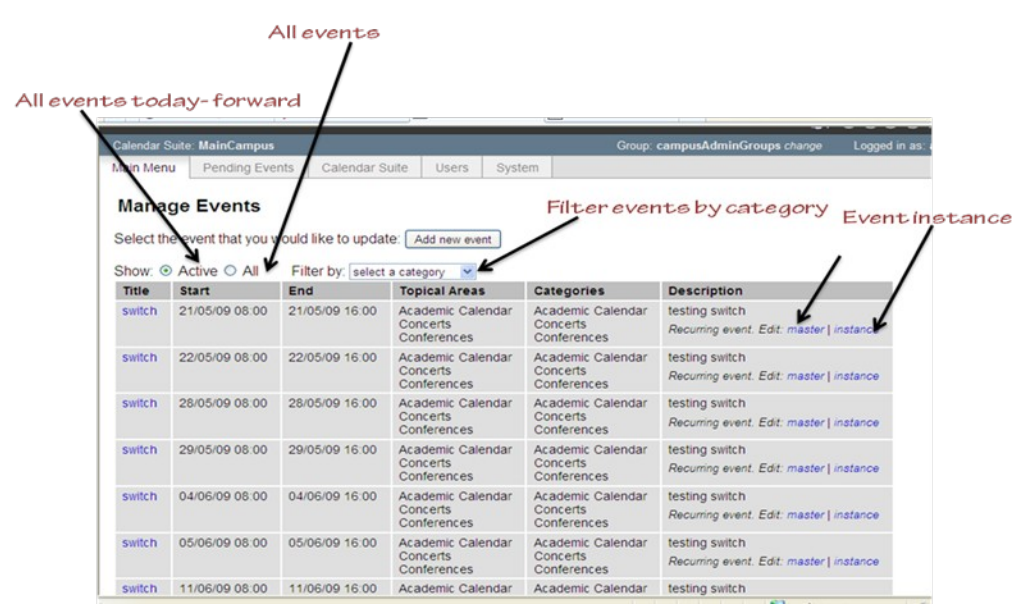

- 2. You can show all events or active events or you can filter events by selecting a category.
- 3. To edit an event select the event under the "Title" column or if the event recurs select "master" under the "Description" column. Changes you make to the master affect all instances of the event. To edit/ delete a single instance of an event, select the "instance" link under description.
- 4. When you are done with your changes select the "update event" button.

# **Importing events**

Superusers can import events in the admin client by going to the system tab and selecting "Upload ical file". The currently active group will own the events. At the moment you may only import events into true calendars (not calendar aliases), e.g. public/cals/mainCal. Because of this, it is a good idea to set categories on the event in the ical file prior to import. We will allow import of events with topical area tagging in upcoming releases. You may also wish to consider subscribing to the ical file instead of direct import.

### **Community submissions client**

The community submissions web client allows authenticated members of your community to suggest public events. Using the quickstart, you can log into the client from the Bedework quickstart jump page:<http://localhost:8080/bedework/>

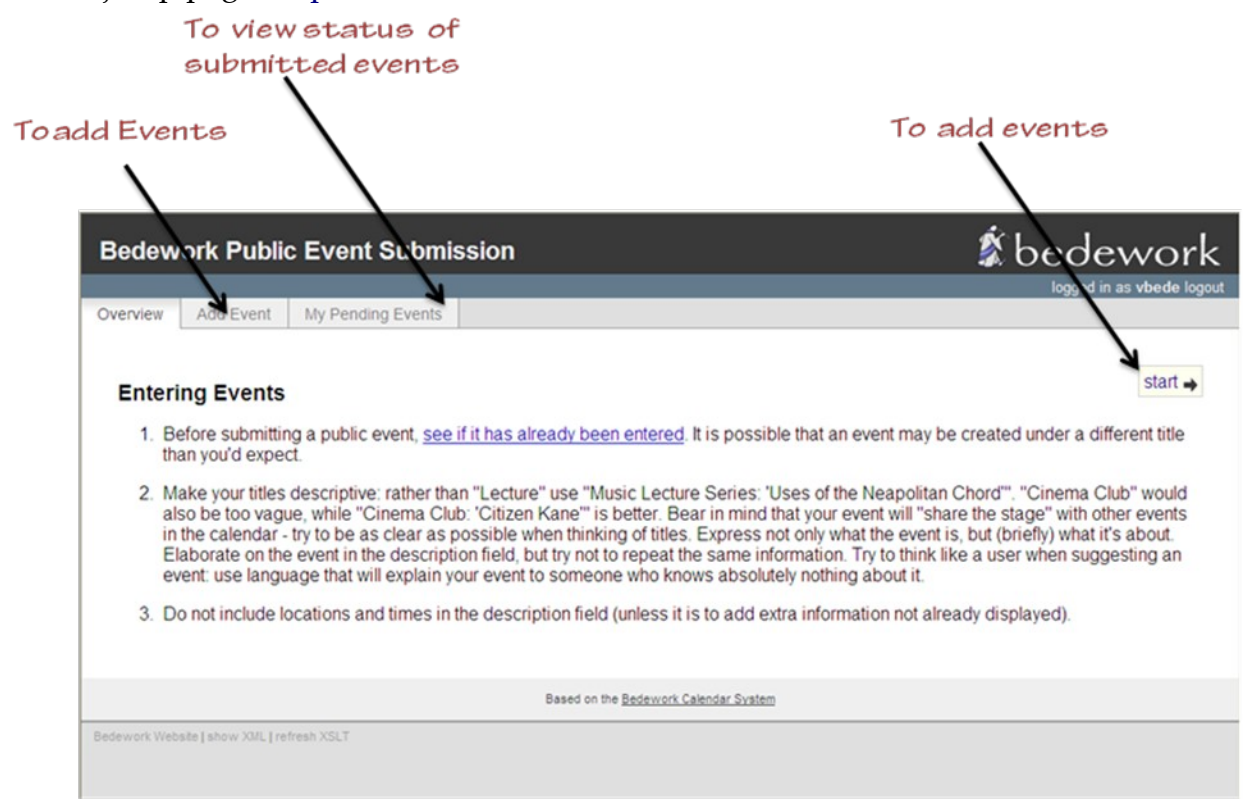

Submitted events do not automatically go into the public calendar. They are viewed by an event administrator in the admin client for approval. The event administrator can approve, reject or edit the event. If the event is approved, it is displayed in the public calendar for the administrator's calendar suite. You can view the status of the event by clicking the "My Pending Events" tab. You can create an event for submission by selecting the "Start" link or the "Add Event" tab.

### **To add an event**

- 1. Type in a title for the event
- 2. Select "all day" if this is an all day event. Or if you want to enter a specific start and end time for your event follow step 3.
- 3. Select the  $\blacksquare$  icon and select a start date for the event
- 4. Select a start time
- 5. Select the  $\equiv$  icon and select an end date for the event
- 6. Select an end time or duration. Or select the "this event has no duration or end date" radio button if the event has none. *Note: the format of the dates, times, and duration presented to the user will be the user's preferences as set in the personal client. If you are not using the personal client, the user will be presented with the default preferences for all users as configured at build time.*
- 7. Leave the event status as "confirmed". Or if the event will change, select "tentative".
- 8. Enter more details about the event in the description.
- 9. Enter a cost for the event (optional).
- 10. Enter a URL for the event, if you have a website with more information about the event (optional).
- 11. You can add an image to the event (optional).
- 12. Select the "Next " link

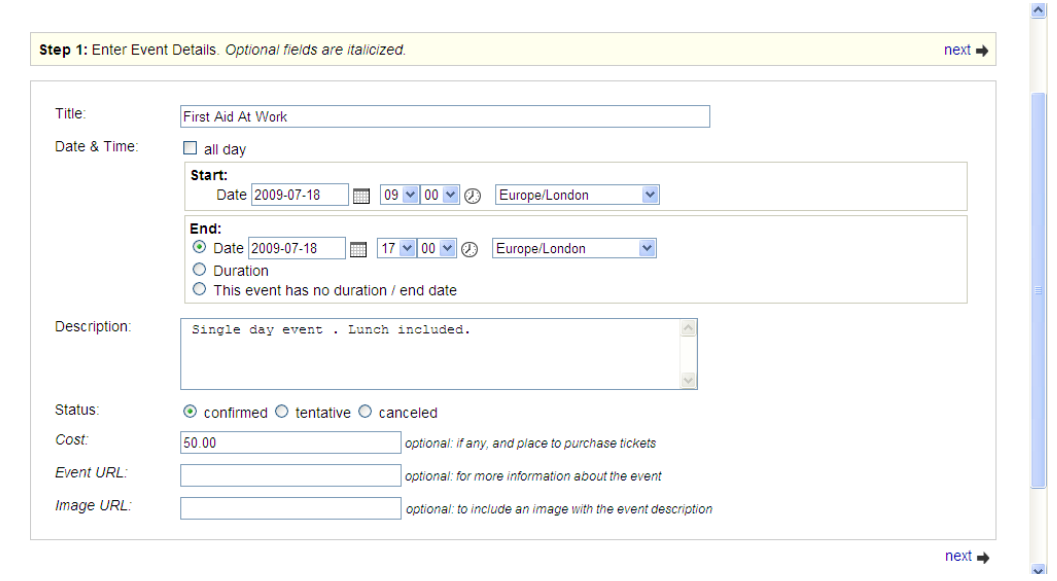

*Note: You cannot submit a recurring event. However, recurrence information can be described on the last page of the add event wizard in the box for user comments or instructions.*

13. Select a location by clicking on the down arrow button. Or you can suggest a new

location by entering the information in the "Address" "Sub-Address" and "URL" fields. New locations you enter here needs to be approved by a user with administrative rights for the calendar suite.

14. Select the "next" link. You can select the "previous" link to edit the information on the

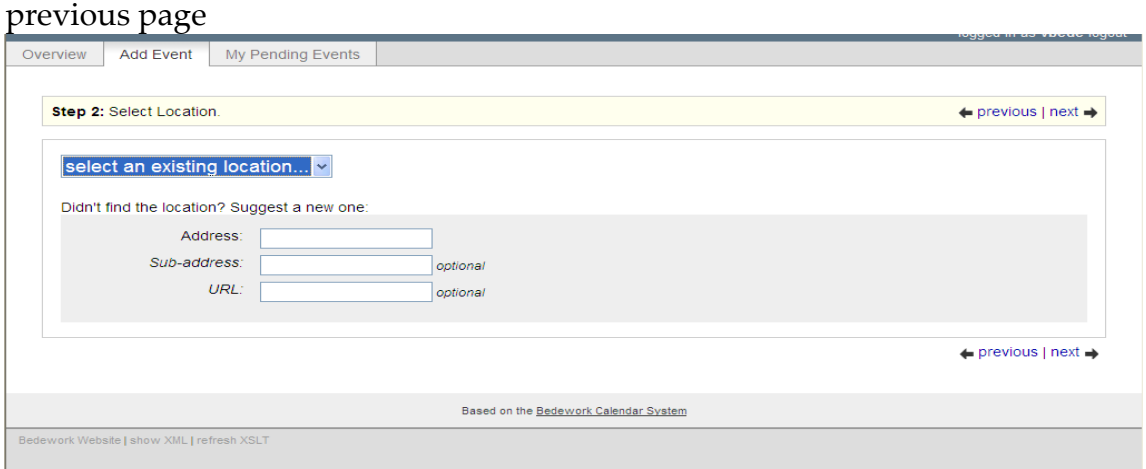

- 15. Select a contact. Or you can suggest a new contact by entering the information in the "Organisation Name" field, you can also fill out the optional fields. New contacts you enter here needs to be approved by a user with administrative rights for the calendar suite.
- 16. Select the "next" link

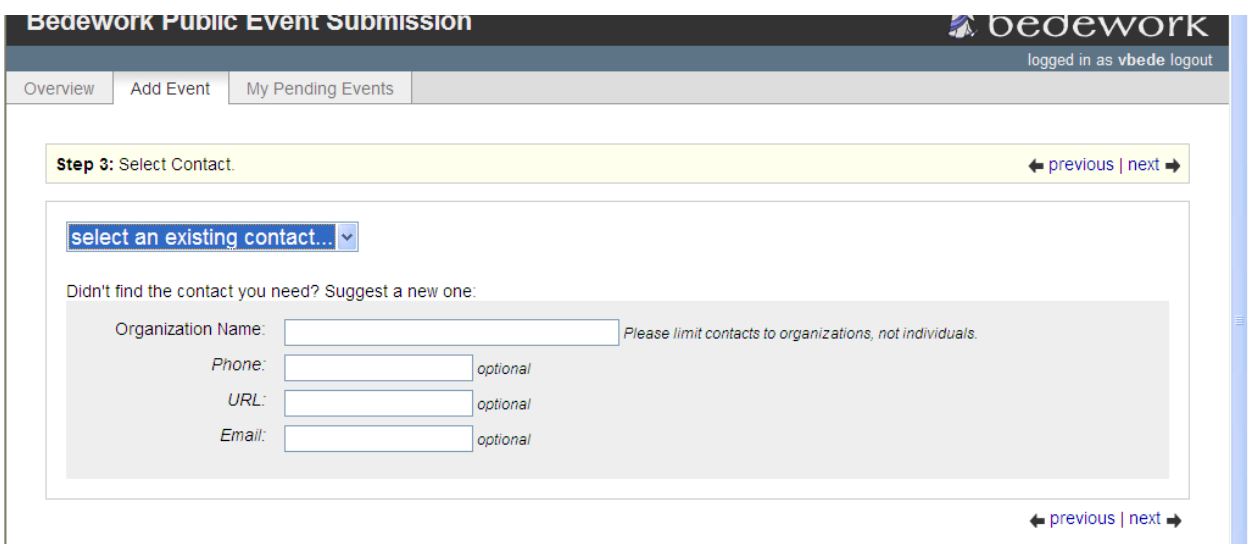

17. Select the topical areas for the event

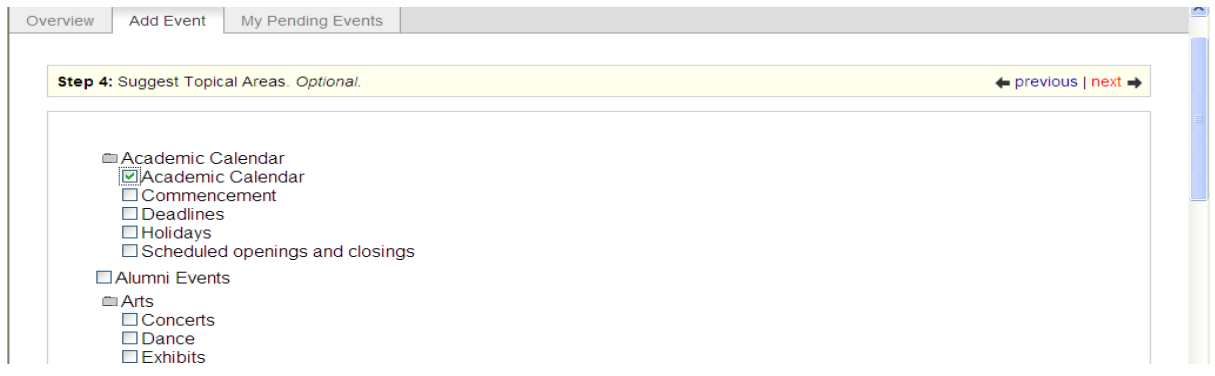

- 18. Alternatively you can enter the event type if none of the topical areas fit the type of event you are submitting
- 19. Select the " next" link
- 20. Enter your email address
- 21. Enter additional notes or instructions for the event. For example, you can request that the administrator book a room for the event.
- 22. Select the "Submit for Approval" button to submit the event or select the "cancel" button to cancel the event.

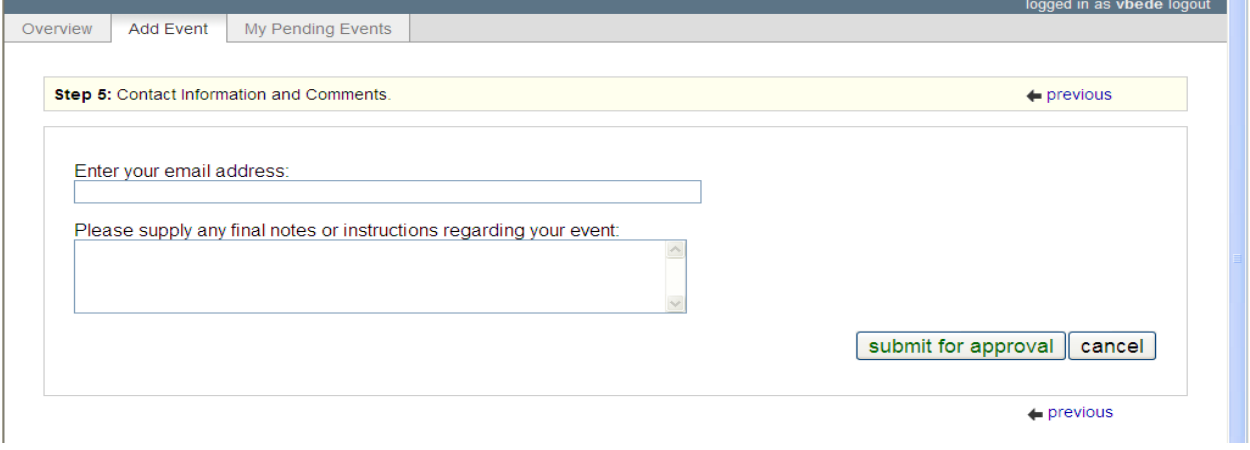

You can view the status of the events you submit for approval.

#### **To view the status of an event**

1. Select the "My Pending Events" tab

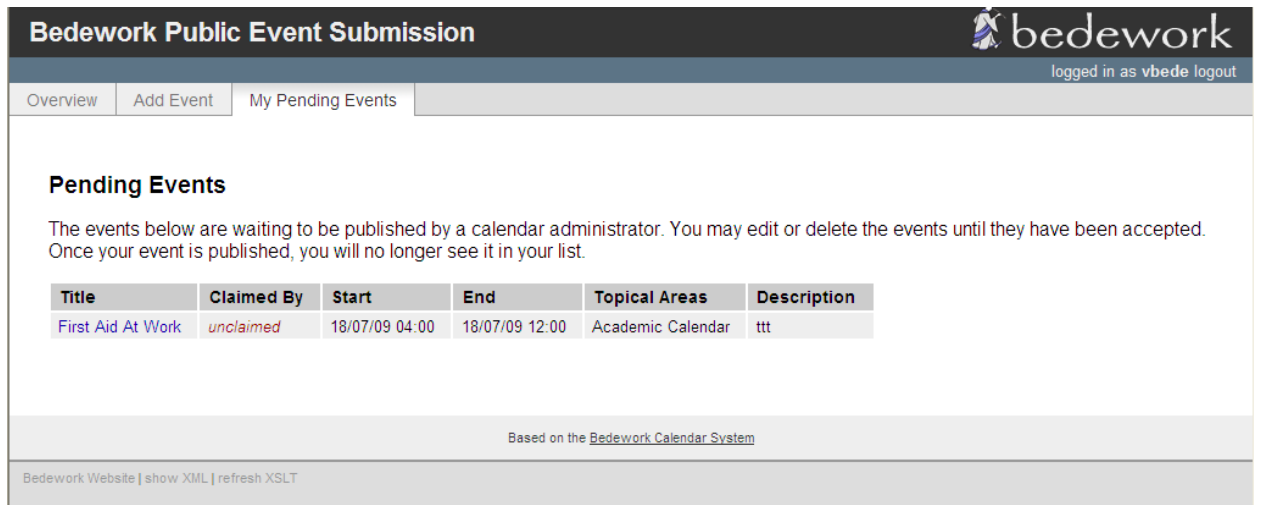

Here you can find information regarding the status of your event. The "Claimed By" column lets you know which administrator is handling your request. You can also select the event title link in the "Title" column to edit or delete the event. An administrator for the calendar suite can claim the event by login to the administrative client.

To administer a submitted event

- 1. Login the administrative client
- 2. Select the "Pending Events" tab

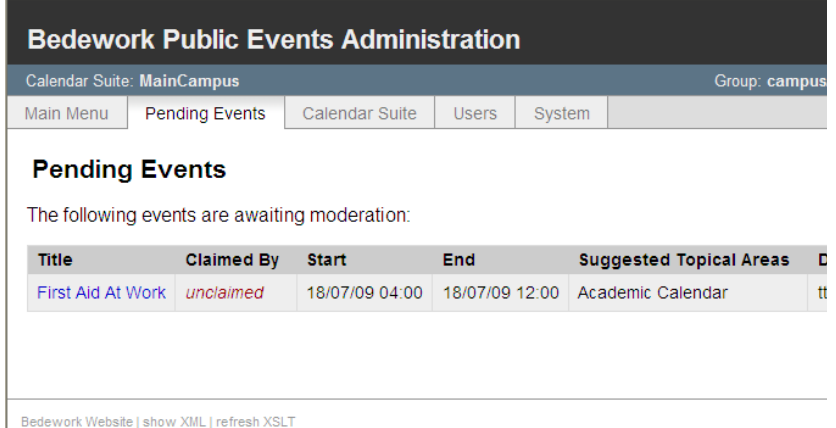

- 
- 3. Select the event title link under the "title" column

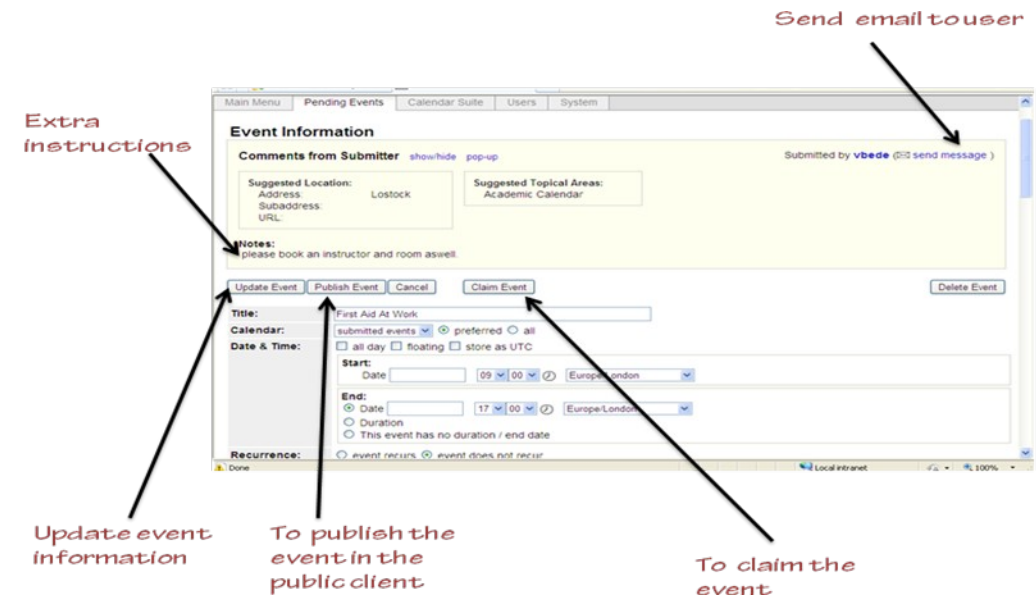

Under "Event Information" you can see details about the event. If the user who submitted the event has suggested a location for the event; you can create the new location under "Add Location" in the "Main Menu" tab. You can hide the event comments by selecting the "show / hide" link. You can also edit the other fields on the form such as entering a topical area.

- To claim the event, select the "Claim Event" button.
- To publish the event, select the "Publish Event" button. When you select this, the event can be viewed by users in the public client. If your system uses the single calendar model (this is the default set up in Bedework 3.6) you are done.
- If your set up includes more than one calendar or your are logged in as a super-user, you will need to select a calendar to publish the event. If you follow the single calendar model, this would typically be the "cals/MainCal"

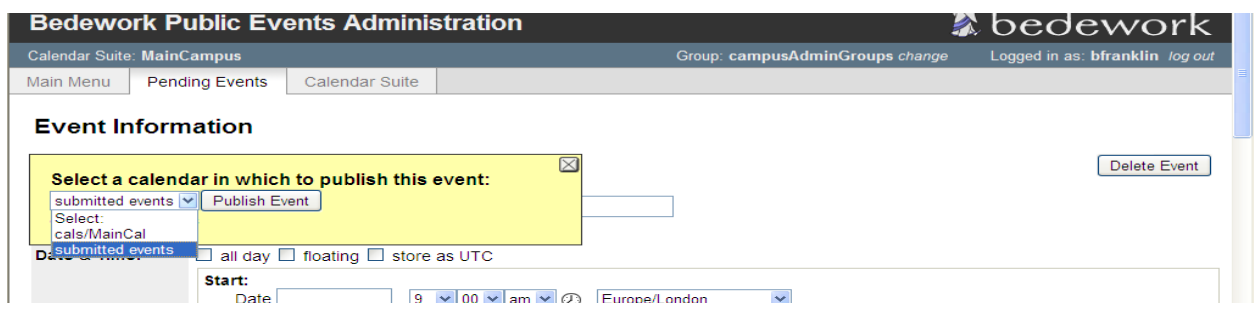

# **4.8 Managing Events: Getting Events Out**

### **Calendar suites**

Each calendar suite in your Bedework implementation can produce a custom web site, and you will need at least one calendar suite to display public events or to produce data feeds. For more information, see the topics already covered in this chapter (section 4.5).

### **Downloads**

Events and whole calendars can be downloaded in iCalendar format from Bedework's web interfaces. The downloads are suitable for any desktop calendar client such as MS Outlook and Apple's iCal. They can be imported into other calendar systems as well.

To download an event, look for the download icon on the event details page or in a list view. To download a calendar, visit the "All Topical Areas" section of a public calendar suite and select the icon to download the calendar. Calendars can be downloaded from today into the future, for past dates, or for a date range.

### **Subscriptions**

Subscriptions to Bedework's public events can be pulled for use in Bedework's user client, where there is built in integration for subscribing to public calendars, and from any ical capable calendar client. RSS and javascript feeds are also available (see "Data feeds" below).

# **Data feeds - ical, raw xml, rss, json, js, etc.**

Bedework 3.6 ships with a specialized application for serving data feeds: the "feeder" web app found at [http://localhost:8080/feeder.](http://localhost:8080/feeder) The feeder app comes with a number of skins, the default being clean XML.

Bedework has a special action for generating a discreet list of events most useful to data feeds: the listEvents action. If you want to produce feeds from other Bedework actions, see the stylesheet examples in the feeder app's "default" directory.

Data feeds rely on XSL stylesheets to transform Bedework XML into a proper output format, except for the case of iCalendar feeds which are converted by the system directly.

**Be aware:** data feeds can potentially request large amounts of data which can be further compounded by a high request rate. The core Bedework system should be protected by a front end caching system, and Bedework 3.6 ships with an example cache and URL builder packaged in Tomcat (see:<http://localhost:9090/urlbuilder>). For more information about the URL builder and web cache, see the section 6.9 in this chapter, "Cached Feed and URL

### Builder".

Several caching systems have been recently developed for use with Bedework. Please visit the Bedework webite, wiki, and mailing lists for information about caching if you anticipate using the feed API directly against your system.

# **Action: listEvents**

"listEvents.do" generates a listing of discrete events optionally filtered by categories or creator in a range of time. This listing is useful for RSS, javascript, and ical feeds and for producing the traditional event list such as a printed Academic Calendar or agenda.

It is the view established in the "List" tab of the public and personal clients.

The request returns XML output which can be transformed into RSS, Javascript, HTML, etc. using Bedework's XSLT filter. The quickstart comes with a number of XSL templates that handle conversion to various outputs. For example, rss-list.xsl and json-list-src.xsl are default transforms for RSS and JSON feeds. Look for these files in the application root for the public client (<quickstart>/bedework/deployment/webpublic/webapp/resources/). Further instructions can be found at the top of the files.

The listEvents action can be used in two ways:

- 1. Default: return a list of events from today through a specified number of days (e.g. RSS or agenda view); if no duration is supplied, return the next seven days.
- 2. Return a list of events within a specified date range; if no start date is supplied, begin today. The maximum number of days returned is limited to 31. Requesting a range larger than this limit will return an error.

The action's simplest form looks like: <http://localhost:8080/cal/listEvents.do> and returns the discrete events for the next seven days.

### *Parameters:*

Time parameters:

• days=n (number of days to display forward from "today"; default is seven days.)

or

- start=yyyy-mm-dd (start date)
- end=yyyy-mm-dd (end date exclusive. *Optional* if unspecified, the default duration of seven days from the start date will be displayed.)

### Calendar path:

- calPath=/public/cals/MainCal
- calPath=/public/cals/SomeOtherCal
- calPath=/public/cals/ (should return events from both MainCal and SomeOtherCal)

The calPath parameter constrains the query. If you are building a link to a data feed, best practice is to **always** send it.

### Filters:

- catuid=*categoryid* (filter by a category)
- catuid=*categoryid*&catuid=*othercategoryid* (filter by more than one category)
- cat=*catname* (filter by a category name (less exact))
- cat=*catname*&cat=*othercatname* (filter by more than one category name)
- creator=*creatorid* (filter by creator, e.g. */principals/users/agrp\_Somegroup*)

### Format:

• format=text/calendar (forces the output into iCalendar format)

If no time parameter is included, the list will display "today" plus seven days. Time and filter parameters can be combined. An arbitrary number of category filters may be added to the query string.

A number of Bedework skins provide a means for arbitrary filtering, and are easily extended. For example, the list-json.xsl skin found in the feeder app allows for the a key/value pair to be sent with a filter name as an application variable. By extending this file you could, for example, send the parameter: "setappvar=filter(location:Jefferson Hall)" and then use this to filter events in the stylesheet.

### *Examples:*

(note: these exclude the calPath parameter. In most cases, you should append the calPath to the query string shown. e.g. "&calPath=/public/cals/MainCal").

**/listEvents.do?days=4** returns the next four days' events

### **/listEvents.do?start=2007-01-01**

returns all events from Jan 1, 2007 forward (seven days)

### **/listEvents.do?start=2007-09-01&end=2007-10-01**

returns discreet events from Sept 1, 2007 through Sept 31, 2007 (end date is exclusive)

### **/listEvents.do?catuid=ff808181-1fd7389e-011f-d7389eff-00000004**

returns the next seven days worth of events filtered by the category "Exhibits" (as found in the quickstart). Note: this is the preferred method of selecting by exact category.

### **/listEvents.do?cat=Ballroom%20Dance**

returns the next seven days worth of events filtered by the category "Ballroom Dance"

### **/listEvents.do?creator=/principals/users/agrp\_SomeGroupId**

returns the next seven days worth of events created by the group "agrp\_SomeGroupId", where the group id is the "event owner" for the group.

### **/listEvents.do?days=3&catuid=ff808181-1fd7389e-011f-d7389eff-00000004**

returns the next three days worth of events filtered by the category "Exhibits" (as found in the quickstart).

### **http://localhost:8080/cal/main/listEvents.do?start=2009-06-07&format=text/calendar**

returns events in icalendar format for seven days starting June 7, 2009

### *Output:*

Events are represented as follows:

```
:
:
<page>eventList</page>
<events>
  <event>
   :
   :
   </event>
</events>
:
:
```
To output the data in RSS, append the query string with "&skinName=rss-list", e.g.

### **/listEvents.do?days=4&skinName=rss-list**

To output the data in json, append the query string with "&skinName=json-list-src", e.g.

### **/listEvents.do?days=4&skinName=json-list-src**

Starting with the rss-list.xsl or json-list-src.xsl files it is easy to build your own output types and data feeds. For more information on these topics, see the chapter 6 "Bedework Theming" and the Bedework wiki: "Using json Feeds in Static Web Pages".

*[http://www.bedework.org/trac/bedework/wiki/BedeworkManual/v3.6/DesignGuide/jsonFeeds](http://www.bedework.org/trac/bedework/wiki/BedeworkManual/v3.5/DesignGuide/jsonFeeds)*

# **4.9 Cached Feed and URL/Widget Builder**

The Cached Feed and URL Builder are packaged in the Tomcat server found in the Bedework quickstart and provide a way for users to produce cached data feeds and widgets for public events.

# URL/Widget Builder

From the user's perspective it all starts here. The user fills out a web form where she dictates which events she wants (lectures and seminars hosted by the School of Architecture, for example), over what timeframe (the next 21 days, the current month, etc.) and in what form (rss feed, iframe widget, etc.). For those looking for a feed, the form generates a URL that when clicked initiates a download (icalendar) or perhaps an invocation of their feed aggregators (rss). For those looking for a widget, the form writes some paste-able code into a text box.

# CachedFeeder

CachedFeeder is written in Ruby and uses Ruby's page cache. Results that Bedework generates are mapped to a unique URL; each URL corresponds to a physical location in the cache's filestore. The filestore is hierarchical and follows the path components in the URL. As you'd expect, when a URL is requested, CachedFeeder first looks for the corresponding cache file. If the file exists, then it returns it. If it doesn't exist, the caching app calls Bedework's feeder application and caches the resulting file in the cache's file system store.

CachedFeeder uses jruby, an implementation of Ruby that generates JVM code, to compile the program into a war file for deployment. The cache appears by default in <tomcat>/webapps/webcache/v1.0. Currently, cache pages aren't expired by the system. See http://www.bedework.org/trac/bedework/wiki/CachedFeeder/ExpiringEvents for some advice on expiring pages.

# Feeder Application

The feeder application is a simplified version of the webclient application. It doesn't need nearly as much functionality, since the app only needs to worry about public event feeds.

Further documentation for the Cached Feed and URL Builder is maintained in the Bedework Wiki at<http://www.bedework.org/trac/bedework/wiki/CachedFeeder>

# **4.10 Adding custom properties (X-Properties) to events**

X-Properties are a means of extending ical to define custom fields. They are useful for sitespecific data and for extending Bedework for site specific functionality, but be aware that while other calendar clients will preserve them, they will not display them. For example, if a user downloads an event into outlook, your locally defined x-properties will not be seen.

All Bedework X-Properties take the following form:

```
X-BEDEWORK-PROPERTYNAME;param1;param2;param3:value
```
Bedework X-Property names are declared at the top of bedeworkXProperties.js. If you would like an X-Property to be considered for inclusion in Bedework, we suggest beginning the name with "X-BEDEWORK-".

Local properties can be named appropriately, e.g. X-MYUNIVERSITY-PROPNAME.

# **Bedework X-Properties**

The following table lists two of the x-properties used by Bedework. For more information about Bedework's x-properties, see the Bedework wiki.

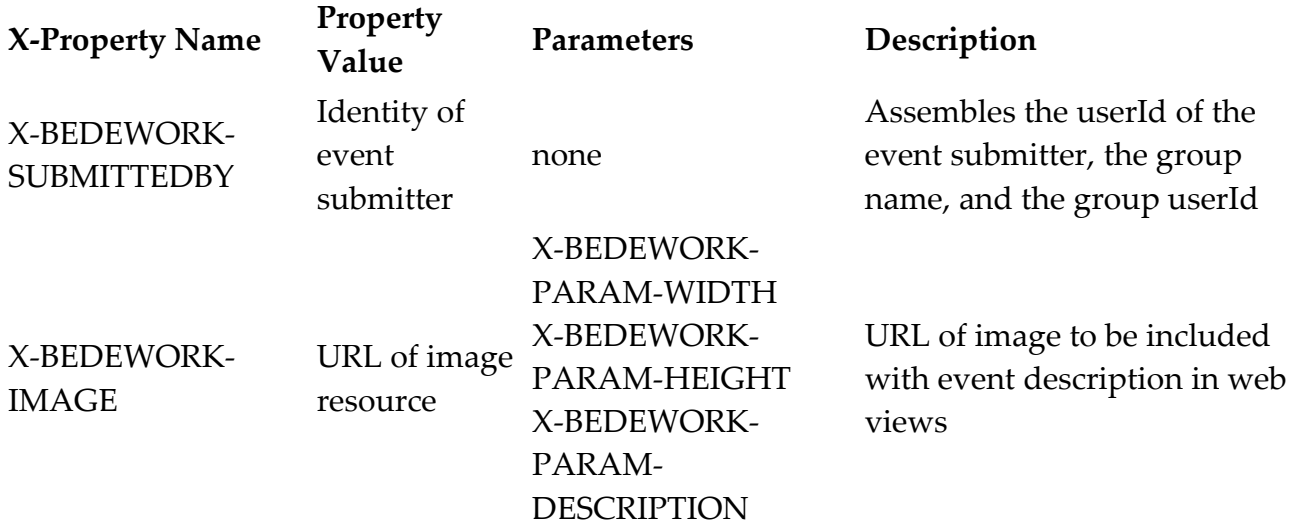

# **Adding Custom X-Properties**

Add custom X-Property handling to the setBedeworkXProperties() function of [bedeworkEventForm.js.](http://www.bedework.org/trac/bedework/browser/releases/bedework-3.4.1.1/deployment/webadmin/webapp/resources/resources/bedeworkEventForm.js) This function takes the event form object as a parameter; you can convert a custom form field to an x-property using the update() method of the x-property javascript object (declared in [bedeworkXProperties.js](http://www.bedework.org/trac/bedework/browser/releases/bedework-3.4.1.1/deployment/webadmin/webapp/resources/resources/bedeworkXProperties.js) in admin, submission, and user clients):
```
bwXProps.update(name,params,value,isUnique);
```
The update method takes the following parameters:

- name name of the x-property, e.g. X-MYUNIVERSITY-GPSCOORDS
- params series of key value pairs expressed in a 2-D array
- value value of the x-property
- isUnique true or false; if true, Bedework will only allow one x-property with this name.

Example:

```
function setBedeworkXProperties(formObj,submitter) {
  // set up specific Bedework X-Properties on event form submission
  // Depends on bedeworkXProperties.js
  // Set application local x-properties here.
  // X-BEDEWORK-IMAGE and its parameters:
  if (formObj["xBwImageHolder"] && formObj["xBwImageHolder"].value !=
'<sup>''</sup>) {
     bwXProps.update(bwXPropertyImage,
                    [[bwXParamDescription,'An Orca!'],
                     [bwXParamWidth,'400'],
                     [bwXParamHeight,'300']],
                     formObj["xBwImageHolder"].value,true);
   }
   // X-BEDEWORK-SUBMITTEDBY
 bwXProps.update(bwXPropertySubmittedBy, [], submitter, true);
  // commit all xproperties back to the form
  bwXProps.generate(formObj);
}
```
*Note: in this example, the image parameters are hard coded. The value of formObj["xBwImageHolder"] will be a url reference to an image.*

## **X-Property Output**

X-Properties are output within the event XML like so:

```
<event>
:
:
  <xproperties>
      <X-BEDEWORK-SUBMITTEDBY>
        <values>
            <text>caladmin for Communications (agrp_admGrp2)</text>
         </values>
      </X-BEDEWORK-SUBMITTEDBY>
      <X-BEDEWORK-IMAGE>
        <parameters>
           <X-BEDEWORK-PARAM-DESCRIPTION>An Orca!</X-BEDEWORK-PARAM-
DESCRIPTION>
           <X-BEDEWORK-PARAM-WIDTH>400</X-BEDEWORK-PARAM-WIDTH>
           <X-BEDEWORK-PARAM-HEIGHT>300</X-BEDEWORK-PARAM-HEIGHT>
         </parameters>
         <values>
           <text>http://photography.naturestocklibrary.com/orca-stock-
photo.jpg</text>
         </values>
      </X-BEDEWORK-IMAGE>
  </xproperties>
:
:
</event>
```
*note: if no parameters are present, they will not be output*

# **Chapter 5 Personal and Group Calendaring**

#### **5.1 Overview.**

Personal calendars allow users to carry out all the normal calendaring functions and provide a customized view of public events through subscription to public calendars. Users can access their personal calendars using the Bedework personal and group calendaring web client and over CalDAV using Apple's iCal, the iPhone default calendar app, Mozilla Lightening, the ZideOne plugin for Outlook, the EM Client, and any other CalDAV capable calendar.

## **Default calendars**

A new user will have a set of default calendars created when they first log in. One of these is the default calendar for events named "calendar" (the name can be configured during system configuration or in the "Manage System Preferences/Parameters" of the admin client). In addition a set of special calendars are created, "Inbox" and "Outbox". The inbox and outbox are used for scheduling meetings and supporting Bedework's implementation of itip.

## **Subscriptions and views.**

The default state for a personal calendar user is to have one view with a name determined by the "defaultUserViewName" syspars setting (default "All"). This view contains one subscription to the user root collection at "/user/<account>" with the user account as the name. Only the default calendar with the name given by the "userDefaultCalendar" syspar is created.

Other special calendars, such as Inbox etc are only created as needed.

The initial default setting is normally created at the first login for that user. Because all calendars in a subscription are visible, if a user creates a new calendar it will automatically be visible in the default view. Thus the initial default state is relatively simple for users to manage and will probably be sufficient for most users.

## **5.2 Scheduling Meetings**

The scheduling features of Bedework are almost complete; there is certainly sufficient support to carry out simple scheduling. The flow of meeting requests and responses is defined by the relevant RFCs (2446, 2447) and the CalDAV scheduling extensions.

# **Calendar users and addresses**

The potential attendees for a meeting may be internal to the system, that is they are Bedework users, or external. This is determined by their **calendar user address (CUA)** which looks like an email address. The Bedework system is identified by one or more email domains, for example **cal.mysite.edu** and an address in those domains is considered internal otherwise it is external.

For example, with the above domain, [jim@cal.mysite.edu](mailto:jim@cal.mysite.edu) is internal, [jim@thatsite.edu](mailto:jim@thatsite.edu) is external.

In addition, Bedework supports **principals** which look something like "/principals/resources/ vcc311". These are generally used to handle resources and locations but user principals are also mapped on to the email form of the calendar user address.

Bedework also allows the configuration option of preserving the domain part of a **CUA.** If we are not preserving the domain then a Bedework CUA of [jim@cal.mysite.edu](mailto:jim@cal.mysite.edu) would map on to a Bedework user **jim**. For single domain systems this is more convenient.

# **Special Calendars: Inbox and Outbox**

Each user has an inbox and an outbox. These are calendars with some special characteristics. Incoming scheduling requests always go to the inbox. They may arrive there via CalDAV, through uploading meeting requests or via an email interface. Scheduling responses to **external** users will go to the outbox. The may be immediately processed and at some point removed from the outbox.

To initiate a meeting request, use the add meeting link, add the attendees then continue on to set the details. Meeting requests must have one or more attendees and one originator (usually the current user) who will be added as an attendee.

The inbox and outbox will be created automatically when required. The actual names are configured during the build process so may be localized.

Incoming meeting requests will be placed in the default scheduling calendar: this can be configured in the user preferences of the personal web client. To respond to a meeting request, click on the event in the calendar.

## **Automatic processing**

There are user preferences which indicate meeting requests can be automatically processed. If time is available for the incoming request it will be accepted, otherwise it will be declined. It is also possible to indicate that acceptances will be automatically processed; a meeting will have the attendee status updated automatically when the incoming response is an acceptance.

## **Scheduling resources**

Bedework supports simple scheduling of resources. This is enabled with a degree of automatic processing of meeting requests to special resources. For example, if a room has the principal */principals/resources/vcc311* then that principal can be added as an attendee to a meeting which is intended to be in that room. The aggregated freebusy for the attendees will be displayed which includes the free time in that room.

The meeting request will be processed and added to the room's calendar, effectively booking the room for that period.

# **Special Calendars: Deleted**

This is here to allow users to subscribe to a calendar to which the have only read access but still be able to 'delete' events they do not want to see. For example, a user may subscribe to a 'films' calendar and delete those they are not interested in. On deletion of such an event we add an entry to the deleted calendar which acts as a mask on retrieval.

Note that there is a fix in the stylesheets which hide the delete action if the subscription is marked unremovable. The assumption is that such subscriptions require that the events also be unremoveable. These subscriptions can be used fro class lists etc.

## **5.3 Calendar Sharing**

Sharing calendars in Bedework is a two step process:

- 1. User A must grant access on the calendar or folder to be shared
- 2. User B must subscribe to the shared calendar or folder

## **Granting access to a calendar or folder**

- 1. Select the "manage" link next to Calendars in the left menu
- 2. Select the calendar or folder to be edited
- 3. Grant rights on the calendar or folder to the appropriate user or group
- 4. **Note:** if you are granting "write" or "all" access on a calendar or folder, and you want to see events published by another user, you must grant yourself explicit access on the calendar or folder as well. Why is this? Because "owner" access (which is by default "All") applies to the events within the calendar collection, not the calendar collection itself. So, when User B posts an event to User A's calendar, User A will not see it by default because she *doesn't own the event.* User A must explicitly grant herself access to the calendar or folder (e.g. "All" access to user id "userA") to see these events. \*\*\*

\*\*\*This is standard CalDAV access control which is based on WebDAV access control.

Bedework will simplify this process in future releases using a calendar sharing wizard, hiding the complexities of access control from regular users.

## **Subscribing to another user's calendar or folder**

- 1. Select the "manage" link next to Subscriptions in the left menu
- 2. Select the link "Subscribe to another user's calendar"
- 3. Enter the following fields:
	- Name: an arbitrary name for the subscription; this will be displayed in the left menu.
	- UserID: the user id of the owner, e.g. caluser1
	- Calendar Path: the path of the calendar *relative* to the calendar owner's root folder, e.g. "calendar". Enter no path to subscribe to another user's root folder.
	- You can also specify the color for the subscription (style) and if the subscription should affect your freebusy.

## **5.4 Using Bedework CalDAV with Desktop & Mobile Clients**

## **Using Mozilla Lightning with Bedework**

[Mozilla Lightning](http://www.mozilla.org/projects/calendar/lightning/) is a Thunderbird plug-in and CalDAV client that integrates well with Bedework. Bedework calendars are accessed from Bedework's CalDAV server. The following instructions were compiled using Lightning version 0.7 and Bedework 3.4.1.

- 1. Right-click within the calendar listing panel in Lightning (under "Calendar Name") and select "New Calendar".
- 2. At the prompt for creating a new calendar, select "On the Network".
- 3. At "Create New Calendar", select CalDAV and enter the path to the desired calendar via Bedework's user or public CalDAV server, e.g.:

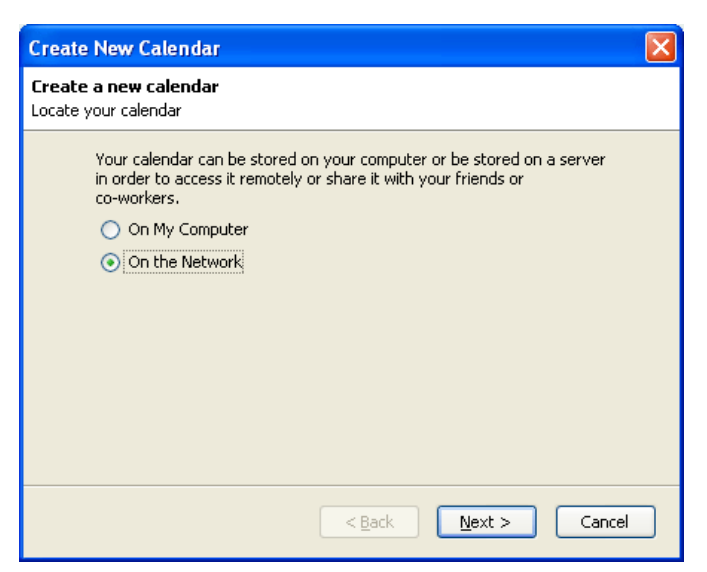

From the Bedework quickstart:

- <http://localhost:8080/ucaldav/user/vbede/calendar>
- <http://localhost:8080/pubcaldav/public/Athletics>

From a production Bedework: you must know the domain name and contexts provided for your production instance. By default the contexts are "/ucaldav" and "/pubcaldav":

- <https://yourdomainname/ucaldav/user/someuser/calendarname>
- <http://yourdomainname/pubcaldav/public/calendarname>

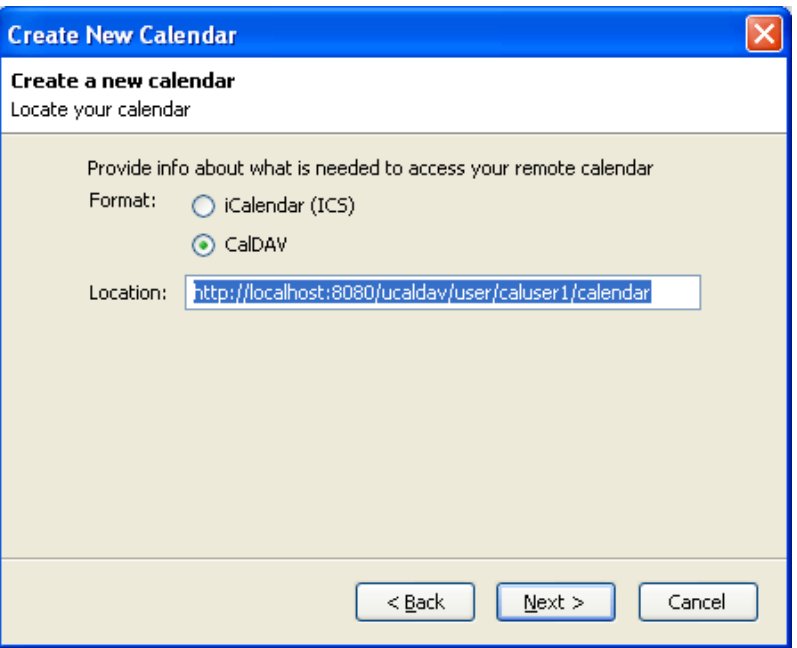

4. Give the subscription a display name and a color

## **Using Apple's iCal with Bedework**

[Apple iCal](http://www.apple.com/macosx/features/300.html#ical) is a CalDAV aware desktop client that that integrates with Bedework. Bedework calendars are accessed from Bedework's CalDAV server.

1. In iCal's menu, select iCal -> Preferences.

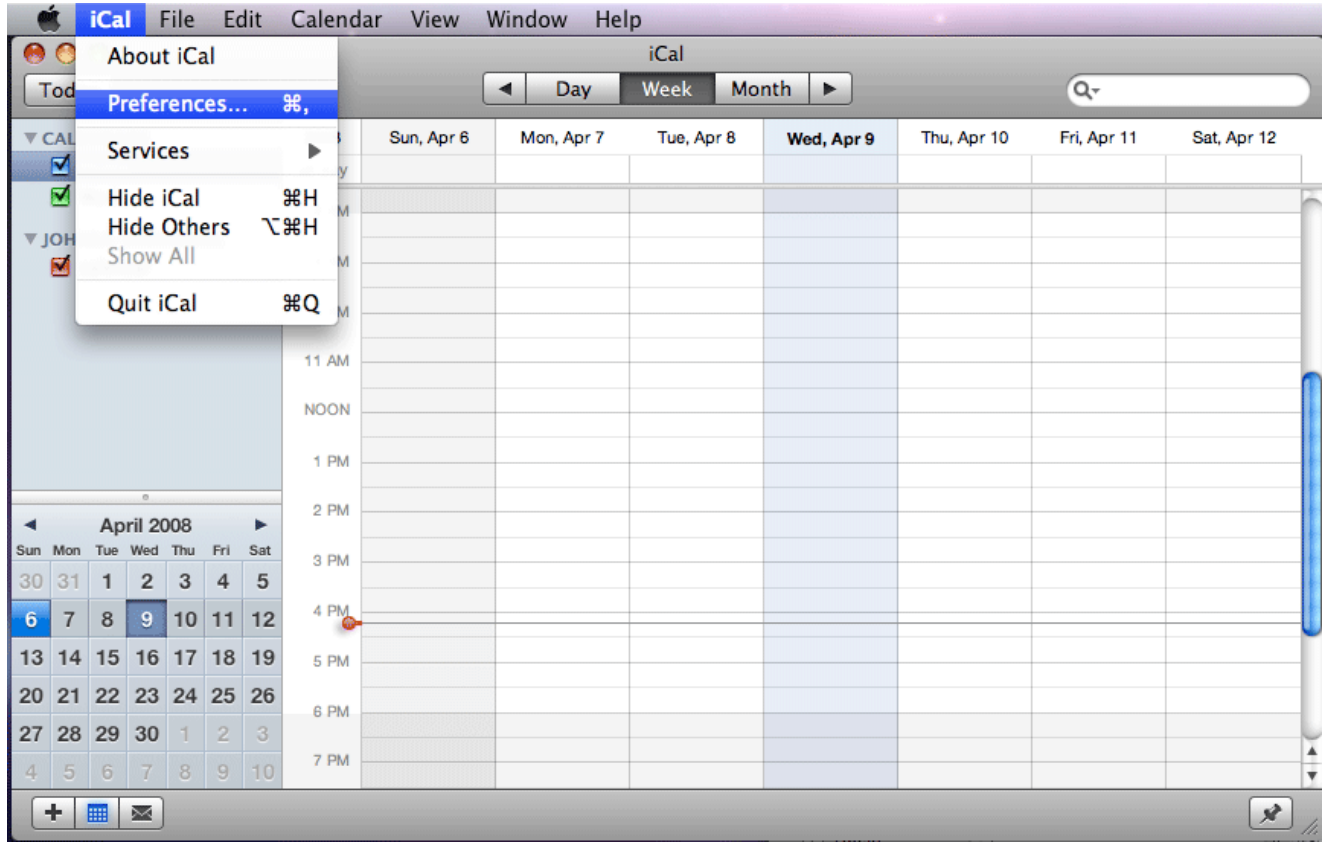

2. Select the Accounts tab, and click the "+" in the bottom left to create a new CalDav account. Enter a descriptive name and your Bedework user name and password. The "Account URL" field should look similar to that shown below. **Only descend down the Bedework calendar tree to the user name, and note that the trailing slash is mandatory.** Some URL examples:

- <http://localhost:8080/ucaldav/principals/users/vbede/>(e.g. using the quickstart locally)
- <https://calendars.someuniversity.edu/ucaldav/principals/users/username/>

Replace "BW" in the URL below with the name of your server, and select the proper protocol (http or https).

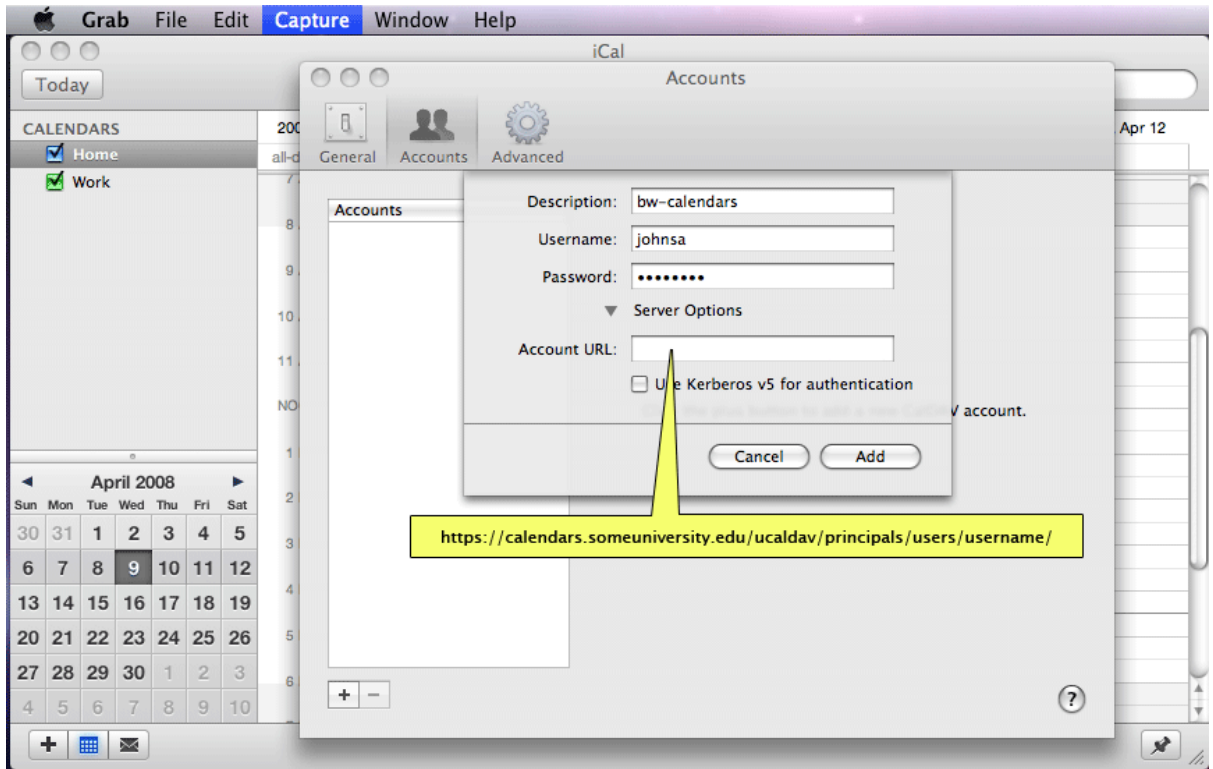

3. If successful, your account should be created as shown:

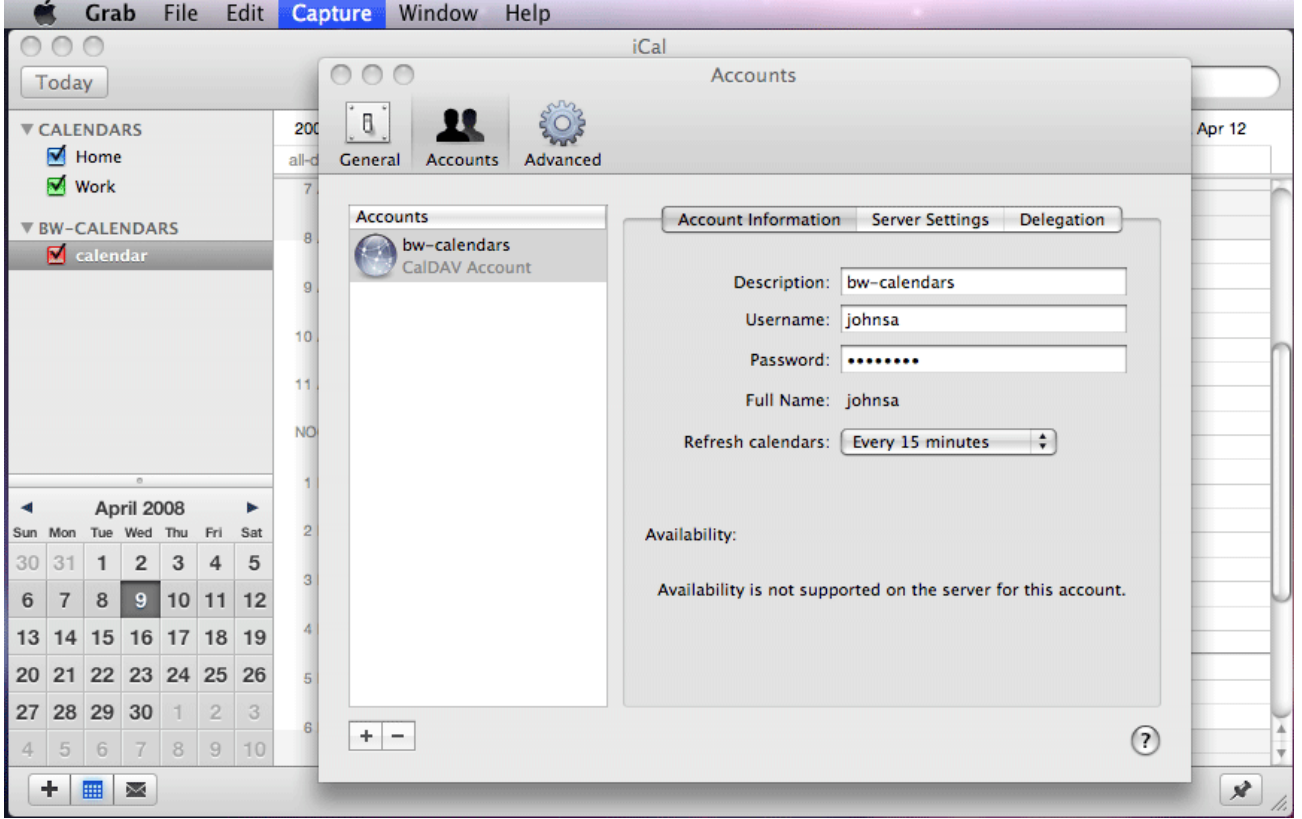

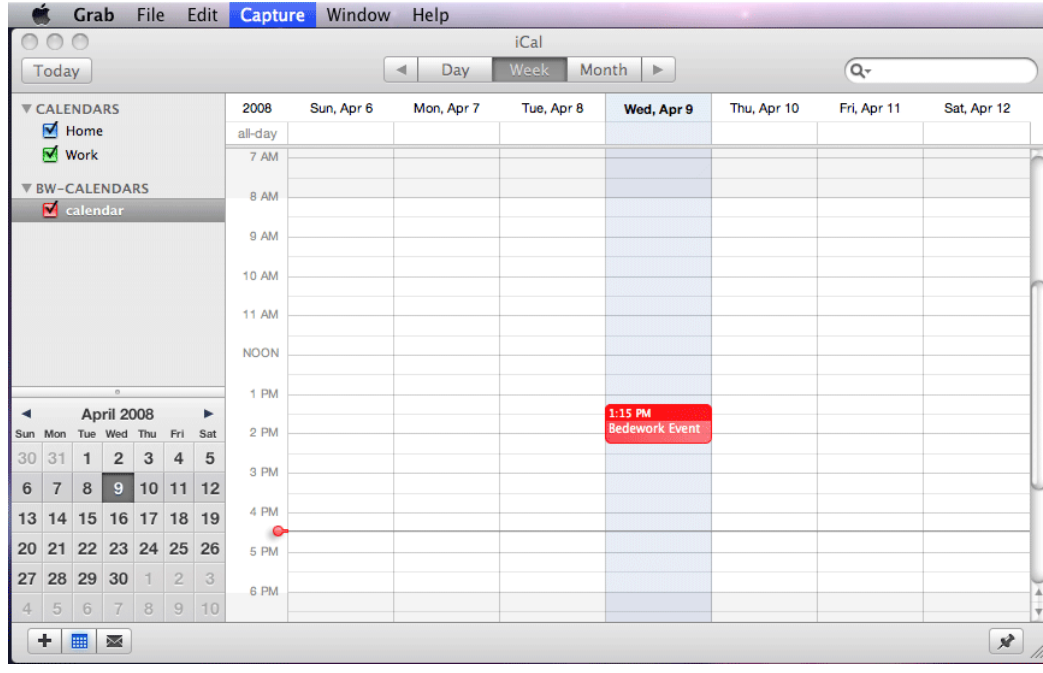

4. You should now see your Bedework items and be able to write to the Bedework server.

# **Using the iPhone with Bedework**

Apple's iPhone supports CalDAV in its native calendar client. To access a Bededwork calendar on the iPhone:

- 1. Go to "Settings" on the home screen
- 2. Select "Mail, Contacts, Calendars"
- 3. Select "Add Account"
- 4. Select "Other"
- 5. Under calendars, select "Add CalDAV Account"
- 6. Add the server (e.g. "calendars.myserver.edu"), your userid, and password.
- 7. Select "Next" the client will attempt to verify the account information and it will fail – but you now can access the "Advanced" menu.
- 8. Select "Advanced"
- 9. Select "Account URL"
- 10. Append the account URL to the root of your user calendar tree, e.g. <https://calendars.someuniversity.edu/ucaldav/principals/users/username/>

(You can also try /ucaldav/user/username/)

Only descend down the Bedework calendar tree to the user name, and note that the trailing slash is mandatory when you enter the string.

# **Chapter 6 Bedework Theming**

This chapter is a resource for web designers who would like to customize the look and layout of the Bedework calendar web clients. No programming experience is assumed, though a basic understanding of how web applications work is helpful.

## **6.1 Overview**

#### **Themes**

A generic theme is provided with each web application in the quickstart release. The public client's MainCampus calendar suite comes with a number of themes to get you started. Fonts, colors, and most layout specifics are defined with CSS.

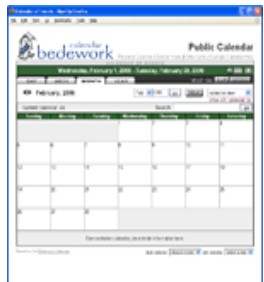

Examples of how members of the Bedework community have

implemented themes can be viewed by selecting from our listing on the *MainCampus skin*Bedework website, "Who's using Bedework?":

<http://www.bedework.org/bedework/update.do?artcenterkey=35>

#### Examples:

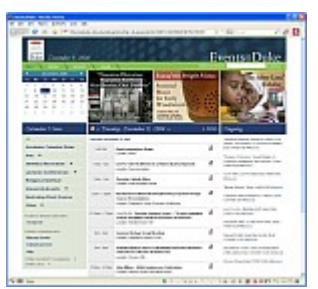

*Duke University*

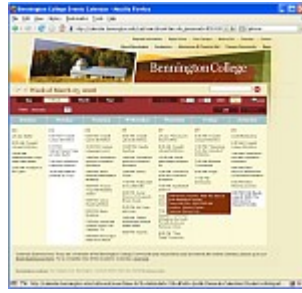

*Bennington College*

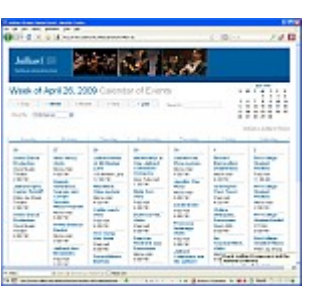

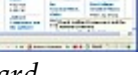

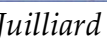

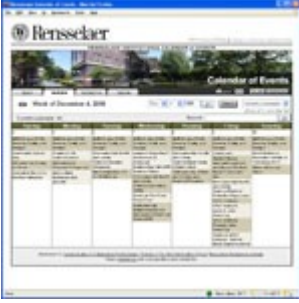

*Juilliard Rensselaer*

| <b>STORY OF BUIL</b>                                                                                           |                                                |                                                                                        |                                                                |                                                                                                    |                      |
|----------------------------------------------------------------------------------------------------|------------------------------------------------|----------------------------------------------------------------------------------------|----------------------------------------------------------------|----------------------------------------------------------------------------------------------------|----------------------|
|                                                                                                    | continues on a structure centre of             |                                                                                        |                                                                | College and                                                                                                    |                      |
|                                                                                                    |                                                |                                                                                        |                                                                |                                                                                                    |                      |
| 1 Imagina                                                                                                    |                                                |                                                                                        |                                                                | " . The modes in the American Re-                                                                                                    |                      |
|                                                                                                    |                                                |                                                                                        |                                                                |                                                                                                    | a six Chair as       |
| from the accuracy and company of strategies and the<br>Concert Marine 11                                       |                                                |                                                                                        |                                                                |                                                                                                    | <b>ACTION</b>        |
|                                                                                                    |                                                |                                                                                        | $\sim$                                                         |                                                                                                    | W. J. W. Jam Dalling |
| and the falls increased the                                                                                    |                                                |                                                                                        |                                                                | <b>State and State</b>                                                                                                    |                      |
|                                                                                                    |                                                |                                                                                        |                                                                |                                                                                                    |                      |
| ÷<br>to experimental design provides to require this traditional into sections for transitional                | ╌                                              | ≂                                                                                      | $\overline{\phantom{a}}$                                       |                                                                                                    |                      |
| attent distances in bat it is formed to change of<br>$-$<br><b>AMERICAN CREAT</b>                              | <b>CONTRACTOR</b>                              | <b>Service</b><br>and streamers in the aid some-<br><b>CARD AND A MODEL AND CARD A</b> | pleased at the country of                                      | at the control of<br><b><i><u>Product in the first</u></i></b><br>---                                                                                                    |                      |
| $\overline{a}$<br>---<br><b><i>CALIFORNIA</i></b>                                                              | -------<br><b>Contract Contract Co.</b>        |                                                                                        |                                                                |                                                                                                    |                      |
| <b>STATE OF CONTRACT</b>                                                                                       | because the control of the control of the con- | Tel: Mail To april 4 art                                                               | ------<br>----                                                 |                                                                                                    |                      |
| -----<br>----                                                                                                  | ____<br><b>CONTRACTOR</b>                      | <b>CONSTRUCTS IN STREET</b><br><b>Service Annual Control</b>                           | <b>Destinance</b>                                              |                                                                                                    |                      |
| ____<br>-------                                                                                                | -                                              | <b>CARD COMPANY</b><br><b><i><u>Property States Company</u></i></b>                    | <b><i>Address ATMS</i></b><br><b><i><u>RADA EXTERN</u></i></b> |                                                                                                    |                      |
| ----<br><b>CALL AND</b>                                                                                        |                                                | <b>ALL ASSAULTS</b><br><b>CONTRACTOR</b>                                               | <b><i>Charles of Contract</i></b>                              |                                                                                                    |                      |
| $\overline{\phantom{a}}$                                                                                       |                                                |                                                                                        |                                                                |                                                                                                    |                      |
| -----                                                                                                    |                                                |                                                                                        |                                                                |                                                                                                    |                      |
|                                                                                                    |                                                |                                                                                        |                                                                |                                                                                                    |                      |
| between the conduction against the party instead in basic or leaders the device data to a substant and becomes |                                                |                                                                                        |                                                                |                                                                                                    |                      |
|                                                                                                    |                                                |                                                                                        |                                                                |                                                                                                    |                      |
| to concerns mode a a store                                                                                     |                                                |                                                                                        |                                                                |                                                                                                    |                      |
| <b>CONSUMERS ON A \$100 COUNTERFEIT &amp; THE CONFIDENT \$100</b>                                              |                                                |                                                                                        |                                                                |                                                                                                    |                      |
|                                                                                                    |                                                |                                                                                        |                                                                |                                                                                                    |                      |
|                                                                                                    |                                                |                                                                                        |                                                                |                                                                                                    |                      |
|                                                                                                    |                                                |                                                                                        |                                                                |                                                                                                    |                      |
|                                                                                                    |                                                |                                                                                        |                                                                |                                                                                                    |                      |
|                                                                                                    |                                                |                                                                                        |                                                                |                                                                                                    |                      |
|                                                                                                    |                                                |                                                                                        |                                                                |                                                                                                    |                      |
|                                                                                                    |                                                |                                                                                        |                                                                |                                                                                                    |                      |
|                                                                                                    |                                                |                                                                                        |                                                                |                                                                                                    |                      |
|                                                                                                    |                                                |                                                                                        |                                                                |                                                                                                    |                      |
|                                                                                                    |                                                |                                                                                        |                                                                |                                                                                                    |                      |
|                                                                                                    |                                                |                                                                                        |                                                                |                                                                                                    |                      |
| <b>Service</b>                                                                                                 | I am I man a travel Primary                    |                                                                                        |                                                                | the figure in the figure and with himself and the figure of the figure of the figure of the figure of the figure of the figure of the figure of the figure of the figure of the figure of the figure of the figure of the figu |                      |

*Universidad Pública*

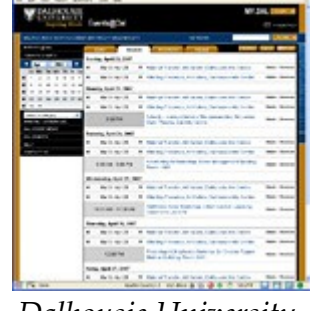

*de Navarra Dalhousie University* 

## **Theming Prerequisites**

Changing headers, footers, colors, and fonts can be accomplished with an understanding of [XHTML](http://www.w3.org/TR/xhtml1/) and [CSS.](http://www.w3.org/Style/CSS/) Changing global layout or presentation behavior requires an understanding of [XML](http://www.w3.org/XML/) and [XSL](http://www.w3.org/Style/XSL/) (xslt and xpath, in particular).

Because the calendar front-end uses XSLT to transform XML, you must use valid XML markup for all templates. Skins that produce HTML must be written using XHTML (regardless of the final output). Skins without valid markup will fail to transform.

## **Definitions**

- **Theme:** a collection of XSL, CSS, image, javascript, and other resources used to deliver the look, feel, and functionality of a Bedework xml-based web client.
- **Skin:** a single XSL file, or a group of XSL files included into a master XSL file.

## **Location of the Theme Directories**

In the quickstart directory, the theme files for the xml-based web applications are found in the following directories:

```
 bedework/deployment/webpublic/webapp/resources/ 
 bedework/deployment/webuser/webapp/resources/ 
 bedework/deployment/webadmin/webapp/resources/
 bedework/deployment/websubmit/webapp/resources/
 bedework/deployment/feeder/webapp/resources/
```
If you rebuild the application (you will want to do this to create a production release), the skins are copied into:

```
jboss-5.1.0.GA/server/default/deploy/ROOT.war/calrsrc.MainCampus and
[ jboss-5.1.0.GA/server/default/deploy/ROOT.war/calrsrc.OtherCalSuite and ]
jboss-5.1.0.GA/server/default/deploy/ROOT.war/ucalrsrc and
jboss-5.1.0.GA/server/default/deploy/ROOT.war/caladminrsrc and 
jboss-5.1.0.GA/server/default/deploy/ROOT.war/eventsubmitrsrc and
jboss-5.1.0.GA/server/default/deploy/ROOT.war/calfeedrsrc.MainCampus
```
The "quickstart" distribution comes with the themes already in place and ready to use.

# **Editing, Building, and Avoiding SSL Mixed Content**

Once deployed (as they are in the quickstart), the skins can be manipulated directly inside the JBoss ROOT.war directory for quickest development; be aware however that on a rebuild the source files will overwrite the JBoss files, so it is safest to edit in the source folder and copy files into the JBoss directories as you go. You may also choose to place your theme files on a separate web server. (Note: the destination folder into which the theme files are copied during a build is defined by the ...resources.dir property in the cal.properties config file.)

The locations of the theme directories are defined in the file

bedework/config/bwbuild/{target}/cal.options.xml

which should be copied to your user home directory as described in chapter 3 – Deploying Bedework.

For each web client, the **<appRoot>** is where the server will find the xsl files that transform Bedework's XML, and the **<browserResourcesRoot>** is where the browser will request css, images, javascript, and other resources. In the quickstart, these values are the same for each client and point to http://localhost:8080/*resourcesdir*.

In production, however, the <br />browserResourcesRoot> must be served over https for secure web sites to avoid mixed content errors. To build a production release, change the values of <appRoot> and < browserResourcesRoot> to the name of the server hosting the resources, and add https: to the <br>>browserResourcesRoot> for those web clients you will provide over SSL (e.g. personal, submissions, and admin web clients). Please note: the <appRoot> should **not** be served over https.

The <appRoot> takes the following value: *<http://a-web-server-path/to/your/template/directory/>*

which for the quickstart is *<http://localhost:8080/calrsrc/>* and *<http://localhost:8080/ucalrsrc/>* and *<http://localhost:8080/caladminrsrc/>* and *[http://localhost:8080/eventsubmitrsrc/](http://localhost:8080/caladminrsrc/)* and *[http://localhost:8080/calfeedrsrc/](http://localhost:8080/caladminrsrc/)*

The appRoot is modified at run time for portals and calendar suites. If we are running under a portal the approot has ".*portalPlatform*" appended. For example, if the portal platform is "uPortal2" the user client appRoot defined above becomes appRoot = *[http://localhost:8080/ucalrsrc](http://localhost:8080/ucalrsrc/)*[.uPortal2](http://www.mysite.edu/xslthome/cal.uPortal2)

In addition, we append the calendar suite name for public clients (all calendar suites and the feeder application). So if the calendar suite is MainCampus we have appRoot = *[http://localhost:8080/ucalrsrc](http://localhost:8080/ucalrsrc/)[.MainCampus](http://www.mysite.edu/xslthome/cal.MainCampus)* or for the portlet appRoot = *[http://localhost:8080/ucalrsrc](http://localhost:8080/ucalrsrc/)[.uPortal2.MainCampus](http://www.mysite.edu/xslthome/cal.uPortal2.MainCampus)*

## **Structure of the Theme Directories**

The public web client appRoot directories have the following structure:

```
 appRoot/
            default/ (default locale)
                 strings.xsl (language text for default locale)
                 default/ (default browser type)
                     default.xsl (references globals, strings, and theme
                                       index)
                     globals.xsl (global variables)
                     other skins (can be called dynamically)
                 PDA/ (mobile browser type)
                     default.xsl (references iphone theme)
                     globals.xsl (global variables)
            themes/
                 nameTheme/ (resources for a specific theme)
                     *.xsl (xsl template files)
                     css/ (css files)
                     images/ (css files)
                     javascript/ (css files)
The personal, admin, and submissions web clients use a slightly different structure for
resource files and language strings (that which was used in Bedework 3.5). All
templates in these clients are found in the default.xsl file for a particular skin.
These will be refactored in upcoming releases to match the current structure of the
public clients. Behaviors are otherwise the same among all the xsl clients.
```
#### *Stylesheet discovery*

When a Bedework web application is requested, the server goes through a process of stylesheet discovery in three steps: selecting the locale, selecting the browser type, and finally selecting the skin.

#### *Locale selection*

The top-level directories of the appRoot define **locales**. The default locale is "*default"*. You may add directories here using a locale name such as "en\_US" or "fr\_CA". Browsers provide Bedework with a locale; if a directory is found with a name that matches the locale provided by the browser, Bedework will use the skins found there. Otherwise, the default locale directory will be used.

For a locale to be supported by Bedework it must be included in the list of supported locales in the Admin Client. For example, if you wish to support "fr\_CA", visit [http://localhost:8080/](http://localhost:8080/caladmin) [caladmin](http://localhost:8080/caladmin)  $\rightarrow$  System tab  $\rightarrow$  Manage system preferences, and add "fr\_CA" to the list of supported locales. (Or directly:<http://j2ee6.server.rpi.edu:8080/caladmin/syspars/fetch.do>)

#### *Browser type selection*

The next level down defines the **browser type**. Bedework looks first for a folder whose name is associated with the user-agent of the visiting browser. If found, Bedework will use that folder to deliver the skin. If not found, Bedework will use the default directory seen here. Currently, the acceptable folder names are:

*default, Netscape4, MSIE, Opera, Mozilla, and PDA.*

Bedework can be forced to use a specific browser type and skin and can have multiple skins per browser type. See Actions & Parameters for more information about this.

This code is somewhat archaic, and PDA user-agent sniffing is out-of-date; to use the PDA directory found in the quickstart release, you can explicitly request it by adding the request parameter *browserTypeSticky=PDA. browserTypeSticky=default* will reset this to the default path.

## *Skin selection*

Once the locale and browser type paths have been selected, the server will select the xsl **skin** used for transforming Bedework's XML. If no skin is explicitly requested, the server will fall back to default.xsl. A skin can be directly requested using the request parameter *skinName=someskin* or *skinNameSticky=someskin*. See Actions & Parameters for more information about this.

In the public client, the default.xsl skin includes the global.xsl file for global variables, the strings.xsl file for internationalized language strings, and the root xsl file of the theme that will be used by default. Here is the example from default.xsl of the MainCampus calendar suite:

```
 <!-- DEFINE INCLUDES -->
```

```
 <xsl:include href="./globals.xsl" />
 <xsl:include href="../strings.xsl" />
\langle!-- DEFAULT THEME NAME -->
\langle -- to change the default theme, change this include -->
 <xsl:include href="../../themes/bedeworkTheme/bedework.xsl" />
```
In the personal, submissions, and admin client, the default.xsl file includes the strings.xsl file, but otherwise contains all xsl logic within itself.

Skins are *only* loaded at first reference and are then cached. The skins can be explicitly flushed using the "refreshXslt=yes" query parameter (see Actions and Parameters below). Most themes shipped with Bedework have a "Refresh XSLT" link in the footer of the web client. (You will probably want to disable this link prior to production.)

The discovered 'real' path is cached with the 'idealized' path as the key so that subsequent lookups for the same path will proceed without the discovery phase.

## **Internationalization**

As a first step towards internationalizing Bedework, nearly all English strings have been pulled from the xsl templates that produce the personal, public, admin, and submission web clients.

The public client locale directories contain two files, strings.xsl and localeSettings.xsl. These two files contain the replacement text and settings for the language associated with the current locale. The themes reference the current locale's strings and localeSettings files. The strings should be translated to the default language you wish to use for your site. If you wish to support other languages in the same client, create a locale directory and place a translated strings and localeSettings files into it.

For example:

```
 appRoot/
     default/ (default locale)
         strings.xsl (language text for default locale)
         localeSettings.xsl(internationalization settings)
         default/ 
             default.xsl 
             globals.xsl 
    fr CA/ (locale for French, Canadian)
        strings.xsl (language text for fr CA locale)
```

```
 localeSettings.xsl(internationalization settings)
     default/ 
         default.xsl
 themes/
```
Each default.xsl file includes the strings file from its locale directory. Each otherwise includes default/default/globals.xsl file and the theme of its choice. Here is an example of what the fr\_CA default.xsl would look like for the MainCampus calendar suite:

```
 <!-- DEFINE INCLUDES -->
 <xsl:include href="../../default/default/globals.xsl" />
 <xsl:include href="../localeSettings.xsl" />
<xsl:include href="../strings.xsl" />
\langle!-- DEFAULT THEME NAME -->
\langle !-- to change the default theme, change this include -->
 <xsl:include href="../../themes/bedeworkTheme/bedework.xsl" />
```
#### *Caveats*

In the Administration and Personal web clients, there are a handful of English strings that have yet to be pulled from the xsl template. Also, there are a few English strings that are written out by Javascript routines that reside in bedework-common/javascript. Those routines have not been prepared for translation yet.

## **Making Stylistic Changes – the Public Client Themes**

The public themes consist of a collection of xsl skins that contain a series of xsl *templates*. The theme directories are found in

```
bedework/deployment/webpublic/webapp/resources/demoskins/CalSuiteName
/themes
```
In the MainCampus/themes directory, you'll find Bedework 3.6's default theme called "bedeworkTheme". The root xsl file is called "bedework.xsl". Likewise, in the iphoneTheme, the root xsl file is called "iphone.xsl".

In each theme directory, you will also find a *themeSettings.xsl* file in which the resourcesRoot variable is defined. The resourcesRoot variable is used throughout the xsl documents to reference css, images, and javascript.

If you have a good grasp of XHTML and CSS, you can modify the graphics, colors, and

general feel of a skin by editing one of the examples and copying the changes into its associated resources directory in Tomcat. Skins are cached in memory, so to update a skin you must refresh the stylesheet by appending your query string with *refreshXslt=somestring*. For example:

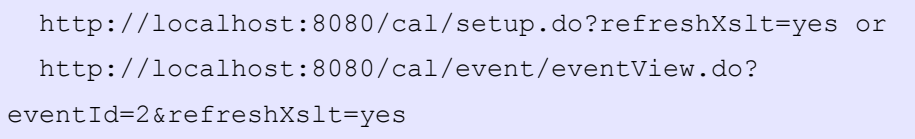

#### *Working with the bedeworkTheme*

Bedework 3.6 is pleased to introduce a new default theme based on work at Duke and Yale Universities. The theme comes with a number of new features that can be configured in its **themeSettings.xsl** file. These include,

- **Ongoing events:** you can specify a category to mark events as ongoing, and display these events in a separate listing. By default, the category "Ongoing" (as shipped with the quickstart's default data) is used to mark ongoing events.
- **Featured events:** the three graphics at the top of the default theme are "featured events". The images and links used are defined in bedeworkTheme/featured/FeaturedEvent.xml. If you choose to use featured events, you must (for now) maintain this xml file outside the Bedework system (either manually or using an outside process to write the xml file).
- **Configurable event icons:** the icons used to download or share events can be enabled and disabled by editing the themeSettings.
- **Configurable header, footer, left-sidebar links, and favicon:** all can be defined in the themeSettings.xsl file. By editing this file and manipulating the CSS found in css/bwTheme.css, it is possible to create a highly customized instance of Bedework without having to dig deeper into the xsl code.

#### *Setting event colors in the Public Web Client*

Events can be colored by category in the public web client if you choose. This is currently accomplished by customizing a template in the stylesheet.

For example, to color events in the calendar grid of the bwclassicTheme, search for the template that looks like this (line 170 of themes/bwclassicTheme/eventGrids.xsl):

```
<xsl:template match="categories" mode="customEventColor">
 <!-- Set custom color schemes here. -->
```

```
<xsl:choose>
 <! -- <xsl:when test="category/value = 'Athletics'">bwltpurple</xsl:when>
  <xsl:when test="category/value = 'Arts'">bwltsalmon</xsl:when>
 --&> <xsl:otherwise></xsl:otherwise> <!-- do nothing -->
</xsl:choose>
</xsl:template>
```
Uncomment the category tests and add your own logic for setting the event colors. The values such as "bwltpurple" are css classes that will be applied to each event in the grid or list, and are found in bedework/deployment/resources/xsl/default/default/subColors.css

This file gets deployed to the bedework-common directory and is referenced by the public web client.

You can use this approach to color events in other ways or use your own custom classes.

#### **Making Stylistic Changes – the Personal, Admin, and Submissions Clients**

In future versions of Bedework we will refactor the personal, admin, and submissions clients to use the same structure as the public themes. For now, theming for these clients involves modifying the appRoot/default/default/default.xsl files and default.css files.

#### **6.2 Actions & Parameters**

#### **What are Actions & Parameters?**

Typical of web applications, Bedework receives HTTP requests and returns responses based on the page or action requested and the parameters sent in the query string. Look at the following URL:

```
http://localhost:8080/cal/main/setViewPeriod.do?
b=de&viewType=weekView&date=20091121
```
Bedework is built in the [Apache Struts](http://struts.apache.org/index.html) MVC framework, and as such does not reference "web pages" through URLs directly. *setViewPeriod.do* in the URL above calls a Java "action" that returns a response based on the query string "date=20101121". This URL tells the personal calendar to set the current view to November 21, 2010.

Parameters can be strung together on a query string like so:

## **Normal Actions & Render Actions**

Request processing in Bedework is divided into two parts: a normal action that may change the state of the application, and a render action that returns the resulting state for display. This is required, among other things, for Bedework to run as a portlet.

For each normal action that is called, Bedework will automatically redirect to the appropriate render action. Normal actions take a ".do" extension. Render actions have an ".rdo" extension.

As the developer of a skin, you will be primarily concerned with normal actions, and it is these that will be presented in the XSL stylesheets for users to click. All actions and parameters described below are normal actions.

## **Bedework Actions & Parameters in Detail**

All actions used by the Bedework web clients are defined in the client's *struts-config.xml* file. For example, the public and personal web clients are described in

bedework/projects/webapps/webclient/war/WEB-INF/struts-config.xml

and all actions used by the Bedework admin web client are described in

bedework/projects/webapps/webadmin/war/WEB-INF/struts-config.xml.

For detailed information about all actions and parameters used in Bedework, please see the API reference found from the Bedework Wiki.

#### **Bedework Skin Parameters**

These parameters provide control over stylesheets. They can be added to any Bedework URL and combined with any other parameter.

- 1. **setappvar**=*key(value)*
	- applicaton variable: used to pass a key/value pair into the XML output
	- This feature is the equivalent of passing a parameter between pages in other frameworks.
	- You can pass as many appvars as you need.
	- appvars, once set, persist through a user session
	- To change the value of an appvar, send the same key with a different value.
- 2. **skinName**=*name*
- 3. **skinNameSticky**=*name*
	- These parameters explicitly select an xslt skin. skinName will switch the skin for one request/response; the sticky version will switch the skin for the remainder of the user session or until a different skin is called. The name is the file name of an XSLT document at the bottom of the locale / browserType path without the .xsl extension. For example:

```
 appRoot/
     |-- default/ (locale)
     | | -- default/ (browserType)
 | |
     | |-- default.xsl
     | |-- shiny.xsl
     | |-- cleanXml.xsl
      -- themes/
```
- If unspecified, Bedework uses the default skin. The URL to select "shiny.xsl" might look like this:<http://hostname/cal/setup.do?skinNameSticky=shiny>
- 4. **browserType**=*default, MSIE, Netscape, Netscape4, Mozilla, PDA, other*
- 5. **browserTypeSticky**=*default, MSIE, Netscape, Netscape4, Mozilla, PDA, other*
	- These parameters explicitly select a browserType folder. browserType will switch the folder for one request/response; the sticky version will switch the folder for the remainder of the user session or until a different browserType is called. For example:

```
 appRoot/
    |-- default/
   | -- default/
   | | | | | | default.xsl
   | -- Mozilla/
    | | |-- default.xsl
    | | -- PDA/
          | |-- default.xsl
     -- themes/
```
- If unspecified, Bedework uses the folder that most closely matches the useragent of the requesting browser. If not found, the "default" folder will be used. The example above would use the Mozilla folder for an incoming Mozilla browser. You may also create your own folder and call it explicitly, though Bedework cannot automatically associate it with a user-agent.
- Note: the PDA user-agent list is not currently up-to-date; to use the PDA browser path, call it explicitly.
- 6. **refreshXslt**=*string*
	- XSL skins are cached once per user session to improve performance. If you make a change to your skin, you need to pass this parameter to reload it. string can be any value; we typically set it to "yes". Example: update.do? catcenterkey=12&skinName=shiny&refreshXslt=yes
- 7. **noxslt**=*string*
	- This parameter turns off the XSLT filter and returns raw xml in the response. You can look at the xml by selecting "view source" from your browser. This feature is very important when designing skins because it allows you to reference the exact XML you are trying to transform. string can be any value; we typically set it to "yes". Example: update.do?catcenterkey=12&noxslt=yes

#### **6.3 XML**

#### **Bedework XML Structure**

In Bedework, you can effectively look at the XML in two ways:

1. In a user client (guest or personal) append noxslt=yes to the query string and view the page source. For example:

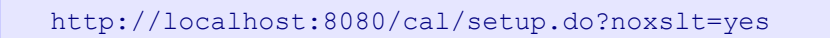

There is a link in the footer of each web client that reads "show XML" which adds this parameter to the query string for the current page. When manipulating the XSLT, this is the easiest way to understand the underlying XML that is being transformed.

2. Look at the JSP pages which produce the XML output. These can be found in:

bedework/projects/webapps/*client*/war/docs

where *client* is "webclient", "webadmin", "websubmit", and "feeder". Each "page" of an XML response takes the following form:

```
<bedework>
   [header data/variables and urlPrefixes for building links]
  <page>pageName</page>
   [page specific XML – changes from page to page]
   [footer data/variables (if any)]
</bedework>
```
In most cases, the skins look first at the *pageName* found in the incoming XML and branch to an appropriate XSL template based on that. Look to the default template (the first in the stylesheets, matching on "/") to see a listing of all incoming "pages" and their associated XSL templates. For example of this branching, look in

/bedework/deployment/webpublic/webapp/resources/demoskins/MainCampus/themes/bede workTheme/bedework.xsl

## **6.4 Bedework XSLT**

Bedework uses Apache Xalan as its XSLT processor, and processes XSLT version 1.0 and Xpath version 1.0. As of version 3.6, Bedework uses the standard Xalan libraries without extensions. The XSLT language is reasonably simple, and if you are familiar with basic programming or scripting, you will have little difficulty reading it.

The key to understanding how the transformations take place, however, is to look at the underlying XML (by switching off the transform in Bedework using the "noxslt=yes" parameter and viewing the page source) and recognizing how XPath expressions are used to locate the xml nodes for transformation.

As noted above, a good place to begin understanding how the XML is transformed is /bedework/deployment/webpublic/webapp/resources/demoskins/MainCampus/themes/bede workTheme/bedework.xsl

## **XSLT References**

- XSLT & XPath Quick Reference (PDF): [http://www.mulberrytech.com/quickref/XSLT\\_1quickref-v2.pdf](http://www.mulberrytech.com/quickref/XSLT_1quickref-v2.pdf)
- XPath Specification <http://www.w3c.org/TR/xpath>
- XSLT Specification <http://www.w3c.org/Style/XSL/>

# **Chapter 7 Integration With the Enterprise**

#### **7.1 Directories**

Bedework 3.6 is packaged with JBoss. Look to Chapter 3.4 "Authentication" for details of how to authenticate against your enterprise directory server. See Chapter 3.11 "Access rights and groups" for information about how you might configure Bedework to use your enterprise directory for users and groups.

#### **7.2 Portals**

Bedework's data feeds should work well with portlets that consume icalendar or xml (rss) data. Bedework has also been deployed into (at least) uPortal, Liferay, and Plumbtree using the portal-struts bridge or through use of proxies. Some efforts have been made to write CalDAV portlets as well.

Our recommendation is to run Bedework outside of the portal itself, and pull in data feeds or expose the calendar by way of single sign-on or web proxy.

#### **7.3 Email**

Bedework ships with two classes, configured in **cal.options.xml:** the TestMailer (configured on line 89) and the DummyMailer (configred on line 98) . The mailer class used is defined on line 149:

<mailerClass>org.bedework.mail.DummyMailer</mailerClass>

The default configuration, DummyMailer, only logs mail messages. The TestMailer (which will be renamed in a future release) is used in production to support the sending of scheduling messages (iMIP).

#### **7.4 Other calendar systems**

# **Chapter 8 Other Features of the Bedework Project**

#### **8.1 Timezone Server**

Timezones are an important and at times awkward feature of calendaring. There is no official registry of timezones. The closest to such a registry is the Olson database which chooses to name timezones according to their continent and nearest large city, for example America/New\_York.

#### **System timezones**

Bedework provides a set of timezones, the system timezones, which are available to all users of the system. The distributed system comes with timezones derived from the Olson database but any set of timezones could be used. The administrative application provides a means for replacing the system timezones by uploading an xml formatted data file.

#### *Building timezone information.*

First we need to convert the Olson database into a set of ics files. The data itself is available from<ftp://elsie.nci.nih.gov/pub>

The vzic program available via http://www.dachaplin.dsl.pipex.com/vzic/ is used to convert the zone information, Download and unpack the latest source and set the appropriate variables.

We set them as follows:

```
OLSON DIR=wherever the data was unpacked.
PRODUCT_ID=-//BEDEWORK//NONSGML Bedework Calendar system//US
TZID_PREFIX=
```
The TZID\_Prefix can be set to a value which indicates which system the timezone originated from, e.g. "/Bedework.org/". Having built vzic (make) and run it (./vzic) a directory named zoneinfo should be built. This is copied into the bwtolls/resources directory.

A copy of this generated data is available at [http://Bedework.org/downloads/data/](http://bedework.org/downloads/data/)

The next step is to convert the data into an xml form for upload. Change directory into the bwtools project and run the following (all one line) which will create a file of xml timezone information:

```
java -cp bin/bw-tztools-3.2.jar:lib/log4j-1.2.8.jar
org.Bedework.tools.timezones.Timezones -dir
projects/bwtools/resources/zoneinfo -f tz.xml
```
A copy of this is generated file is also available at the link above. Finally we need to replace the system timezones in the production system.

Log in to the administrative client as a super user, go to ["Upload and replace system](http://localhost:8080/caladmin/timezones/initUpload.do?b=de) [timezones"](http://localhost:8080/caladmin/timezones/initUpload.do?b=de), browse to the generated timezones file, then upload.

## **8.2 Bedework and CalDAV**

#### **Summary**

CalDAV (rfc4791) provides a protocol for interaction between calendar clients and servers, much like iMap provides such a protocol for email. CalDAV is built on top of WebDAV which is an HTTP based protocol. As a result, CalDAV inherits all of the advantages and disadvantages of those protocols.

What CalDAV adds to WebDAV is largely reporting but also some restrictions on the placement and handling of calendaring entities.

WebDAV is a protocol which is oriented towards document sharing. This works well enough as long as we remember the unit of information in CalDAV is not a calendar but a calendaring entity such as an event or task.

So, for example, we cannot use the PUT method to store an entire calendar consisting of many events or tasks. Nor, using GET, can we retrieve an entire calendar. Typically, to date, WebDAV sharing of calendar information has involved viewing an entire calendar as a single document which is retrieved, updated adn then stored. This is not the case with CalDAV.

## **The Bedework implementation**

Bedework, at it's core, is not file system based, but uses a database for storage, retrieval and indexing. Events are not stored as a byte for byte image of rfc2445 calendar components but are stored in a relational database as rows and columns in tables.

CalDAV is not the only method used to access the data and there exists a certain tension between the needs of the different access methods.

Bedework is intended to be ultimately a complete implementation of CalDAV. At the moment we support most of the CalDAV operations. As more clients become available and more experience is gained in practical use of the protocol a practical working subset supported by all clients and servers will probably emerge.

The quickstart configuration has two CalDAV servers, a public unauthenticated server and the authenticated version used for personal calendars. As CalDAV is a WebDAV based protocol it is possible to retrieve appropriately permitted personal information via the unauthenticated server. This allows users to share their freebusy information with the world if they so wish.

# **CalDAV clients**

A list of available desktop CalDAV clients is hosted at <http://caldav.calconnect.org/implementations/clients.html>by CalConnect, the The Calendaring and Scheduling Consortium.

## **Unsupported features**

Some of these unsupported features reflect lack of support for some rfc features – others difficulty in providing support for CalDAV specific features. The list is also incomplete but over time will probably get shorter but more accurate.

#### *Recurrence features*

#### **Recurrence id ranges**

Recurrence id ranges take the values THISANDFUTURE or THISANDPRIOR. As yet this feature is not supported and CalDAV queries or updates using this feature will have uncertain results.

#### **8.3 Bw and CardDAV**

Bedework 3.6 ships with a CardDAV server that is currently used when looking up attendees to meetings. We expect to use this server much more extensively in future releases to support structured locations, contacts, and other resources.

## **8.4 Other Features**

#### **Freebusy URL**

Bedework supports the use of a freebusy url to provide clients access to freebusy information. Users who wish to make their freebusy information available need to set schedule-freeebusy and read-freebusy access for the intended audience, for example to unauthenticated users,

authenticated users or specific users or groups.

The freebusy url is currently being worked on by a CalConnect technical committee which will publish recommendations on request parameters and the form of the url so the implementation in Bedework may change.

Currently it takes the following form for the caldav servers:

```
<host-and-port>/<context>/fbsvc<parameters>
```
where:

- context is one of the following in the quickstart but may differ in production:
	- ucal for the authenticated user calendar
	- cal for the public unauthenticated calendar
	- ucaldav for the authenticated CalDAV server
	- caldav for the unauthenticated CalDAV server
- parameters is a list of request parameters as defined below.

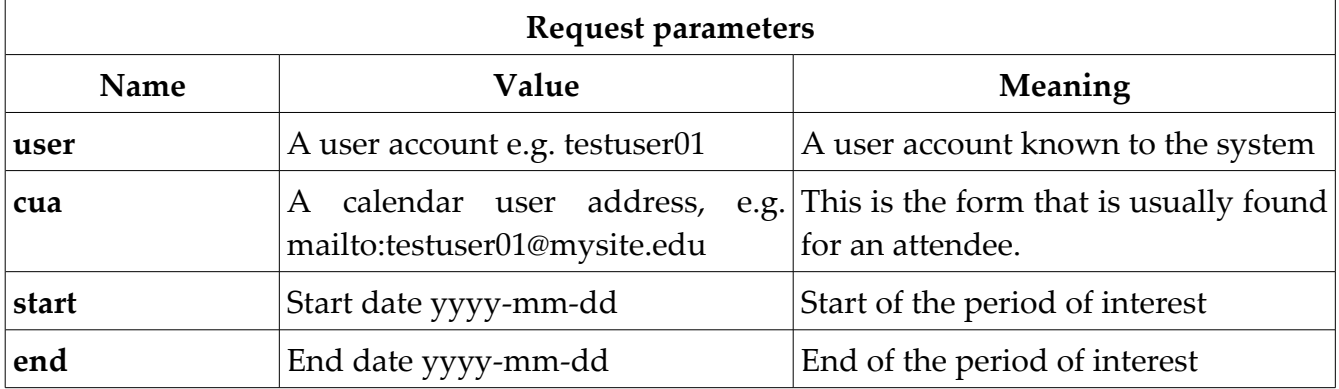

The start and end may be omitted in which case a default period of information around the current time will be returned. The period is limited internally to a reasonable value.

Freebusy information is returned as a VFREEBUSY object.

While the information returned may be the same from each service there are some differences in usage. Currently, the web based services only support forms based authentication, the CalDAV services support basic and digest only.

An example url might be:

# **Real-time scheduling**

This is currently under development and unsupported by most systems. Bedework allows the definition of known hosts (or more properly domains) which support realtime scheduling. When a calendar user address (CUA) is encountered which is not within the current system the default behavior is to mail the itip request to the user.

However, if the domain is in the list of known systems, the sever will attempt realtime scheduling with that server. This allows us to display at least the freebusy information for a user and perhaps send a scheduling itip message and receive the response.